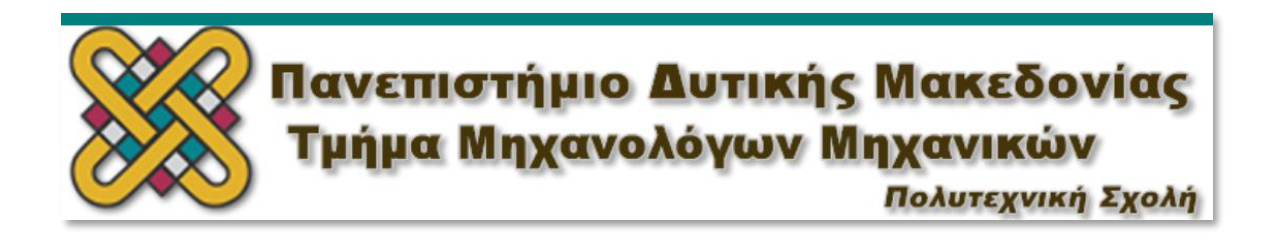

# *Διάγνωση και Πρόγνωση Βλαβών Συστημάτων Μετάδοσης Κίνησης μέσω Στατιστικών Δεικτών Κατάστασης*

*ΦΟΙΤΗΤΗΣ: ΔΙΑΓΟΥΠΗΣ ΑΘΑΝΑΣΙΟΣ ΑΕΜ: 1494*

*Διπλωματική Εργασία*

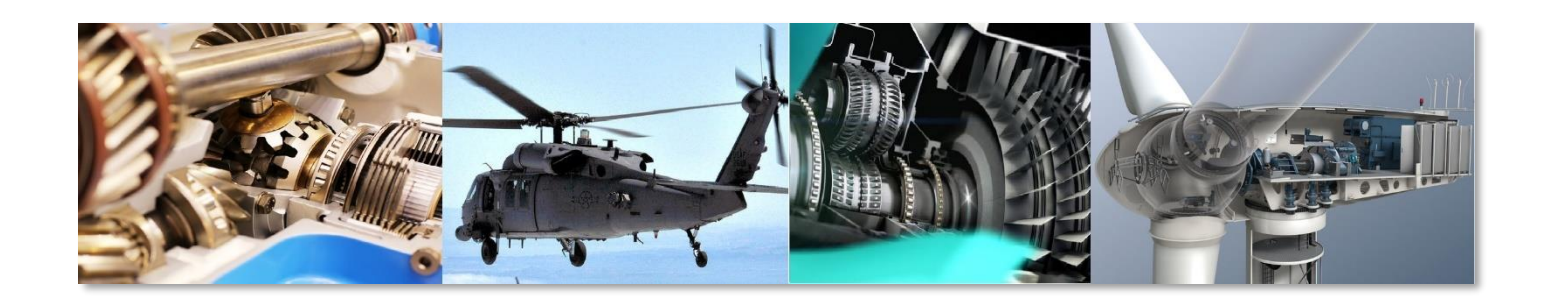

**ΕΠΙΒΛΕΠΩΝ: ΕΠ. ΚΑΘΗΓΗΤΗΣ ΓΙΑΓΚΟΠΟΥΛΟΣ ΔΗΜΗΤΡΙΟΣ**

**ΚΟΖΑΝΗ 2018**

## <span id="page-1-0"></span>Ευχαριστίες

Για την εκπόνηση αυτής της διπλωματικής χρειάστηκε αρκετή δουλειά και κυρίως υπομονή για σχεδόν μισό χρόνο. Ωστόσο δεν θα είχε ολοκληρωθεί χωρίς την συμβολή των ακόλουθων ατόμων, στα οποία αξίζουν ευχαριστίες.

Ένα μεγάλο ευχαριστώ αξίζει να δοθεί στον επιβλέποντα Επίκουρο καθηγητή του τμήματος Μηχανολόγων Μηχανικών του Πανεπιστημίου Δυτικής Μακεδονίας, Δημήτρη Γιαγκόπουλο. Η υποστήριξη του για την ανάληψη της παρούσας μελέτης ήταν καταλυτική, καθώς επίσης για τον χρόνο που αφιέρωσε, την υπομονή και επιμονή του.

Ακόμα, ένα μεγάλο ευχαριστώ αξίζει στην οικογένεια μου και όσους με στήριξαν οικονομικά και ψυχολογικά για την αποπεράτωση των σπουδών μου.

Τέλος, θα ήθελα να ευχαριστήσω τους φίλους μου καθ' όλη την διάρκεια των σπουδών μου για τις αξέχαστες και ωραίες στιγμές που ζήσαμε.

## <span id="page-2-0"></span>Περίληψη

Η παρούσα διπλωματική στοχεύει στην διάγνωση και πρόγνωση βλαβών μέσω της ανάλυσης σήματος συστημάτων μετάδοσης κίνησης. Τα συστήματα αυτά αποτελούνται από οδοντωτούς τροχούς και από έδρανα κύλισης. Πιο συγκεκριμένα, το πρώτο βήμα, είναι η ανάπτυξη ενός εργαλείου με τη μορφή GUI (graphical user interface) με βάση το οποίο θα είναι δυνατή η επεξεργασία ταλαντωτικών σημάτων και ο υπολογισμός συγκεκριμένων στατιστικών δεικτών, με βάση τους οποίους θα μπορεί να προσδιορισθεί η κατάσταση των συστημάτων.

Σε δεύτερο στάδιο μελετάται η συμπεριφορά αυτών των δεικτών κατάστασης στις διάφορες πιθανές βλάβες. Η ανάλυση για τη μελέτη της συμπεριφοράς των δεικτών βασίστηκε σε πειραματικά δεδομένα που εξήχθησαν από την πειραματική διάταξη ενός συστήματος μετάδοσης κίνησης, του Εργαστηρίου Ταλαντώσεων και Δυναμικής Μηχανών. Μελετήθηκαν δύο βασικά μέρη της διάταξης, το πλανητικό κιβώτιο και το κιβώτιο δύο βαθμίδων. Βαρύτητα δόθηκε στις βλάβες των οδοντωτών τροχών και των εδράνων κύλισης του κιβωτίου δύο βαθμίδων.

Η ανάλυση και επεξεργασία του σήματος καθώς και το πρόγραμμα που υπολογίζει τους δείκτες κατάστασης έγινε μέσω του προγράμματος Matlab και δημιουργήθηκε ανεξάρτητη εφαρμογή με το Matlab Compiler.

Στο πρώτο κεφάλαιο, αναφέρονται βασικά στοιχεία των σημάτων. Στο δεύτερο κεφάλαιο παρουσιάζονται τεχνικές ανάλυσης σήματος και γίνεται η περιγραφή των στατιστικών δεικτών κατάστασης. Στο τρίτο κεφάλαιο, αναλύεται η συμπεριφορά του ταλαντωτικού σήματος για περιστρεφόμενα στοιχεία και ορίζονται οι χαρακτηριστικές συχνότητες των στοιχείων αυτών. Στο τέταρτο κεφάλαιο, γίνεται περιγραφή της διάταξης από την οποία αξιοποιήθηκαν οι μετρήσεις για το κιβώτιο. Στο πέμπτο κεφάλαιο, γίνεται η περιγραφή των οργάνων που χρησιμοποιήθηκαν για τις μετρήσεις της επιτάχυνσης, όπου ιδιαίτερη σημασία δόθηκε στα επιταχυνσιόμετρα. Στη συνέχεια, στο έκτο κεφάλαιο γίνεται περιγραφή της λειτουργίας του προγράμματος που δημιουργήθηκε για τον υπολογισμό των στατιστικών δεικτών κατάστασης και τέλος στο έβδομο κεφάλαιο γίνεται εξαγωγή και παρουσίαση των αποτελεσμάτων καθώς και συμπερασμάτων που προκύπτουν από την παρούσα μελέτη για τα έδρανα κύλισης και τους οδοντωτούς τροχούς.

## <span id="page-3-0"></span>Abstract

This diploma thesis aims to diagnose and forecast failures of drive systems through signal analysis. These systems consist of gears and roller bearings. More specifically, the first step is to develop a graphical user interface in order to calculate specific statistical condition indicators, through acceleration signal. On the basis of these indicators, the status of the transmission systems can be determined.

The second step of this diploma thesis is to study the behavior of these condition indicators on various possible faults. The analysis was based on data extracted from an experimental drive device during its operation of the Laboratory of Vibrations and Machine Dynamics. Two basic parts of the device, the planetary gearbox and two-stage gearbox were studied. Importance was given to gears and roller bearings, of the two-stage gearbox.

The analysis and processing of signal as well as the program that calculates the condition indicators was done through the Matlab program and an independent application was created with Matlab Compiler.

More specifically, the first chapter refers to basic theory of the signals. The second chapter presents signal analysis techniques and describes the statistical fault condition indicators. In the third chapter, the behavior of vibration signal of rotating elements was analyzed and define the characteristic frequencies of these elements. The fourth chapter describes the layout of experimental drive device, from which the measurements of different faulty components was taken. In the fifth chapter, a description of the instruments used for acceleration measurements is given, with particular emphasis on accelerometers. Next, the sixth chapter then presents a description of the function of the program created for the calculation of statistical condition indicators and in seventh chapter it is extracted and presented the results as well as the conclusions drawn from this study for the bearings and gears.

## Πίνακας περιεχομένων

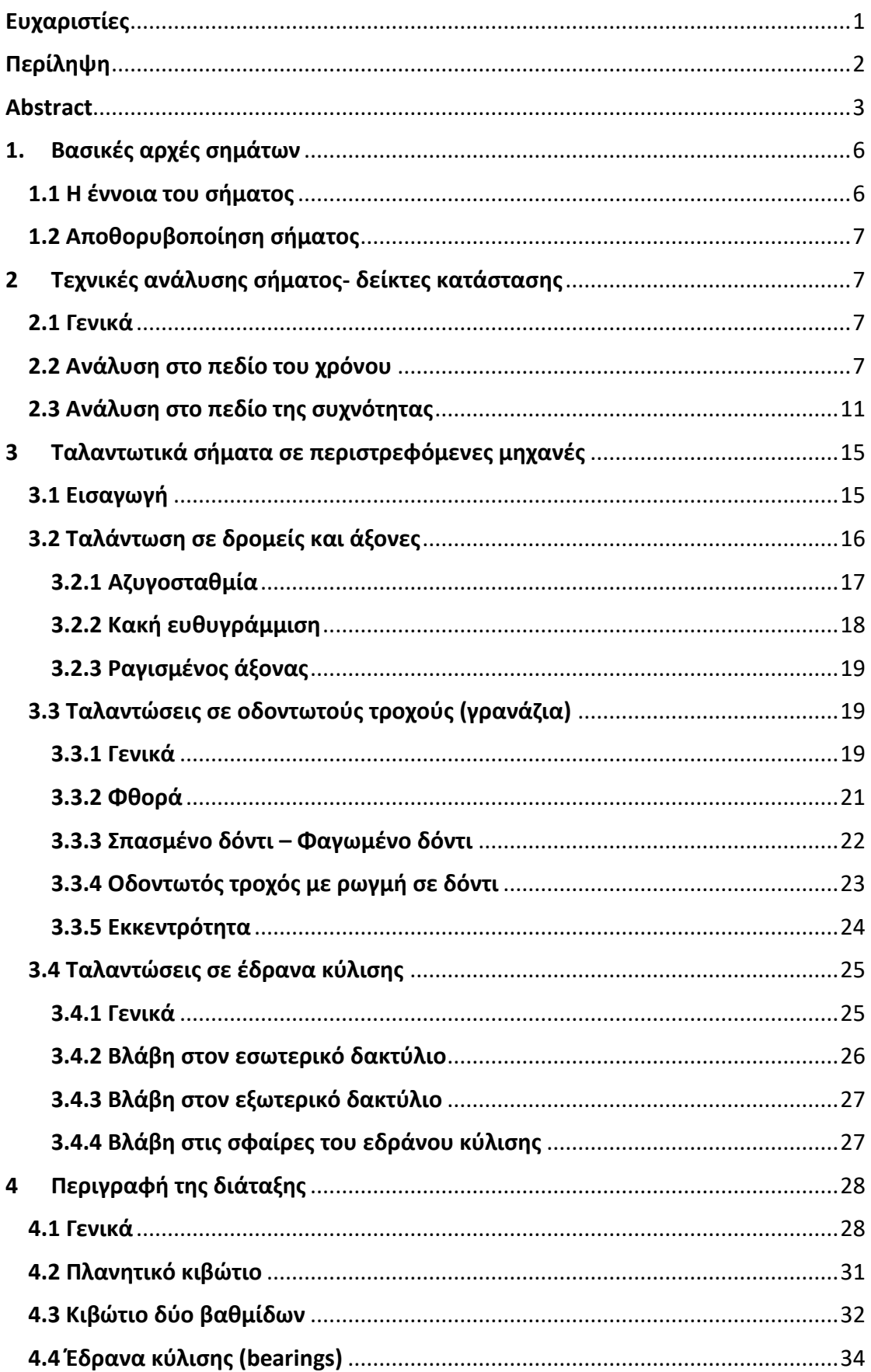

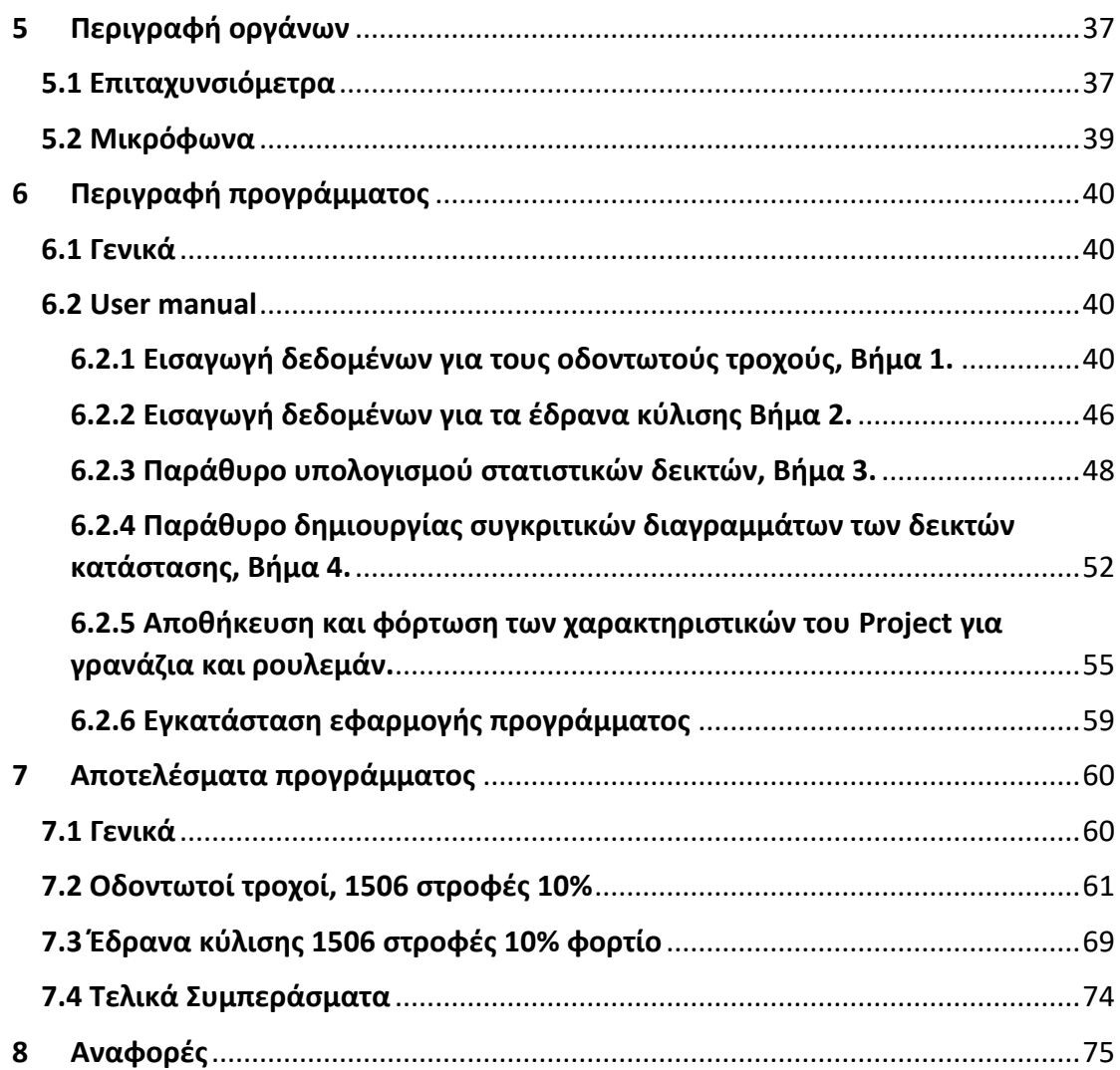

## <span id="page-6-1"></span><span id="page-6-0"></span>1. Βασικές αρχές σημάτων 1.1Η έννοια του σήματος

Μια περιστροφική μηχανή κατά τη λειτουργία της παράγει ένα είδος ταλάντωσης όπου είναι αδύνατο αυτό να μετρηθεί είτε οπτικά, είτε με την αφή και ως εκ τούτου είναι αναγκαία η μετατροπή της ταλάντωσης αυτής σε κάτι μετρήσιμο, ώστε να εξαχθούν συμπεράσματα. Η μετατροπή αυτής της ταλάντωσης σε ηλεκτρικό σήμα είναι ένας εύκολος τρόπος για να μελετηθεί, καθώς το σήμα αυτό δίνει πληροφορίες για το πόσο γρήγορα περιστρέφεται αυτή η μηχανή μέσω της συχνότητας και ταυτόχρονα πόσο κινείται μέσω του εύρους και έτσι αυτό αναδεικνύει το πρόβλημα καθώς και τη σοβαρότητα αυτού. Αυτή η κίνηση μπορεί να έχει αρμονικά χαρακτηριστικά, να έχει περιοδικότητα ή να είναι τυχαία, δηλαδή η μηχανή να κινείται με απρόβλεπτο τρόπο [1].

Ως σήμα ορίζεται κάποια ηλεκτρική τάση ή ηλεκτρικό ρεύμα του οποίου το μέγεθος είναι ανάλογο με κάποια φυσική ποσότητα [2]. Το σήμα που εξέρχεται από το επιταχυνσιόμετρο είναι συνεχούς τάσης και είναι ανάλογο της επιτάχυνσης για το σημείο που γίνεται μέτρηση. Τα χρονικά σήματα χωρίζονται σε δύο βασικές κατηγορίες: στα συνεχή χρονικά σήματα (continuous time) και στα διακριτά χρονικά σήματα (discrete time). Όταν ένα σήμα είναι συνεχούς τιμής τότε αποτελεί αναλογικό σήμα ενώ αντίθετα όταν παρατηρείται διακριτό σήμα τότε το σήμα ονομάζεται ψηφιακό. Ένα σήμα και πιο συγκεκριμένα ένα αναλογικό σήμα θα χαρακτηριστεί ως "περιοδικό" όταν υπάρχει ένας θετικός αριθμός Τ για τον οποίο για κάθε χρόνο t ισχύει:

$$
x(t) = x(t+T)
$$

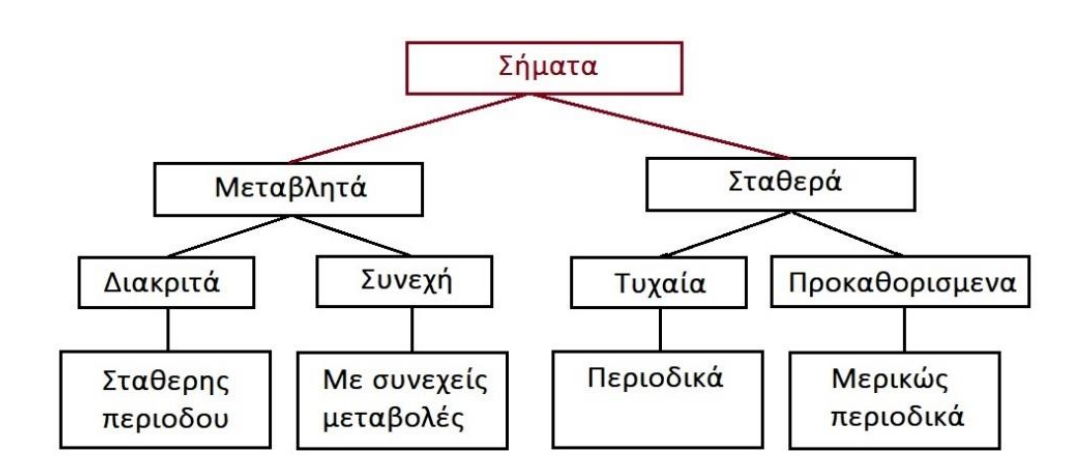

*Σχήμα 1.1 Διάγραμμα κατάταξης ειδών σημάτων*

## <span id="page-7-0"></span>1.2 Αποθορυβοποίηση σήματος

Ο θόρυβος αποτελεί κομμάτι ενός σήματος, οπότε κάθε παραγόμενο ηλεκτρικό σήμα περιέχει τις πληροφορίες που απαιτούνται, οι οποίες όμως μπορεί να είναι κρυμμένες πίσω από το θόρυβο. Πριν την επεξεργασία του σήματος με σκοπό την απομάκρυνση του θορύβου πρέπει να καθοριστούν κάποιες τιμές συχνοτήτων ή τουλάχιστον μικρά εύρη γύρω από αυτές, έτσι ώστε με βάση τις διαφορές που θα υπάρξουν, να απομακρυνθεί ο θόρυβος. Η απομάκρυνση του θορύβου επιτυγχάνεται με φίλτρα, τα οποία είναι απλά γραμμικά συστήματα σταθερά ως προς το χρόνο. Στην προκειμένη περίπτωση το φιλτράρισμα που θέλουμε να πετύχουμε ονομάζεται 'αποθορυβοποίηση'. Στην παρούσα διπλωματική, για την αποθορυβοποίηση των μετρήσεων θα χρησιμοποιηθεί η τεχνική της δημιουργίας ενός αρχείου που αποτελεί τον μέσο όρο του συνολικού αριθμού αρχείων που θα χρησιμοποιηθούν. Πιο συγκεκριμένα λόγο του μεγάλου μεγέθους των αρχείων των μετρήσεών, αυτά θα χωριστούν σε μικρότερα και θα δημιουργηθεί ένα τελικό αρχείο που θα αποτελείται από τον μέσο όρο αυτών των αρχείων.

## <span id="page-7-1"></span>2 Τεχνικές ανάλυσης σήματος- δείκτες κατάστασης

## <span id="page-7-2"></span>2.1 Γενικά

Η ανάλυση ενός σήματος που αφορά την ταλάντωση μιας μηχανής, γίνεται σε δύο πεδία, στο πεδίο του χρόνου που αφορά το χρονικό μεταβαλλόμενο σήμα που παίρνουμε από την μέτρηση και στο πεδίο της συχνότητας μέσω του μετασχηματισμού Fourier. Καθένα από τα δύο πεδία μπορεί να μας δώσει διαφορετικές πληροφορίες για την κατάσταση της μηχανής που μελετάται.

## <span id="page-7-3"></span>2.2 Ανάλυση στο πεδίο του χρόνου

Η τεχνική της ανάλυσης ενός σήματος στο πεδίο του χρόνου γίνεται ουσιαστικά άμεσα από το σήμα που λαμβάνουμε από την μέτρηση, η οποία αξιοποιεί τις διάφορες χρονικές πληροφορίες που μπορεί να φέρει το σήμα (π.χ. περιοδικότητα) καθώς και τη διαμόρφωση του πλάτος της ταλάντωσης με την πάροδο του χρόνου. Όταν στο σήμα της ταλάντωσης υπάρχει καθαρά μια περιοδικότητα, το οποίο λαμβάνεται σε σταθερές στροφές λειτουργίας, αυτή κατά πάσα πιθανότητα δηλώνει βλάβη του συστήματος καθιστώντας αυτή την τεχνική καταλληλότερη. Η τεχνική αυτή είναι πιο οικονομική σε σχέση με άλλες τεχνικές λόγο της απλότητας της όμως φέρει αρκετά μειονεκτήματα όταν η απαίτηση είναι όχι μόνο να ανιχνευτεί αν η μηχανή έχει βλάβη, αλλά να προσδιοριστεί εξειδικευμένα το είδος της βλάβης. Οι περισσότερες μηχανές κατά την λειτουργία τους δίνουν υψηλά σήματα ταλάντωσης και υπεισέρχεται στο σύστημα θόρυβος. Τα σήματα των βλαβών μπορεί να δίνουν μικρές πληροφορίες μέσω μικρών μεταβολών στην κυματομορφή τους η οποία να μην είναι αντιληπτή καθώς και η απαίτηση η βλάβη να ανιχνεύεται σε αρχικό στάδιο δημιουργούν την ανάγκη περεταίρω επεξεργασίας του ταλαντωτικού σήματος. Στις εικόνες του σχήματος 2.1, φαίνεται ένα ταλαντωτικό σήμα στο οποίο έχει γίνει αποθορυβοποίηση και φαίνεται καθαρά μια αλλαγή στο εύρος ταλάντωσης, σε αντίθεση με την δεύτερη εικόνα που εκ πρώτης όψεως δεν μπορεί να βγει κάποιο συμπέρασμα για τη λειτουργία του κιβωτίου πόσο μάλλον για τον προσδιορισμό της βλάβης.

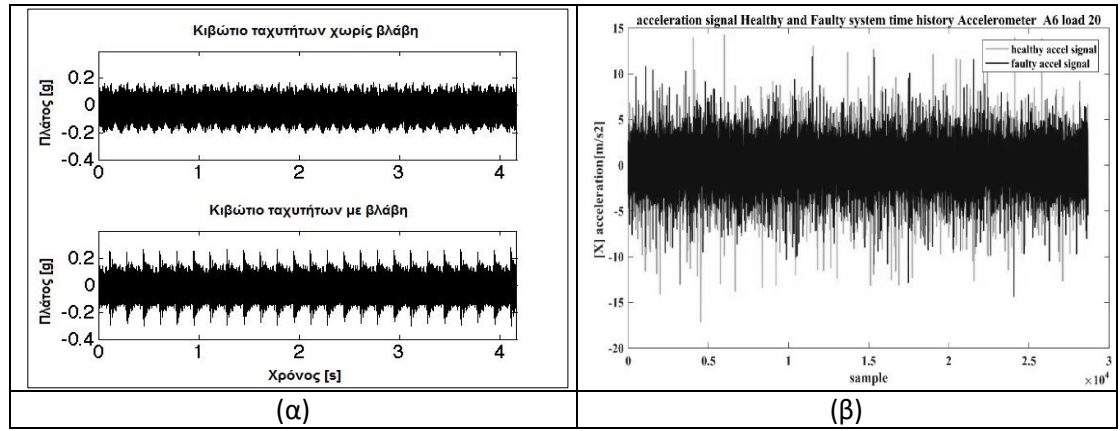

*Σχήμα 2.1 Χρονοϊστορία σήματος φιλτραρισμένο με τεχνική αποθορυβοποίησης (α), αφιλτράριστο (β).*

Ένα μηχανικό σύστημα έχει ιδιότητες όπως η μετατόπιση, η ταχύτητα και η επιτάχυνση, τα οποία μπορούν να προβλεφθούν με βάση το χρόνο. Σε περίπτωση όμως κάποιας βλάβης, εμφανίζονται νέα χαρακτηριστικά τα οποία πλέον δεν είναι εύκολο να προβλεφθούν με την ίδια ακρίβεια και γι' αυτό γίνεται η χρήση στατιστικών παραμέτρων για την εξαγωγή συμπερασμάτων, των στατιστικών δεικτών κατάστασης. Η εξέταση της χρονικής κυματομορφής απαιτεί συχνά τους εξής στατιστικούς παράγοντες [3]:

- τις τιμές κορυφής (peak values),
- τη μέση τετραγωνική ρίζα (root mean square),
- την κύρτωση (kurtosis) και
- το συντελεστής κορυφής (crest factor).

Μετά την επεξεργασία του ταλαντωτικού σήματος και με βάση τα αποτελέσματα που προκύπτουν προσδιορίζεται η κατάσταση του συστήματος που μελετάται. Παρακάτω αναφέρονται οι δείκτες που θα χρησιμοποιηθούν ώστε να μελετηθεί η συμπεριφορά τους στις διάφορες βλάβες που μπορεί να προκύψουν σε ένα σύστημα μετάδοσης κίνησης.

**RMS**: Η τιμή της μέσης τετραγωνικής ρίζας ενός σήματος ταλάντωσης είναι ένα χαρακτηριστικό της χρονικής ανάλυσης που αντιπροσωπεύει το μέτρο που δείχνει το πόσο ισχυρή είναι μία ταλάντωση. Ουσιαστικά δείχνει το εύρος ταλάντωσης και την ενέργεια που μεταφέρει το σήμα. Ο δείκτης RMS είναι καλός ώστε να καταγράφει το συνολικό επίπεδο θορύβου, χωρίς όμως να παρέχει καμία πληροφορία σχετικά με το ποιο στοιχείο της μηχανής ευθύνεται καθώς εξαρτάται και από τον θόρυβο του σήματος. Είναι πολύ αποτελεσματικός, για τον εντοπισμό των κύριων ανισορροπιών σε ένα περιστρεφόμενο σύστημα. H εξίσωση (2.1) χρησιμοποιείται για τον υπολογισμό της τιμής του RMS για μια σειρά δεδομένων  $x_n$  μήκους Ν:

$$
RMS = \sqrt{\frac{1}{N} \sum_{n=1}^{N} x_n^2}
$$
 (2.1)

**Kurtosis:** Κύρτωση ορίζεται η τέταρτη χρονική στιγμή μιας κατανομής και εξετάζει αν παρουσιάζονται τάσεις κορυφών ή τάσεις επιπέδων σε σύγκριση με μία κανονική κατανομή. Η κύρτωση δίνει μία μέτρηση του μεγέθους των αιχμών της κατανομής και χρησιμοποιείται ως δείκτης των κύριων κορυφών σε ένα σύνολο δεδομένων. Καθώς ένας οδοντωτός τροχός φθείρεται και σπάει τότε θα έπρεπε να παρουσιαστεί στο σήμα ένδειξη βλάβης εξαιτίας του αυξημένου επιπέδου δόνησης. Η εξίσωση της κύρτωσης δίνεται από τον τύπο (2.2).

$$
k = \frac{N * \sum_{n=1}^{N} [y(n) - \mu]^4}{(\sigma^2)^2}
$$
 (2.2)

Όπου  $y(n)$  είναι η πρώτη χρονική σειρά στο σημείο n,  $\mu$  είναι ο μέσος των δεδομένων,  $\sigma^2$  είναι η διασπορά των δεδομένων και  $N$  είναι το πλήθος των δεδομένων. Όταν οι στατιστικοί παράγοντες που αναφέρθηκαν πριν αυξάνονται, γίνεται αντιληπτό ότι το πρόβλημα γίνεται πιο έντονο.

**Crest Factor:** Ο πιο απλός τρόπος για τη μέτρηση σφαλμάτων σε χρονικό σήμα είναι η χρησιμοποίηση του δείκτη (2.1). Το πρόβλημα είναι ότι ο δείκτης RMS (2.1) μπορεί να μην εμφανίσει αξιοσημείωτες αλλαγές που λαμβάνουν χώρο στο αρχικό στάδιο βλάβης ενός οδοντωτού τροχού ή εδράνου κύλισης. Μια καλύτερη μέτρηση μπορεί να προκύψει με τη χρήση του Crest Factor ο οποίος ορίζεται ως η αναλογία μεταξύ του επιπέδου κορυφής του σήματος εισόδου και του επιπέδου του RMS. Επομένως η ύπαρξη κορυφών σε ένα χρονικό σήμα θα έχει ως αποτέλεσμα την αύξηση της τιμής του Crest Factor. Για φυσιολογικές λειτουργίες η τιμή του κυμαίνεται από 2 έως 6. Μια τιμή μεγαλύτερη του 6 συνήθως συσχετίζεται με μηχανικά προβλήματα. Αυτό το χαρακτηριστικό χρησιμοποιείται για τον εντοπισμό αλλαγών στο πρότυπο του σήματος εξαιτίας τυχαίων πηγών δόνησης όπως το σπάσιμο ενός δοντιού σε έναν οδοντωτό τροχό ή το ελάττωμα στον εξωτερικό δακτύλιο ενός εδράνου κύλισης. Ο δείκτης Crest Factor δεν θεωρείται τεχνική ιδιαίτερης ευαισθησίας. Η εξίσωση υπολογισμού του (2.3) είναι :

$$
Crest Factor = \frac{Peak Level}{RMS}
$$
 (2.3)

Όπου *Peak Level* είναι το επίπεδο κορυφής της κύριας χρονικής σειράς και RMS είναι η μέση τιμή της τετραγωνικής ρίζας των δεδομένων.

**Shape Factor:** Χρησιμοποιείται για να αντιπροσωπεύσει την κατανομή του σήματος στο πεδίο του χρόνου και εκφράζεται ως:

$$
Shape Factor = \frac{RMS}{mean(x)} = \frac{\sqrt{\frac{1}{N} \sum_{n=1}^{N} x_n^2}}{\frac{1}{N} \sum_{n=1}^{N} |x_n|}
$$
(2.4)

Όπου  $RMS$  είναι η μέση τετραγωνική απόκλιση του σήματος σύμφωνα με τον τύπο (2.1) και  $mean(x)$  είναι η μέση τιμή του [3].

**STD:** Standard Deviation που εκφράζει την απόκλιση του σήματος από την μέση τιμή αυτού, και δίνεται από τον τύπο (2.5).

$$
STD = \sqrt{\frac{1}{N-1} \sum_{n=1}^{N} (x_n - mean(x_n))^2}
$$
 (2.5)

Όπου Ν είναι το μέγεθος του δείγματος και  $mean(x_n)$  είναι η μέση τιμή του.

**Energy Ratio:** Είναι ο λόγος του RMS του διαφορικού σήματος d προς το RMS του υγειούς σήματος της διάταξης και δίνεται από τον τύπο (2.6).

Energy Ratio = 
$$
\frac{\text{RMS}(d)}{\text{RMS}(x_n)}
$$
 (2.6)

Όπου το διαφορικό σήμα d είναι:  $d = Healthy signal - Faulty signal$  [3].

**Energy Operator:** Αποτελεί ουσιαστικά ένα μέτρο ποσοτικοποίησης της περιοδικότητας παλμών ενός σήματος και ορίζεται από τον τύπο (2.7).

Energy Operator = 
$$
\frac{N \sum_{n=1}^{N} (re_n - mean(re_n))^4}{(\sum_{n=1}^{N} (re_n - mean(re_n))^2)^2}
$$
 (2.7)

Όπου  $re_n$ = $X_i^2-X_{i-1}\cdot X_{i+1}$  και mean( $re_n$ ) είναι η μέση τιμή του συνολικού σήματος  $re_n$  που δημιουργείται. Ουσιαστικά για να υπολογιστεί ο δείκτης Energy Operator, δημιουργείται πρώτα το σήμα  $X_i^2-X_{i-1}\cdot X_{i+1}$  και έπειτα υπολογίζεται η κύρτωση αυτού [3].

**FM4:** Fourth Order Figure of Merit. Αναπτύχθηκε ώστε να συνοδέψει το FM0 ανιχνεύοντας ελαττώματα που απομονώνονται μόνο σε ένα πεπερασμένο αριθμό δοντιών. Αυτό γίνεται πρώτα με την κατασκευή του σήματος διαφοράς d που περιγράφηκε παραπάνω και κατόπιν ομαλοποίησης του μέσω της συνάρτησης της κύρτωσης.

$$
FM4 = N * \frac{\Sigma_i^N (d_i - \bar{d})^4}{((\Sigma_i^N (d_i - \bar{d})^2)^2}
$$
\n(2.8)

Όπου  $\bar{d}$  είναι η μέση τιμή του διαφορικού σήματος [3].

**M6A:** Εισηγήθηκε από τον Martin το 1989 ως μία ένδειξη φθοράς της επιφάνειας περιστρεφόμενων μηχανολογικών εξαρτημάτων. Η χαρακτηριστική ιδέα είναι ίδια με τον δείκτη FM4, με την μόνη διαφορά ότι γίνεται ομαλοποίηση με τον κύβο της διακύμανσης και περιγράφεται πιο συγκεκριμένα από τον τύπο (2.9) [3].

$$
M6A = N * \frac{\Sigma_i^N (d_i - \bar{d})^6}{((\Sigma_i^N (d_i - \bar{d})^2)^3}
$$
\n(2.9)

**M8A:** Αυτός ο δείκτης δημιουργήθηκε, ώστε να έχει μεγαλύτερη ευαισθησία σε Peaks από τον Μ6Α στο διαφορικό σήμα d, όπου δίνεται από τον τύπο (2.10) [3]:

$$
M8A = N * \frac{\Sigma_i^N (d_i - \bar{d})^8}{((\Sigma_i^N (d_i - \bar{d})^2)^4)}
$$
(2.10)

Αποτελεί ουσιαστικά την κύρτωση του διαφορικού σήματος, υψωμένη όμως στην όγδοη δύναμη, προς την τέταρτη δύναμη της διακύμανσης. Παρατηρείται ότι αυξημένη ευαισθησία στις κορυφές δεν είναι πάντα επιθυμητή ιδιότητα, επειδή είναι πολύ ευαίσθητη και η παράμετρος μπορεί να παράγει πολλούς ψευδείς συναγερμούς.

#### <span id="page-11-0"></span>2.3 Ανάλυση στο πεδίο της συχνότητας

Ακόμη μια τεχνική που χρησιμοποιείται για την ανάλυση των ταλαντώσεων μιας διάταξης ώστε να αναλυθεί η συμπεριφορά της και να εντοπιστούν τυχόν βλάβες είναι η ανάλυση στο πεδίο των συχνοτήτων. Η τεχνική αυτή παίρνει το σήμα διακριτού χρόνου και το μετατρέπει σε σήμα συχνότητας [1].

Για να εντοπιστούν οι αρμονικές συχνότητες μιας ταλάντωσης εφαρμόζεται η ανάλυση τύπου Fourier. Η ανάλυση αυτή προέκυψε από την ανάγκη να αναπαρασταθεί μια συνάρτηση ως το άθροισμα απλούστερων περιοδικών τριγωνομετρικών συναρτήσεων. Όταν έχουμε να κάνουμε με κάποια τυχαία διαδικασία, η οποία αποτελείται από σήματα διακριτού χρόνου, τότε γίνεται η χρήση του διακριτού μετασχηματισμού Fourier Ν-σημείων με βάση τη σχέση (2.11).

$$
X(e^{j\omega}) = \sum_{n=-\infty}^{\infty} x_n * e^{-j\omega n}
$$
 (2.11)

Πρακτικά όμως για την ίδια διαδικασία σε λιγότερο χρόνο υπάρχει και ο ταχύς μετασχηματισμός Fourier, ο οποίος δίνει ακριβώς τα ίδια αποτελέσματα σε συντομότερο χρονικό διάστημα. Αυτό που κάνει είναι να διασπά μια ακολουθία μήκους Ν σε μικρότερες ακολουθίες και έπειτα στις νέες ακολουθίες εφαρμόζεται ο διακριτός μετασχηματισμός Fourier. Η διάσπαση μπορεί να γίνει είτε στο πεδίο συχνοτήτων είτε στο αντίστοιχο χρονικό. Βασική προϋπόθεση για την εφαρμογή αυτής της προσέγγισης είναι η διατήρηση της σταθερότητας του φασματικού περιεχομένου συναρτήσει του χρόνου (π.χ. ταχύτητα περιστροφής).

Το φασματικό περιεχόμενο που προκύπτει από τη μέτρηση ενός σήματος είναι χρησιμότερο στις περισσότερες περιπτώσεις για τη διάγνωση της κατάστασης μιας διάταξης από ότι το πλάτος της ταλάντωσης διότι είναι πιο εύχρηστο και μπορεί να γίνει η ανάλυσή του σε διάφορες συχνότητες ανάλογα με το τι απαιτείται να βρεθεί. Επομένως παίρνοντας τη συνολική ταλάντωση εντοπίζονται οι συχνότητες που αφορούν στη διάγνωση βλαβών. Οι συχνότητες αυτές έχουν υπολογιστεί μέσω μαθηματικών σχέσεων με βάση τα στοιχεία της διάταξης και τις συνθήκες στις οποίες λειτουργεί. Συνεπώς, προκύπτει ένα χρήσιμο εργαλείο για τον εντοπισμό βλαβών για περιπτώσεις όπως την παρακολούθηση και συντήρηση περιστρεφόμενων μηχανικών διατάξεων.

Η ανάλυση Fourier έχει κάποιους πολύ σημαντικούς περιορισμούς. Το φάσμα που προκύπτει από την ανάλυση Fourier για να έχει φυσικό νόημα, πρέπει το σύστημα μας να είναι γραμμικό και τα στοιχεία να χαρακτηρίζονται από περιοδικότητα ή στατικότητα. Η συχνότητα όμως περιορίζεται λόγω της διακριτότητας του σήματος ενώ οποιαδήποτε πληροφορία στο πεδίο του χρόνου εξαφανίζεται. Παρακάτω ορίζονται οι δείκτες που θα χρησιμοποιηθούν για την εξαγωγή συμπερασμάτων οι οποίοι υπολογίζονται από δεδομένα που βρίσκονται στο πεδίο της συχνότητας.

**FM0:** Zero Order Figure of Merit. Δημιουργήθηκε από τον Stewart το 1977 ως μία ισχυρή ένδειξη σημαντικών σφαλμάτων στο πλέγμα της οδόντωσης. Σημαντικές αλλαγές στο πλέγμα οδόντωσης εντοπίζονται με τη σύγκριση του μέγιστου Peak to Peak, εύρους αιχμής έως κορυφής, του σήματος προς το άθροισμα του εύρους (amplitude) των συχνοτήτων του πλέγματος οδόντωσης και των αρμονικών τους. Δίνεται από τον τύπο (2.12).

$$
FM0 = \frac{pp_x}{\Sigma_N^H P_n}
$$
 (2.12)

Όπου  $pp_x$  είναι το Peak to Peak εύρος αιχμής έως κορυφής και  $P_n$  είναι το εύρος κάθε αρμονικής των χαρακτηριστικών συχνοτήτων του πλέγματος οδόντωσης, όπου Ν=1 έως Η, που είναι ο αριθμός των αρμονικών στο φάσμα των συχνοτήτων [3].

**ΝΑ4:** Δημιουργήθηκε από τους Zakrajsek, Townsend και Decker το 1993 ως γενικός δείκτης σφάλματος που αντιδρά σε συνεχιζόμενης ανάπτυξης σφάλματα. Αρχικά, κατασκευάζεται το υπολειπόμενο σήμα (residual signal)  $r$ , αφαιρώντας από το φάσμα συχνοτήτων τις χαρακτηριστικές συχνότητες των περιστρεφόμενων μηχανολογικών εξαρτημάτων. Ο σκοπός είναι να μείνουν στο φάσμα κυρίως τα side bands πρώτης τάξης, που βρίσκονται δεξιά και αριστερά από τις συχνότητες και τις αρμονικές τους [3].

Ο δείκτης ΝΑ4 στη συνέχεια υπολογίζεται μέσω της κύρτωσης του residual signal  $r$ και δίνεται από τον τύπο (2.13).

$$
NA4 = N * \frac{\Sigma_i^N (r_i - \bar{r})^4}{\frac{1}{M} \cdot \Sigma_j^M ((\Sigma_i^N (r_i - \bar{r})^2)^2}
$$
(2.13)

Όπου Μ είναι ο αριθμός του τρέχοντος σήματος χρόνου και j είναι ο δείκτης χρόνου στο σήμα που τρέχει και  $\bar{r}$  είναι η μέση τιμή του residual signal.

**ΝΒ4:** Αναπτύχθηκε το 1994 από τους Zakrajsek, Handschuh και Decker για να δείξει σφάλματα κυρίως στα δόντια. Η υπόθεση πίσω από το NB4 είναι ότι το σφάλμα μέσα σε λίγα δόντια θα δημιουργήσει παροδικές διακυμάνσεις φορτίου ανόμοιες με αυτές τις διακυμάνσεις που προκαλούνται από τα υγιή δόντια και αυτό μπορεί να παρατηρηθεί στο σήμα μέσω της περιβάλλουσας (envelope) μετατροπής του. Υπολογίζεται με παρόμοιο τρόπο όπως η NA4 με τη διαφορά ότι η NB4 χρησιμοποιεί επίσης και την κύρτωση. Ωστόσο, εναλλακτικά ως προς το residual signal  $r$ , η NB4 χρησιμοποιεί την περιβάλλουσα του σήματος και φιλτράρεται γύρω από τη συχνότητα πλέγματος. Ο φάκελος  $s(t)$  υπολογίζεται χρησιμοποιώντας τον μετασχηματισμό Hilbert και δίνεται από τον τύπο (2.14).

$$
s(t) = |[b(t) + i * H(b(t))]|
$$
\n(2.14)

Όπου  $b(t)$  είναι το bandpass φίλτρο της χαρακτηριστικής συχνότητας πλέγματος οδόντωσης,  $H(b(t))$  ειμαι ο μετασχηματισμός Hilbert του  $b(t)$  και  $i$  το δείγμα [3].

PS1: Proposed condition indicator 1. Δεδομένου ότι το residual signal r δεν έχει τη συχνότητα μετάδοσης και τις αρμονικές τους, αλλά περιέχει διαμόρφωση λόγω παρουσίας συχνοτήτων βλαβών από πλευρικές ζώνες (ανώτερη και κατώτερη τάξη αρμονικών) που είναι ικανό να τονίσει το σφάλμα. Έτσι με βάση το υπολειπόμενο σήμα δημιουργήθηκε ο δείκτης PS1 που περιγράφεται από τον τύπο (2.15), όπου RMSresidual είναι η RMS του υπολειμματικού σήματος  $r$  και RMSregular είναι η RMS κανονικού σήματος που περιέχει όλα τα εξαρτήματα.

$$
PS1 = \frac{\text{RMSresidual}}{\text{RMSregular}}\tag{2.15}
$$

Ωστόσο, αν η περιεκτικότητα θορύβου στο σήμα είναι υψηλή, αυτός ο δείκτης δεν μπορεί να επισημάνει την βλάβη, καθώς και η  $RMS$  του υπολειπόμενου σήματος θα είναι επίσης υψηλή. Επομένως, αυτός ο δείκτης σφάλματος δεν θα είναι ευαίσθητος στη ρωγμή του γραναζιού, ή κάποια άλλη πιθανή βλάβη [4].

**PS 2:** Proposed condition indicator 2. Αυτός ο δείκτης σχετίζεται με τον προηγούμενο και προσπαθεί να απομονώσει τον θόρυβο, θεωρώντας πως αυτός ακολουθεί μια καθαρή Gaussian κατανομή. Χρησιμοποιεί επίσης το residual signal  $r \omega \varsigma$  σήμα αναφοράς και περιγράφεται από τον τύπο (2.16).

$$
PS2 = \frac{\frac{1}{N} \Sigma_i^N [(ri - \bar{r})^3]^{4/3}}{[\frac{1}{N} \Sigma_i^N (ri - \bar{r})^3]^{4/3}}
$$
(2.16)

Όπου *το* 4 ∕ 3*=1,333=α* αναφέρεται στον συντελεστή θορύβου (*α* is the order of entropy) και  $\bar{r}$  είναι η μέση τιμή του residual signal [4].

Στον πίνακα 2.1 που ακολουθεί, παρουσιάζονται συγκεντρωτικά οι δείκτες κατάστασης μαζί με μία περιγραφή της βλάβης που δίνουν καλύτερα αποτελέσματα. Ο δείκτης RMS είναι ένας γενικός δείκτης κατάστασης για περιπτώσεις βλάβης είτε γραναζιών, είτε εδράνων κύλισης όπως επίσης και οι δείκτες PS1 και PS2 που προσπαθούν να ανιχνεύσουν μεγάλου εύρους βλάβες χρησιμοποιώντας το υπολειπόμενο σήμα r. Οι δείκτες Kurtosis, Energy operator, Μ6Α και Μ8Α στόχο έχουν να αναδείξουν φθορές επιφανειακές όπου είναι αρκετά συχνές στις σύγχρονες μηχανές έπειτα από αρκετές ώρες λειτουργίας κάτω από υψηλά φορτία. Οι δείκτες N6A και N8A χρησιμοποιούνται για να προσδιορίσουν επιφανειακή φθορά του εξαρτήματος.

| Δείκτες Κατάστασης     | Βλάβη                                            | αναφορές     |
|------------------------|--------------------------------------------------|--------------|
| <b>RMS</b>             | Γενικός δείκτης κατάστασης                       | [5] [6] [7]  |
|                        |                                                  | [8] [9] [10] |
| <b>Kurtosis</b>        | Φθορά και σπάσιμο                                | [5] [7] [9]  |
|                        |                                                  | $[11]$       |
| <b>Crest Factor</b>    | [5] [7]<br>Παλμική δόνηση λόγο σπασμένου δοντιού |              |
| <b>Energy ratio</b>    | Βαριές φθορές, περισσότερα<br>από<br>ένα         | $[12]$       |
|                        | σπασμένα δόντια στο γρανάζι                      |              |
| <b>Energy operator</b> | Επιφανειακή φθορά, σοβαρά σπασίματα              | [13] [14]    |
| FMO, FM4               | Επιφανειακή φθορά, σπασίματα,<br>κάμψη           | [5] [15] [8] |
|                        | δοντιού λόγω ρωγμής στην ρίζα                    | $[16]$       |
| NA4                    | φθορά<br>εντοπισμένη<br>Γενική<br>και<br>μη      | [17] [14]    |
|                        | εντοπισμένη                                      | [18] [8]     |
| NB4                    | Εντοπισμένα σφάλματα                             | [19] [14]    |
| <b>M6A, M8A</b>        | Επιφανειακή φθορά                                | $[20]$       |
| <b>PS1, PS2</b>        | Γενικοί δείκτες σφάλματος                        | [4]          |

*Πίνακας 2.1 Συγκεντρωτικός πίνακας δεικτών με περιγραφή της.*

## <span id="page-15-1"></span><span id="page-15-0"></span>3 Ταλαντωτικά σήματα σε περιστρεφόμενες μηχανές

## 3.1 Εισαγωγή

Η παρακολούθηση της ταλάντωσης μιας μηχανής είναι καθοριστικής σημασίας, διότι μέσω αυτής μπορεί να γίνει η πρόβλεψη της βλάβης και να προγραμματιστούν ενέργειες επισκευής προτού η μηχανή σταματήσει ολοκληρωτικά και απρόβλεπτα. Έτσι επιτυγχάνεται η εκμετάλλευση της μηχανής στον μέγιστο βαθμό εξοικονομώντας ενέργεια, χρόνο και σαν συνέπεια χρήμα.

Κάθε κινούμενο μέλος σε μία περιστρεφόμενη μηχανή παράγει δονήσεις, και κατ' επέκταση θόρυβο [21]. Αν τεθεί μία τέτοια μηχανή υπό παρακολούθηση βάσει των ταλαντωτικών σημάτων της, είναι πολύ εύκολο να γίνει αναγωγή των διαφορών που θα προκύπτουν στις ταλαντώσεις της μηχανής σε διαφορές στην κατάσταση της. Κάθε κινούμενο μέλος παράγει συγκεκριμένα ταλαντωτικά σήματα που είναι χαρακτηριστικά γι' αυτό και έτσι είναι εύκολο να παρατηρηθεί αν το εξάρτημα είναι σε ικανοποιητική κατάσταση ή αν έχει εμφανίσει κάποια βλάβη. Σημαντικά στοιχεία για τη σωστή παρακολούθηση μιας περιστρεφόμενης μηχανής είναι η ταχύτητα περιστροφής, ο θόρυβος στο περιβάλλον που πραγματοποιούνται οι μετρήσεις ο οποίος είναι βασική παράμετρος που πρέπει να δοθεί ιδιαίτερη σημασία για αξιόπιστα αποτελέσματα, η σωστή τοποθέτηση των οργάνων μέτρησης και τα χαρακτηριστικά των υλικών κατασκευής της διάταξης όσον αφορά τη μετάδοση φορτίων [21].

Τα βασικά κινούμενα μέρη μιας μηχανής, που επικεντρώνονται στην μελέτη για πρόγνωση και διάγνωση βλαβών αυτών, είναι οι άξονες, οι οδοντωτοί τροχοίγρανάζια, τα έδρανα κύλισης και οι ηλεκτρικές μηχανές, καθώς αυτά τα εξαρτήματα παρουσιάζουν τις περισσότερες βλάβες οι οποίες μπορούν να αποφευχθούν, καθώς επίσης εισάγουν και κάποιες χαρακτηριστικές συχνότητες μέσω ταλαντωτικών σημάτων στο σύστημα οι οποίες μπορούν να μελετηθούν μέσω κατάλληλης επεξεργασίας. Αυτά τα ταλαντωτικά σήματα, παρουσιάζουν διαφορές ανάλογα με την ταχύτητα περιστροφής της μηχανής καθώς και το φορτίο, όπου γι' αυτό το λόγο η μελέτη θα επικεντρωθεί κυρίως όταν η μηχανή έχει αποκτήσει σταθερές στροφές λειτουργίας υπό σταθερό φορτίο και θα αγνοηθούν οι χρόνοι εκκίνησης και στάσης.

Όπως αναφέρθηκε, τα εξαρτήματα που θα μελετηθούν εισάγουν κάποιες χαρακτηριστικές συχνότητες στο σήμα της ταλάντωσης και για να μπορεί να πραγματοποιηθεί αυτή η μελέτη είναι απαραίτητο να αναλυθεί και να επεξεργαστεί το φάσμα του σήματος της μηχανής σε υγιείς κατάσταση ώστε να συγκριθεί με το φάσμα του σήματος που μετράται όταν η μηχανή φέρει σφάλμα, ώστε να εξαχθούν οι δείκτες κατάστασης, για την εξαγωγή συμπερασμάτων. Στον πίνακα 3.1, αναφέρονται τα περισσότερα σφάλματα σε μία περιστροφική μηχανή.

| $\sim$<br>Εξαρτήματα               | Σφάλμα                                               |  |
|------------------------------------|------------------------------------------------------|--|
| Δρομείς και άξονες                 | Αζυγοσταθμία                                         |  |
|                                    | Στραβωμένοι άξονες                                   |  |
|                                    | Κακή ευθυγράμμιση<br>$\bullet$                       |  |
|                                    | Χαλαρωμένα εξαρτήματα                                |  |
|                                    | Τριβές                                               |  |
|                                    | Οριακές ταχύτητες<br>$\bullet$                       |  |
|                                    | Ραγισμένος άξονας                                    |  |
|                                    | Μπέρδεμα δοντιών<br>$\bullet$                        |  |
| Οδοντωτοί τροχοί                   | Κακή ευθυγράμμιση                                    |  |
|                                    | Σπασμένα ή/και «φαγωμένα» δόντια                     |  |
|                                    | Έκκεντρα γρανάζια                                    |  |
|                                    | Φθαρμένα γρανάζια                                    |  |
|                                    | Δημιουργημένα κοιλώματα ή ουλές κατά τη<br>$\bullet$ |  |
|                                    | διαδρομή των σφαιρών                                 |  |
| Κινούμενα μέρη –<br>έδρανα κύλισης | Θρυμματισμός                                         |  |
|                                    | Άλλες ατέλειες από τα κινούμενα μέρη                 |  |
|                                    | Αζυγοστάθμητες ηλεκτρικές έλξεις<br>$\bullet$        |  |
|                                    | Σπασμένες μπάρες δρομέα                              |  |
| Ηλεκτρικές μηχανές                 | Απόκλιση κενού αέρα                                  |  |
|                                    | Κατασκευαστικά λάθη                                  |  |
|                                    | Κακή ευθυγράμμιση με το σύστημα                      |  |

*Πίνακας 3.1 Πίνακας περιγραφής σημαντικότερων βλαβών στα διάφορα εξαρτήματα μιας μηχανής.*

Στις επόμενες παραγράφους θα αναλυθούν με μεγαλύτερη λεπτομέρεια οι ταλαντωτικές συμπεριφορές των διαφόρων περιστρεφόμενων εξαρτημάτων μιας μηχανής.

## <span id="page-16-0"></span>3.2 Ταλάντωση σε δρομείς και άξονες

Οι άξονες σε περιστρεφόμενες μηχανές παρουσιάζουν συγκεκριμένα ταλαντωτικά σήματα, τα οποία εμφανίζονται κυρίως στην ταχύτητα περιστροφής και στις χαμηλές αρμονικές της (ακέραια πολλαπλάσια της ταχύτητας περιστροφής), όπως και στις υποαρμονικές της (ακέραια υποπολλαπλάσια της). Όλα τα σήματα που ανιχνεύονται κατά την περιστροφή του άξονα εξαρτώνται άμεσα από την ταχύτητα περιστροφής του και το

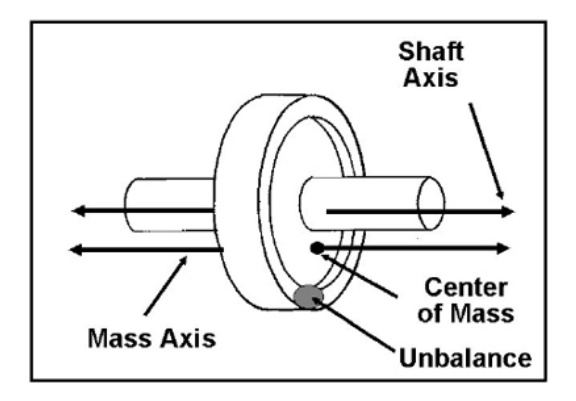

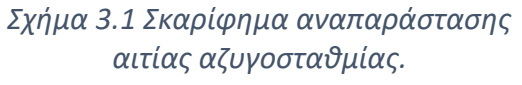

φορτίο που αναλαμβάνει, γι' αυτό οι συνθήκες λειτουργίας πρέπει να διατηρούνται σταθερές για να έχουμε αξιόπιστα αποτελέσματα, όπως αναφέρθηκε και παραπάνω [22]. Συνηθισμένα σφάλματα σε άξονες είναι η αζυγοσταθμία, η κακή ευθυγράμμιση των αξόνων, ο λυγισμός, τα ραγίσματα, αλλά και οι τριβές, η χαλάρωση στις συνδέσεις και η λειτουργία σε οριακές ταχύτητες [1].

## 3.2.1 Αζυγοσταθμία

<span id="page-17-0"></span>Η αζυγοσταθμία ενός άξονα προκαλείται όταν για κάποιους κατασκευαστικούς λόγους ή εξαιτίας φθοράς, το τοπικό κέντρο μάζας του εξαρτήματος, δεν συμπίπτει με τον άξονα περιστροφής. Ουσιαστικά προκαλείται από δυνάμεις που περιστρέφονται με την ταχύτητα του άξονα, όπου λόγω μη γραμμικότητας του συστήματος και κυρίως των εδράνων κύλισης, έχουμε αλλοίωση του σήματος που δίνει αποκρίσεις σε αρμονικές υψηλότερες της πρώτης. Η φύση των αποκρίσεων αυτών εξαρτάται από το είδος της αζυγοσταθμίας, και κυρίως από το αν αυτή εμφανίζεται τοπικά ή αξονικά στο μήκος του δρομέα [22] [23].

Για άξονες και έδρανα κύλισης μεγάλο ρόλο παίζει η στιβαρότητά τους, όπου κατ' επέκταση το πλάτος της ταλάντωσης που θα εμφανιστεί θα εξαρτάται άμεσα από την στιβαρότητα και από την δύναμη που προκαλεί την αζυγοσταθμία. Στην περίπτωση που ο άξονας είναι μικρού μήκους και η αδράνεια τοπική, εμφανίζονται γωνιακές δυνάμεις με ταχύτητα περιστροφής ίδια με αυτή του άξονα, οι οποίες προκαλούν ταλαντωτικές διεγέρσεις κυρίως στις δύο διαστάσεις της περιστροφής και πολύ λιγότερο κατά μήκος του δρομέα. Οι διεγέρσεις έχουν σταθερό εύρος λόγω της γραμμικής φύσης του σφάλματος της αζυγοσταθμίας και εμφανίζονται μέχρι και την τέταρτη ή και πέμπτη αρμονική της ταχύτητας περιστροφής.

Για αξονική φόρτιση του δρομέα υπάρχουν παραπάνω μεταβλητές που πρέπει να ληφθούν υπ' όψη, όπως ότι το κέντρο μάζας είναι μεταβλητό από σημείο σε σημείο, με αποτέλεσμα να αλλάζει διαρκώς το μέτρο και η διεύθυνση της γωνιακής δύναμης που ασκείται. Για αλύγιστο άξονα μπορούμε να συνδυάσουμε όλες τις δυνάμεις σε μία συνισταμένη δύναμη με σημείο εφαρμογής ένα συνολικό κέντρο μάζας, με το αποτέλεσμα να μας δίνει συνδυασμό κυλινδρικής (γωνιακής) και κωνικής (εμπρός-πίσω) ταλάντωσης. Βέβαια για λυγισμένους άξονες, και πόσο μάλλον για διατάξεις αληθοφανών προδιαγραφών, το σήμα προφανώς περιπλέκεται πολύ παραπάνω λόγω της ασυμμετρίας που επιφέρει η σύνδεση πολλαπλών αξόνων, γραναζιών, και εδράνων κύλισης, που το καθένα εκτελεί την κίνηση του με μερική αυτονομία. Παρόλα αυτά όμως, το ενδιαφέρον μας επικεντρώνεται κυρίως στις κάθετες στο μήκος του άξονα ταλαντώσεις καθώς αυτές είναι και οι πιο σημαντικές.

#### <span id="page-18-0"></span>3.2.2 Κακή ευθυγράμμιση

Η περίπτωση της κακής ευθυγράμμισης ενός άξονα μπορεί να συμβεί στα σημεία που εφαρμόζονται τα έδρανα κύλισης σε οποιαδήποτε διάταξη αξόνων που περιλαμβάνει πάνω από 3 έδρανα κύλισης, όπως και μεταξύ γραναζιών, για διάφορους λόγους, είτε εκ κατασκευής, είτε λόγο φθοράς, αλλά συχνότερα εμφανίζεται όταν θέλουμε να ενώσουμε δύο μηχανές, όπως στην διάταξή μας.

Ορισμός της κακής ευθυγράμμισης είναι όταν οι κεντρικοί άξονες δύο συνδεόμενων ατράκτων δεν είναι συνευθειακοί, δηλαδή ένας εκ των δύο ή και οι δύο

να είναι μετατοπισμένοι παράλληλα μεταξύ τους, ή να μην συμπίπτουν με τον άξονα περιστροφής τους, δηλαδή να είναι τοποθετημένοι σε γωνία μεταξύ τους, όπως φαίνεται στην εικόνα του σχήματος 3.2. Αιτία για την παρουσία αυτού του προβλήματος μπορεί να

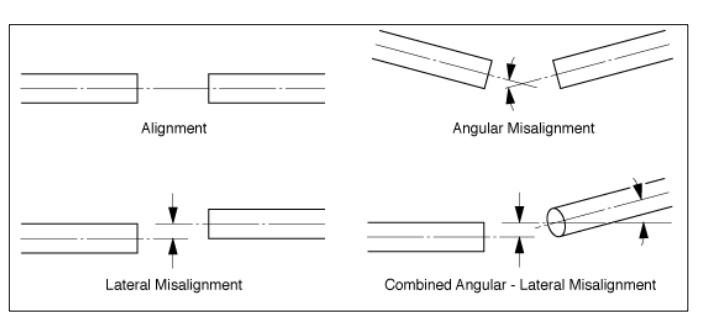

 *Σχήμα 3.2 Σκαρίφημα αναπαράστασης κακής ευθυγράμμισης αξόνων.*

είναι η χαλαρή σύνδεση μεταξύ των αξόνων, ή και η κακή ευθυγράμμιση μεταξύ μερών μιας διάταξης, όπως παραδείγματος χάριν μεταξύ ενός ηλεκτρικού κινητήρα με το επόμενο κομμάτι που τον ακολουθεί το οποίο είναι και το συνηθέστερο φαινόμενο.

Συνεπώς η κακή ευθυγράμμιση, δίνει απόκριση σήματος στις δύο αξονικές διευθύνσεις και στην γωνιακή διεύθυνση, με πιο συνηθισμένη συχνότητα αυτήν της δεύτερης αρμονικής της ταχύτητας περιστροφής για γωνία σφάλματος μικρότερη των 10<sup>ο</sup> , που είναι και η επικρατέστερη περίπτωση. Για μεγαλύτερες γωνίες η ταλάντωση εμφανίζεται κυρίως στην τρίτη και την τέταρτη αρμονική. Για να εξακριβώσουμε την διεύθυνση της ταλάντωσης χρειαζόμαστε δείγματα σήματος από όλες τις διευθύνσεις, που μπορούμε εύκολα να τα πάρουμε με ένα τριαξονικό επιταχυνσιόμετρο. Γενικά αν εμφανίζεται απόκριση σφάλματος στις πρώτες τρεις αρμονικές είναι σχεδόν σίγουρο ότι η διάταξη πάσχει από κακή ευθυγράμμιση, και χρειάζεται προσοχή στην διάγνωση του προβλήματος για να μην παρερμηνευτεί το σφάλμα με αζυγοσταθμία, η οποία εμφανίζεται συχνά στις ίδιες συχνότητες.

Στην περίπτωση της κακής ευθυγράμμισης μπορεί να συνυπολογιστεί και ο λυγισμός ενός άξονα. Ο λυγισμός ενός άξονα στην συνηθέστερη περίπτωση οφείλεται στην καταπόνηση λόγο αζυγοσταθμίας και σε λιγότερο συνηθισμένες περιπτώσεις να είναι λυγισμένος από την αρχή της λειτουργίας του. Ως συνέπεια του παραπάνω ένας λυγισμένος άξονας δημιουργεί κακή ευθυγράμμιση στο σύστημα με αποτέλεσμα να δίνεται από την μηχανή ταλαντωτικό σήμα συνδυασμού αζυγοσταθμίας και κακής ευθυγράμμισης με έμφαση κυρίως στις δύο πρώτες αρμονικές της ταχύτητας περιστροφής.

#### 3.2.3 Ραγισμένος άξονας

<span id="page-19-0"></span>Η εμφάνιση ραγίσματος σε έναν άξονα είναι από τα πιο σημαντικά προβλήματα που μπορούν να εμφανιστούν κατά την παρακολούθηση της κατάστασης μιας διάταξης περιστροφικής μηχανής, ιδίως σε εφαρμογές μεγάλης κλίμακας, με αποτέλεσμα να έχουν μελετηθεί εις βάθος οι επιπτώσεις της και οι τρόποι αναγνώρισής του σφάλματος. Στην περίπτωση μας θα μελετήσουμε εγκάρσιες ρωγμές. Μια εγκάρσια ρωγμή μπορεί να είναι ανοιχτή καθ' όλη την διάρκεια της περιστροφής της μηχανής ή να ανοίγει και να κλείνει ανάλογα με τη φάση της περιστροφής, οπότε και χαρακτηρίζεται ως 'αναπνέουσα' [23].

Μεγάλο εμπόδιο για έναν μηχανικό που προσπαθεί να διαγνώσει έναν ραγισμένο άξονα είναι η μικρή απόκριση σφάλματος που δίνει μια ρωγμή, ακόμα και σημαντικού μεγέθους, στις συχνότητες περιστροφής. Στην περίπτωση δε που η ρωγμή 'αναπνέει', κατά το χρονικό διάστημα που είναι κλειστή είναι αδύνατον να παρατηρηθεί οποιοδήποτε πρόβλημα. Χαρακτηριστικά δίνεται παράδειγμα δρομέα με εγκάρσια ρωγμή μεγέθους 25% της διαμέτρου του, η οποία επηρέασε την κρίσιμη ταχύτητα μετακινώντας την μόλις κατά 2.6%.

Όσον αφορά το ταλαντωτικό σήμα που παρατηρείται από ραγισμένους άξονες, οι συχνότητες στις οποίες εμφανίζονται αποτελέσματα εξαρτώνται από το είδος της ρωγμής. Οι ρωγμές που παραμένουν συνεχώς ανοιχτές δίνουν συχνότητες σφάλματος στην πρώτη και την δεύτερη αρμονική, ενώ οι 'αναπνέουσες' ρωγμές στην τρίτη αρμονική και τις επόμενες μονού αριθμού αρμονικές, πράγμα που τις κάνει ευκολότερα διακριτές από τα σφάλματα που περιεγράφηκαν παραπάνω και οι αποκρίσεις τους κυμαίνονται επίσης κατά κανόνα στις πρώτες δύο αρμονικές. Επίσης η εμφάνιση ρωγμών, όπως αναφέρθηκε και παραπάνω, μειώνει την κρίσιμη ταχύτητα περιστροφής και όλα τα παραπάνω συνεισφέρουν αρνητικά στον υπολογισμό των δεικτών κατάστασης, διότι εισάγουν στο σύστημα περεταίρω παραμέτρους που χρειάζονται διερεύνηση.

## <span id="page-19-2"></span><span id="page-19-1"></span>3.3 Ταλαντώσεις σε οδοντωτούς τροχούς (γρανάζια)

#### 3.3.1 Γενικά

Οι οδοντωτοί τροχοί χρησιμοποιούνται ευρέως και αποτελούν βασικό εξάρτημα στις περιστροφικές μηχανές, για την μεταφορά ισχύος από έναν άξονα σε έναν άλλο, συνήθως αλλάζοντας την ταχύτητα και τη ροπή που μεταφέρονται [22]. Λόγω της φύσης της λειτουργίας τους, της συνεχόμενης δηλαδή σύμπλεξης των δοντιών των δύο γραναζιών που βρίσκονται σε επαφή, παράγουν ισχυρά ταλαντωτικά σήματα ικανά να προκαλέσουν φθορές και σφάλματα κατά τη λειτουργία μιας περιστροφικής μηχανής. Συγκεκριμένα, μελέτη έχει δείξει ότι το 65% των ζημιών σε κιβώτια ταχυτήτων οφείλονται σε σφάλματα σχετικά με τα γρανάζια, που εμφανίζονται κυρίως λόγω ισχύος των ταλαντώσεων που παράγονται [21].

Τα σφάλματα που εμφανίζονται στα γρανάζια και έχουν αναφερθεί στον πίνακα παραπάνω εντοπίζονται βάσει της συχνότητας εμπλοκής μεταξύ δύο γραναζιών (Gearmesh Frequency ή GMF) η οποία ορίζεται ως:

$$
GMF = f_s * T_G \tag{3.1}
$$

Όπου:

fs: Η συχνότητα περιστροφής του άξονα στον οποίο έχει εφαρμοστεί το γρανάζι TG: Ο αριθμός των δοντιών του γραναζιού

Είναι εμφανές βάσει του παραπάνω υπολογισμού ότι σε μία σύμπλεξη μεταξύ 2 γραναζιών η GMF μπορεί να υπολογιστεί βάσει οποιουδήποτε από τα δύο [24]. Τα σφάλματα σε οδοντωτούς τροχούς επηρεάζουν την GMF και τις αρμονικές της με διάφορους τρόπους, και είναι σε γενικές γραμμές ευδιάκριτα με τη μέθοδο της ανάλυσης σήματος. Συχνά τα σφάλματα αναγνωρίζονται από την εμφάνιση πλευρικών συχνοτήτων (sidebands) δεξιά και αριστερά της GMF. Οι πλευρικές συχνότητες ορίζονται ως:

$$
sidebands = GMF \pm n * f_{dr} \tag{3.2}
$$

Όπου:

n: 1,2,… η αντίστοιχη αρμονική

f<sub>dr</sub>: Η συχνότητα περιστροφής του άξονα εισόδου (driving frequency)

Τα χαρακτηριστικά κάθε σφάλματος αναφέρονται επιγραμματικά στον πίνακα 3.4.

Επίσης όσον αφορά οδοντωτούς τροχούς που αποτελούν το πλανητικό κιβώτιο, αυτό χαρακτηρίζεται από δύο χαρακτηριστικές συχνότητες, τη συχνότητα εμπλοκής για το πλανητικό κιβώτιο, όπου:

 $f_{\rm s}$ : η συχνότητα περιστροφής του άξονα που είναι εφαρμοσμένος ο ήλιος του πλανητικού κιβωτίου.

 $T_G$ : ο αριθμός των δοντιών του ήλιου του πλανητικού κιβωτίου.

Ακόμη το πλανητικό κιβώτιο εμπεριέχει άλλη μια χαρακτηριστική συχνότητα, πιο συγκεκριμένα ονομάζεται θεμελιώδης συχνότητα πλανητικού κιβωτίου  $f_m$  και περιγράφεται από τον τύπο (3.3):

$$
f_m = \frac{t_s * t_a}{t_s + t_a} f_s \tag{3.3}
$$

Όπου  $t_s$  είναι ο αριθμός των δοντιών του ήλιου του πλανητικού κιβωτίου,  $t_a$  είναι ο αριθμός των δοντιών του annular gear, δηλαδή του δακτυλίου του πλανητικού κιβωτίου [25]. Οι παραπάνω τύποι για το πλανητικό κιβώτιο, ισχύουν για τη διάταξη του πλανητικού κιβωτίου, όπου η είσοδος της κίνησης γίνεται από τον ήλιο, ο δακτύλιος είναι ακίνητος και η έξοδος των στροφών γίνεται από το "carrier" των πλανητών του κιβωτίου.

| Σφάλμα                     | Χαρακτηριστικό γνώρισμα                         |
|----------------------------|-------------------------------------------------|
|                            | Μείωση του εύρους της GMF και                   |
| Σπασμένο/ «φαγωμένο» δόντι | εμφάνιση/ενίσχυση πλευρικών                     |
|                            | συχνοτήτων (sidebands)                          |
|                            | Εμφάνιση ισχυρών πλευρικών                      |
| Εκκεντρότητα               | συχνοτήτων δεξιά (μεγαλύτερων) της              |
|                            | <b>GMF</b>                                      |
|                            | Αύξηση του εύρους επιτάχυνσης σε όλο            |
| Φθορά                      | το φάσμα συχνοτήτων                             |
|                            | Σημαντική αύξηση του εύρους της 2 <sup>ης</sup> |
| Κακή ευθυγράμμιση          | και 3 <sup>ης</sup> αρμονικής της GMF           |
|                            | Μείωση του εύρους της GMF και                   |
| Ρωγμή στη ρίζα δοντιού     | εμφάνιση/ενίσχυση πλευρικών                     |
|                            | συχνοτήτων (sidebands)                          |
|                            | Εμφάνιση ισχυρών πλευρικών                      |
| Χαλαρότητα                 | συχνοτήτων αριστερά (μικρότερων) της            |
|                            | GMF                                             |

*Πίνακας 3.2 Πίνακας περιγραφής κυριότερων αλλαγών στο φάσμα συχνοτήτων, ανάλογα την βλάβη που υπάρχει.*

## <span id="page-21-0"></span>3.3.2 Φθορά

Ως φθορά γραναζιού ορίζεται η αφαίρεση υλικού από την επιφάνειά του. Ο εκφυλισμός της επιφάνειας του γραναζιού λόγω φθοράς είναι συνεχής επειδή οφείλεται στη λειτουργία του, δηλαδή όσο πιο πολύ χρησιμοποιείται ένα γρανάζι τόσο πιο πολύ φθείρεται. Η φθορά είναι το πιο κρίσιμο σφάλμα στα γρανάζια και αυτό που απασχολεί περισσότερο την επιστημονική κοινότητα όπως φαίνεται και στο σχήμα 3.3 [26]. Η αναγνώριση της φθοράς ενός γραναζιού με ανάλυση σήματος γίνεται παρατηρώντας τα ενεργειακά επίπεδα των διαγραμμάτων. Ο εκφυλισμός στην επιφάνεια του γραναζιού προκαλεί απώλειες ενέργειας κατά την εμπλοκή του με άλλα εξαρτήματα, οι οποίες μεταφράζονται σε ταλαντωτική ενέργεια που μεταφέρεται από το ίδιο το γρανάζι στο κέλυφος της διάταξης μέσω των ρουλεμάν [27].

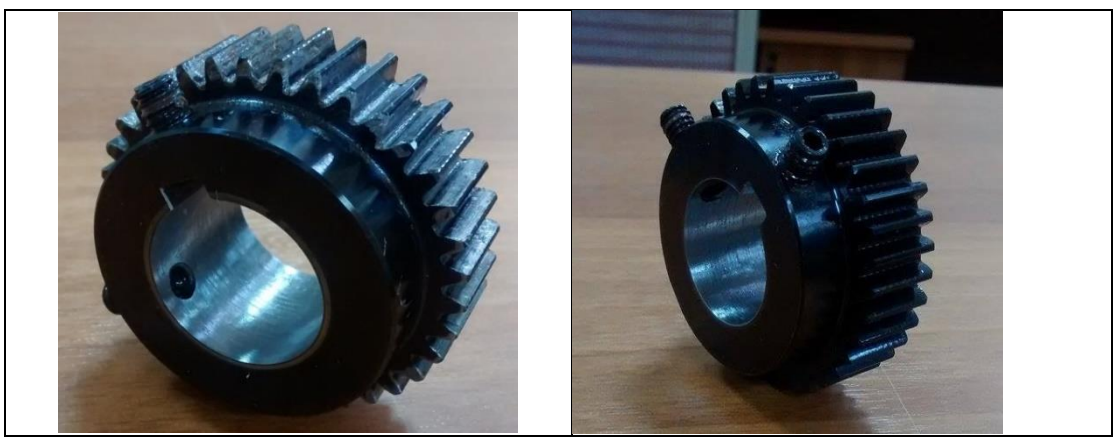

*Σχήμα 3.3 Άποψη οδοντωτού τροχού με φθαρμένες επιφάνειες.*

Η επιπλέον αυτή απώλεια ενέργειας εμφανίζεται στην ανάλυση σήματος ως αύξηση του εύρους της επιτάχυνσης με πιθανή την εμφάνιση πλευρικών συχνοτήτων. Σε σοβαρές περιπτώσεις φθοράς πιθανόν να εντοπίζεται και η φυσική συχνότητα του γραναζιού, όπως φαίνεται και στο σχήμα 3.4 [28].

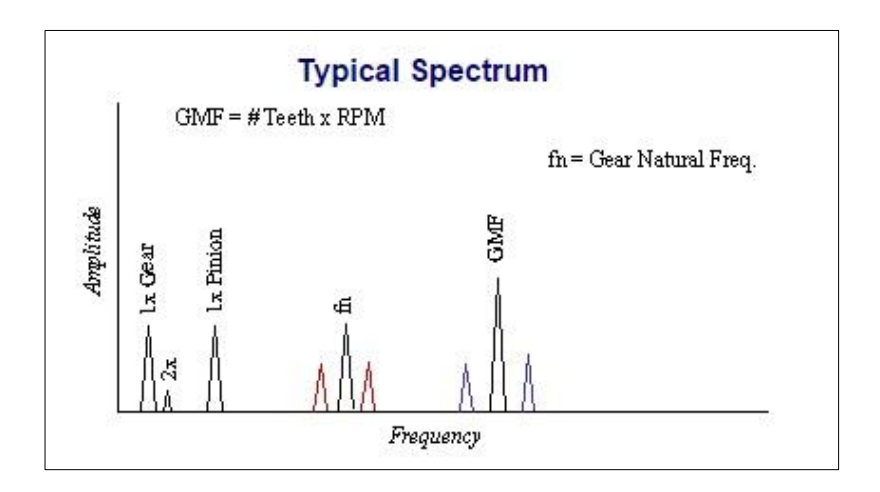

*Σχήμα 3.4 Ενδεικτικό διάγραμμα συχνότητας/επιτάχυνσης για γρανάζι με φθορά.*

## 3.3.3 Σπασμένο δόντι – Φαγωμένο δόντι

<span id="page-22-0"></span>Οι περιπτώσεις του σπασμένου και του φαγωμένου δοντιού σε γρανάζι είναι παρόμοιες. Φαγωμένο ονομάζεται ένα δόντι από το οποίο λείπει κάποιο κομμάτι του ενώ σπασμένο αυτό που λείπει εντελώς (σχήμα 3.5).

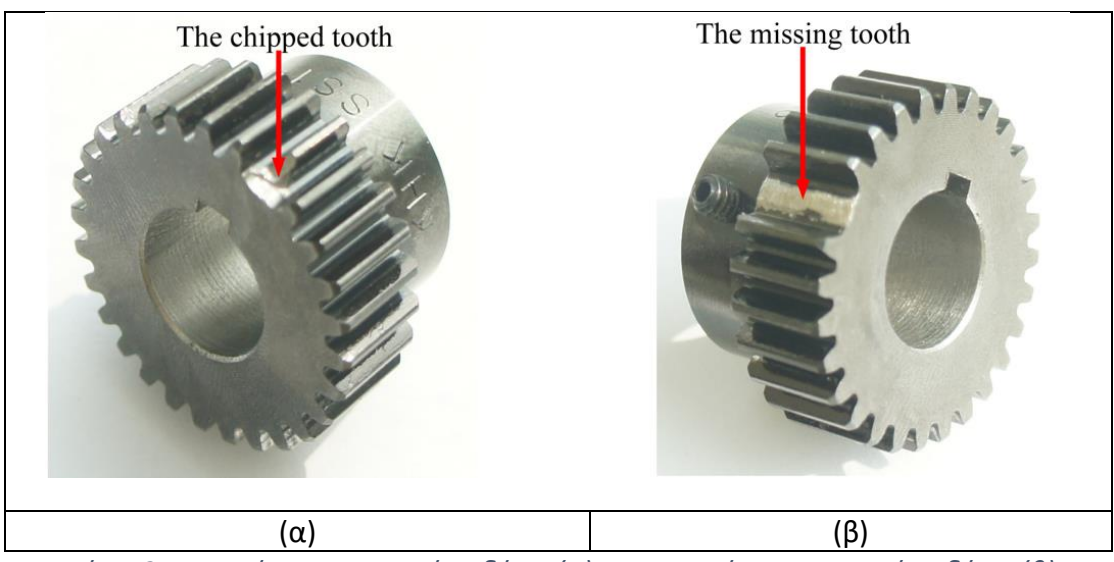

*Σχήμα 3.5 Γρανάζι με φαγωμένο δόντι (α), και γρανάζι με σπασμένο δόντι (β).*

Και στις δύο περιπτώσεις το σφάλμα παρατηρείται όταν το σπασμένο ή φαγωμένο δόντι έρχεται σε εμπλοκή με το άλλο γρανάζι. Τότε δημιουργείται μία ταλάντωση του συστήματος την οποία σταματάει το αμέσως επόμενο δόντι μόλις έρθει αυτό σε εμπλοκή [1]. Η ταλάντωση αυτή προκαλεί κυρίως εγκάρσιες και αξονικές δυνάμεις [29], και γίνεται ορατή στα διαγράμματα συχνότητας-επιτάχυνσης ως εμφάνιση πλευρικών συχνοτήτων και στις δύο πλευρές της GMF και μείωση του εύρους της GMF και των δύο πρώτων αρμονικών της [30]. Επίσης διεγείρεται και η φυσική συχνότητα του γραναζιού. Εναλλακτικά, μπορεί να χρησιμοποιηθεί κυματομορφή χρονοϊστορίας, στην οποία το σπασμένο δόντι απεικονίζεται ως κορυφή κάθε φορά που έρχεται σε σύμπλεξη [31].

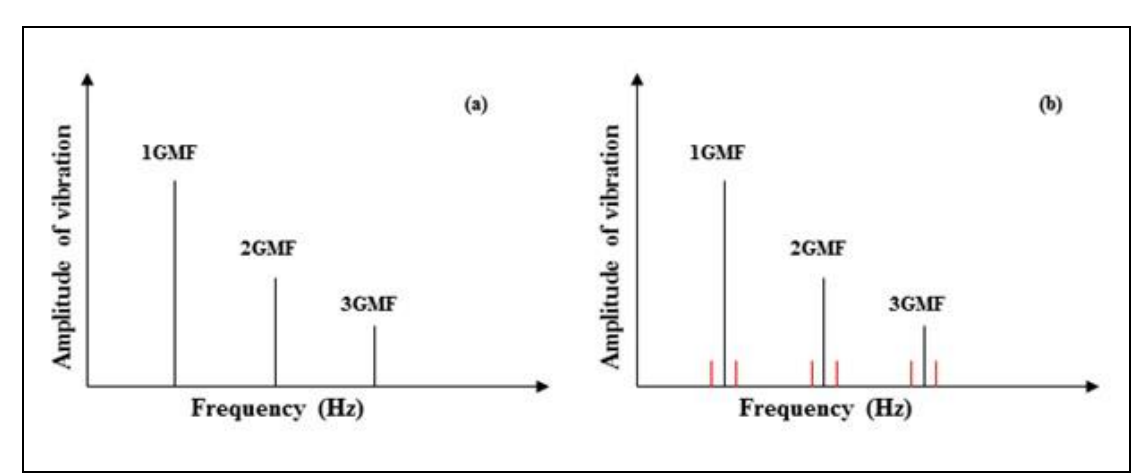

*Σχήμα 3.6 Διάγραμμα συχνότητας - εύρους υγιούς γραναζιού (α), και γραναζιού με σπασμένο δόντι (β).*

## <span id="page-23-0"></span>3.3.4 Οδοντωτός τροχός με ρωγμή σε δόντι

Ένα δόντι ενός γραναζιού μπορεί κατά τη χρήση του να εμφανίσει ρωγμή στο στέλεχός του ή στη βάση του (ρίζα), που είναι και η πιο συνηθισμένη. Η ρωγμή αρχικά εμφανίζεται ως αυξημένη φόρτιση στην επιφάνεια της ρίζας του δοντιού, και από την εμφάνισή της διευρύνεται κατά μήκος του δοντιού σε πολύ μικρό χρονικό διάστημα με αποτέλεσμα να αποσπαστεί το δόντι από το γρανάζι [32]. Σημειώνεται και η περίπτωση της εξάπλωσης της ρωγμής προς το δακτύλιο του γραναζιού αντί κατά μήκος του δοντιού [33].

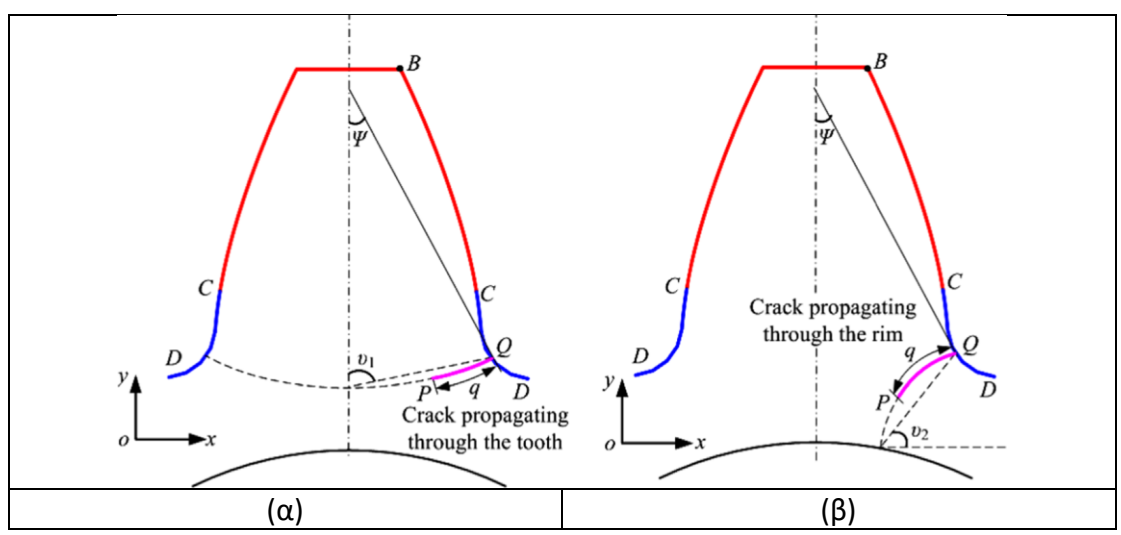

*Σχήμα 3.7 Σκαρίφημα αναπαράστασης διάδοσης ρωγμής εγκάρσια (α) και κάθετα στην επιφάνεια του δοντιού (β).*

Μία ρωγμή δεν θεωρείται σφάλμα κατά την εμφάνισή της, καθώς το σφάλμα στο οποίο οδηγεί είναι η περίπτωση του σπασμένου δοντιού. Παρόλα αυτά ο εντοπισμός της είναι πολύ σημαντικός όχι τόσο για να μην εμφανιστεί σπασμένο δόντι στο γρανάζι, που όπως αναφέρθηκε είναι σχετικά συνηθισμένο φαινόμενο και δεν θεωρείται ιδιαίτερα κρίσιμο σφάλμα, όσο για να προληφθεί η ζημιά που μπορεί να γίνει από το θραύσμα αν εμπλακεί μεταξύ των γραναζιών κατά τη λειτουργία της μηχανής, που μπορεί να είναι καταστροφική [32].

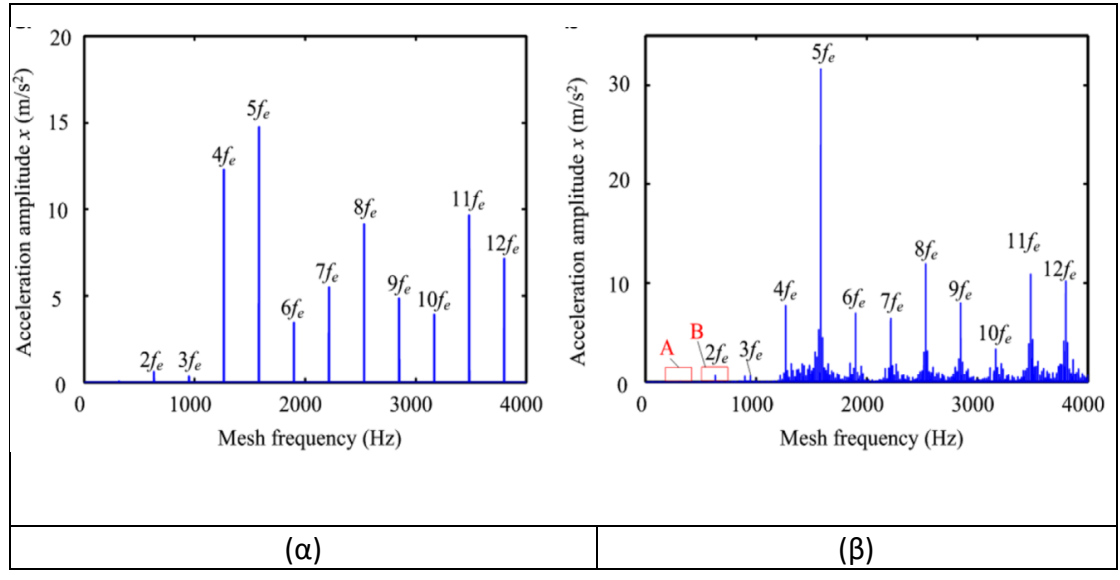

*Σχήμα 3.8 Διάγραμμα συχνότητας/εύρους για υγιές γρανάζι (α) και γρανάζι με ρωγμή βάθους 25% του πλάτους της ρίζας (β).*

Ο εντοπισμός μιας ρωγμής με τη μέθοδο της ανάλυσης σήματος μπορεί να είναι δύσκολη έως ακατόρθωτη. Η απόκριση που εμφανίζει στα διαγράμματα εξαρτάται από το βάθος της ρωγμής, η οποία δημιουργεί μία ταλάντωση κάθε φορά που το πληγέν δόντι έρχεται σε σύμπλεξη [10] η οποία είναι μη ανιχνεύσιμη όσο η ρωγμή έχει μικρό βάθος, ενώ ακόμα και σε κρίσιμο βάθος παρατηρείται μικρή σχετικά διαφορά στο εύρος της GMF και εμφάνιση πλευρικών συχνοτήτων αριστερά και δεξιά της GMF (σχήμα 3.8). Παρατηρούνται αντίστοιχα διαφορές και σε πολλαπλάσια της GMF, και οι πλευρικές συχνότητες είναι τάξης μέχρι και  $\pm 3 f_{dr}$ .

#### <span id="page-24-0"></span>3.3.5 Εκκεντρότητα

Εκκεντρότητα ονομάζεται η κατάσταση στην οποία το κέντρο περιστροφής ενός γραναζιού αποκλίνει από το γεωμετρικό του κέντρο. Πρόκειται για πολύ συχνό φαινόμενο, και η απόκριση που δίνει ως σφάλμα είναι πολύ παρόμοια με αυτήν της αζυγοσταθμίας.

Υπάρχουν διάφορες αιτίες για την εμφάνιση εκκεντρότητας στη σύμπλεξη μεταξύ δύο γραναζιών. Οι δύο πιο βασικές από αυτές είναι να υπάρχει κατασκευαστικό σφάλμα σε ένα από τα δύο, ή και στα δύο γρανάζια, και να υπάρχει λυγισμός σε κάποιον από τους δύο άξονες [31]. Στην πρώτη περίπτωση, η εκκεντρότητα του ενός γραναζιού θα δημιουργεί φόρτιση στο άλλο ανά συγκεκριμένο αριθμό δοντιών που περνάνε από σύμπλεξη, με αποτέλεσμα συγκεκριμένα δόντια στο υγειές γρανάζι να υποστούν αυξημένη φθορά σε σχέση με τα υπόλοιπα [1].

Με τη χρήση της μεθόδου της ανάλυσης σήματος, η εκκεντρότητα εμφανίζεται στα διαγράμματα συχνότητας/εύρους επιτάχυνσης ως υψηλού εύρους πλευρικές συχνότητες. Η απόσταση των πλευρικών συχνοτήτων από την GMF δεν εξαρτάται απαραίτητα από την ταχύτητα περιστροφής του άξονα του οδηγού γραναζιού όπως σε όλες τις υπόλοιπες περιπτώσεις, αλλά από την ταχύτητα περιστροφής του άξονα στον οποίο εμφανίζεται η εκκεντρότητα.

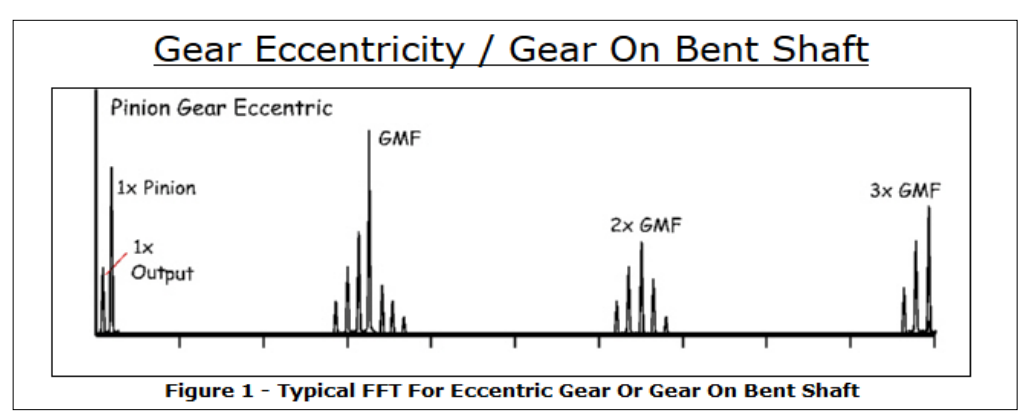

 *Σχήμα 3.9 Σύμπλεξη γραναζιών με εκκεντρότητα στο γρανάζι-οδηγό*

## <span id="page-25-0"></span>3.4 Ταλαντώσεις σε έδρανα κύλισης

## 3.4.1 Γενικά

<span id="page-25-1"></span>Αρχικά σε γενικότερο πλαίσιο, ένα πρώτο σημάδι για την ύπαρξη βλάβης στο έδρανο κύλισης είναι η αύξηση του πλάτους της FTF(fundamental train frequency). Αυτό αποτελεί ένα πρώτο στοιχείο για να γνωρίζει κάποιος ότι το έδρανο κύλισης έχει κάποιο πρόβλημα σοβαρού βαθμού και στη συνέχεια να περάσει σε βαθύτερο έλεγχο ώστε να εντοπίσει την ακριβή του βλάβη, αν αυτό είναι επιθυμητό [34]. Τα χαρακτηριστικά κάθε σφάλματος αναφέρονται επιγραμματικά στον πίνακα 3.3.

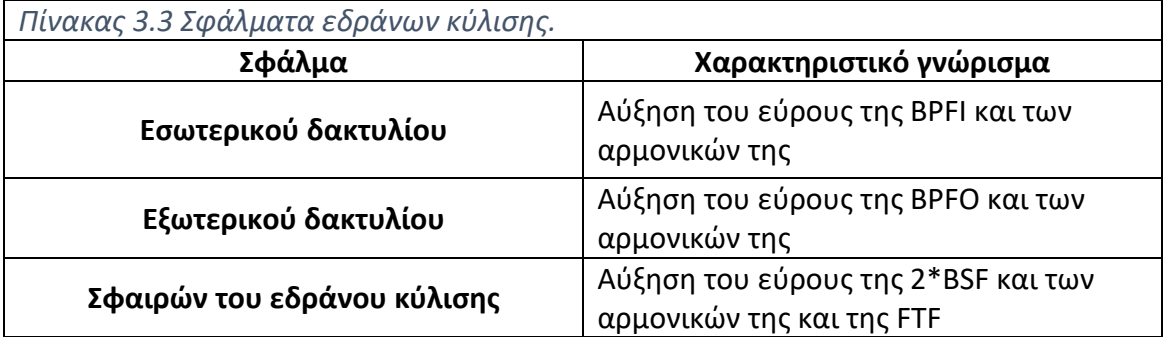

Παρακάτω αναλύονται οι συχνότητες που μας απασχολούν στα σφάλματα εδράνων κύλισης:

• **BPFI** (Ball Pass Frequency of Inner Race)

Πρόκειται για τη συχνότητα με την οποία περνάνε οι σφαίρες του ρουλεμάν από ένα συγκεκριμένο σημείο του εσωτερικού περιβλήματος και υπολογίζεται από τον τύπο 3.4:

$$
BPI = \frac{n * f_r}{2} * [1 + \left(\frac{d}{D} * cos\varphi\right)] \tag{3.4}
$$

• **BPFO** (Ball Pass Frequency of Outer Race)

Πρόκειται για τη συχνότητα με την οποία περνάνε οι σφαίρες του ρουλεμάν από ένα συγκεκριμένο σημείο του εξωτερικού περιβλήματος και υπολογίζεται από τον τύπο 3.5.

$$
BPPO = \frac{n * f_r}{2} * [1 - (\frac{d}{D} * cos \varphi)]
$$
\n(3.5)

• **FTF** (Fundamental Train Frequency)

Πρόκειται για τη συχνότητα κλωβού, η οποία ορίζεται ως η γωνιακή ταχύτητα των κέντρων των σφαιρών και υπολογίζεται από τον τύπο 3.6

$$
FTF = \frac{f_r}{2} * [1 - (\frac{d}{D} * cos \varphi)]
$$
\n(3.6)

• **BSF** (Ball Spin Frequency)

Πρόκειται για την συχνότητα περιστροφής των σφαιρών του ρουλεμάν, και υπολογίζεται από τον τύπο 3.7.

$$
BSF = \frac{D}{2d} * \left[1 - \left(\frac{d}{D} * cos\varphi\right)^2\right] * f_r \tag{3.7}
$$

Όπου:

- d: Η διάμετρος της σφαίρας (Ball diameter)
- D: Η διάμετρος του κύκλου που περνάει από τα κέντρα των σφαιρών (pitch diameter)
- φ: Η γωνία του φορτίου
- n: Ο αριθμός των σφαιρών του ρουλεμάν

#### 3.4.2 Βλάβη στον εσωτερικό δακτύλιο

<span id="page-26-0"></span>Στην περίπτωση που υπάρχει βλάβη στον εσωτερικό δακτύλιο ενός εδράνου κύλισης θα πρέπει να εντοπιστεί αύξηση του πλάτους της BPFI και των αρμονικών της. Λόγω του ότι ο εσωτερικός δακτύλιος περιστρέφεται, το ελαττωματικό μέρος του θα εισέρχεται και θα εξέρχεται από τη ζώνη φόρτισης με αποτέλεσμα να υπάρχουν αυξομειώσεις στη δύναμη που αναπτύσσεται λόγω της επαφής των σφαιρών με το δακτύλιο.

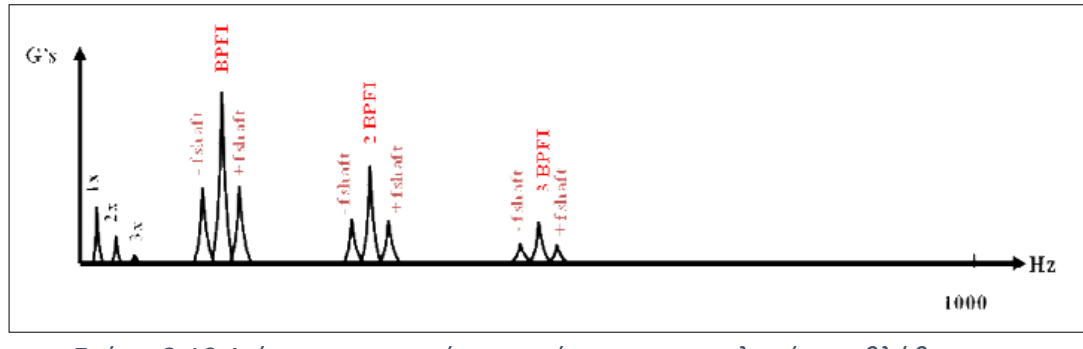

*Σχήμα 3.10 Διάγραμμα συχνότητας εύρους για ρουλεμάν με βλάβη στον εσωτερικό δακτύλιο.*

Όπως είναι αναμενόμενο όσο βρίσκεται στη ζώνη φόρτισης το πλάτος έντασης των BPFI θα είναι υψηλό αλλά μετά θα μειώνεται, με αποτέλεσμα να υπάρχει ένα σήμα το οποίο διαμορφώνεται με βάση την BPFI [34]. Ακόμη υπάρχει και η εμφάνιση πλευρικών συχνοτήτων γύρω από την BPFI και τις αρμονικές της, οι οποίες βρίσκονται κατά συν/πλην της περιστροφικής συχνότητας του εσωτερικού δακτυλίου από την BPFI. Γενικά όσο αυξάνεται το μέγεθος της βλάβης, τόσο περισσότερες πλευρικές εμφανίζονται και μετά από κάποιο σημείο μπορεί να μην παράγεται πλέον BPFI αλλά μια αλληλουχία κορυφών με βάση την περιστροφική ταχύτητα του εσωτερικού δακτυλίου [22].

## 3.4.3 Βλάβη στον εξωτερικό δακτύλιο

<span id="page-27-0"></span>Στην περίπτωση του εξωτερικού δακτυλίου, η ανίχνευση κάποιας βλάβης είναι πιο εύκολη υπόθεση διότι είναι το τελευταίο κομμάτι ενός εδράνου κύλισης άρα δέχεται τις λιγότερες παρεμβολές ως προς το σήμα που παράγει και επίσης είναι ακίνητο οπότε θεωρητικά η BPFO που παράγει σε περίπτωση βλάβης θα πρέπει στο μεγαλύτερο κομμάτι της να παρουσιάζει το ίδιο μοτίβο με την περίπτωση του υγιές κομματιού εκτός από κάποια σημεία που θα εμφανίζεται μία πολύ διακριτή κορυφή [35].

Σε μία σύγκριση ανάμεσα στον εντοπισμό βλαβών στον εσωτερικό και στον εξωτερικό δακτύλιο είναι εμφανές ότι ο εντοπισμός βλάβης στον εξωτερικό είναι ευκολότερος από ότι στον εσωτερικό, θεωρώντας ως δεδομένο ότι η βλάβη είναι ίδιου μεγέθους. Αυτό, όπως αναφέρθηκε και πριν συμβαίνει εξαιτίας του ότι το σήμα από τον εσωτερικό δακτύλιο έχει να διαπεράσει διάφορα κομμάτια ώστε να φτάσει στο δέκτη σήματος (π.χ. σφαίρες εδράνου κύλισης, λιπαντική ταινία, εξωτερικός δακτύλιος, περίβλημα του εδράνου κύλισης) οπότε είναι αναμενόμενη η αλλοίωση του σήματος [34].

## 3.4.4 Βλάβη στις σφαίρες του εδράνου κύλισης

<span id="page-27-1"></span>Στην περίπτωση βλάβης στις σφαίρες του εδράνου κύλισης, θα προκύψει μια παραγωγή συχνοτήτων στη διπλάσια τιμή της BSF και των αρμονικών αυτής, όπως επίσης και επιρροή στην FTF [35] (Σχήμα 3.11).

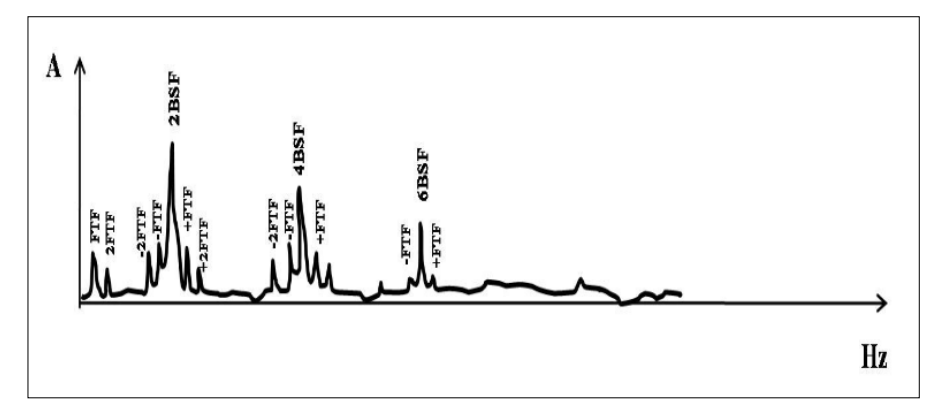

*Σχήμα 3.11 Διάγραμμα συχνότητας-εύρους από ρουλεμάν με βλάβη στις σφαίρες.*

Η εμφάνιση συχνότητας διπλάσιας της BSF θα εμφανιστεί όταν η βλάβη της σφαίρας χτυπήσει ταυτόχρονα και στον εσωτερικό και στον εξωτερικό δακτύλιο, αλλά μερικές φορές η συχνότητα μπορεί να μην είναι τόσο υψηλή διότι η σφαίρα δεν βρίσκεται πάντα στη ζώνη φόρτισης όταν χτυπάει η βλάβη επομένως το σήμα βλάβης που παράγεται από τη σύγκρουση με τον εσωτερικό δακτύλιο γίνεται πιο αδύναμο καθώς έχει να περάσει και από τα δομικά μέρη του εδράνου κύλισης. Ακόμη μεγαλύτερη δυσκολία υπάρχει σε περίπτωση βλάβης σε αξονική κατεύθυνση και επομένως δε θα υπάρχει συνεχή επαφή με τον εσωτερικό και εξωτερικό δακτύλιο. Γενικά παρατηρείται ότι σε περίπτωση βλάβης σε σφαίρες η δυσκολία εντοπισμού της είναι μεγαλύτερη από τις άλλες δύο περιπτώσεις [34].

## <span id="page-28-0"></span>4 Περιγραφή της διάταξης

#### <span id="page-28-1"></span>4.1 Γενικά

Η διάταξη του εργαστηρίου από την οποία λήφθηκαν οι μετρήσεις για τις διάφορες βλάβες των οδοντωτών τροχών και εδράνων κύλισης παρουσιάζεται στην εικόνα του σχήματος 4.1. Χαρακτηρίζεται ως Drivetrain Prognostics Simulator διότι ο στόχος της είναι να προσομοιώσει τις διάφορες βλάβες που μπορεί να προκύψουν στα περιστρεφόμενα μέρη μιας μηχανής ή γενικότερα ενός συστήματος μετάδοσης κίνησης. Αποτελείται από ένα δοκιμαστικό κιβώτιο παράλληλων αξόνων δύο βαθμίδων, καθώς και από ένα δοκιμαστικό πλανητικό κιβώτιο μίας βαθμίδας που μπορεί να μετατραπεί εύκολα σε διβάθμιο, όπου και στα δύο δίνεται η δυνατότητα αλλαγής των οδοντωτών τροχών τους καθώς και των εδράνων κύλισης(bearings) μέσα από μια γκάμα διαφορετικών στοιχείων με συγκεκριμένες βλάβες για οδοντωτούς τροχούς και έδρανα κύλισης αντίστοιχα.

Στην διάταξη την κίνηση δημιουργούν δύο ηλεκτρικοί τριφασικοί κινητήρες, ώστε να παράγουν σταθερή ροπή, ισχύος 10 ίππων με δυνατότητα ρύθμισης των στροφών τους μέσω διάταξης inverter, όπου ο αριστερός ασκεί την ροπή κίνησης και ο δεξιός μία αντίθετη ροπή πέδησης προσομοιώνοντας το φορτίο σε τέτοιο βαθμό ώστε να μπορούν να εξαχθούν ασφαλή συμπεράσματα όσον αφορά τις βλάβες.

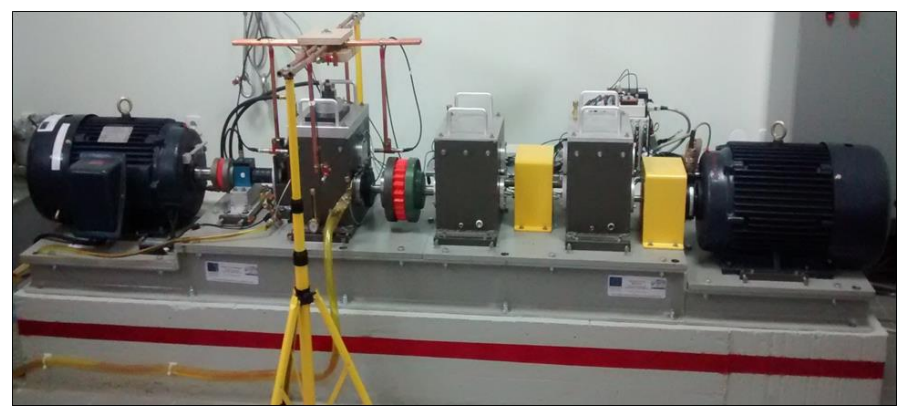

*Σχήμα 4.1 Άποψη της εργαστηριακής διάταξης προσομοίωσης βλαβών.*

Ο κινητήρας του φορτίου δουλεύει στις ίδιες στροφές με τον κινητήριο, μέσω δύο κιβωτίων παράλληλου άξονα αύξησης στροφών, όπου οι είσοδοι και οι έξοδοι των κιβωτίων και των κινητήρων συνδέονται μεταξύ τους με κόμπλερ, με στόχο την ομαλοποίηση της όλης λειτουργίας.

Όσον αφορά τις μετρήσεις, αυτές λαμβάνονται από οκτώ τριαξονικά επιταχυνσιόμετρα τα οποία είναι τοποθετημένα επάνω στο κέλυφος των εδράνων κύλισης καθώς και από τέσσερα μικρόφωνα που η χωροταξική τους τοποθέτηση παρουσιάζεται στο σχήμα 5.3. Η επεξεργασία του σήματος γίνεται βάση μεθοδολογιών ανάλυσης σήματος με στόχο να υπολογιστούν συγκεκριμένοι δείκτες κατάστασης των διατάξεων μετάδοσης και έδρασης ων αξόνων, όπως περιεγράφηκαν σε προηγούμενη ενότητα. Στο σχήμα 4.2, παρουσιάζονται δύο εικόνες, μία της τριφασικής μηχανής που παράγει την κίνηση, ίδια με τη μηχανή της

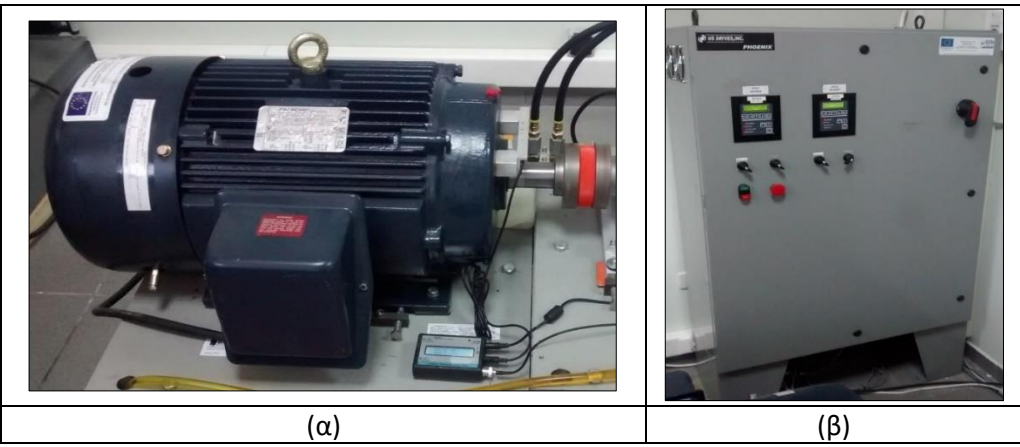

*Σχήμα 4.2 Τριφασική μηχανή κίνησης της διάταξης (α) και ο ηλεκτρικός πίνακας οδήγησης της (β).*

πέδησης καθώς και ο ηλεκτρικός πίνακας με τις σχετικές ηλεκτρικές διατάξεις λειτουργίας και ρύθμισης στροφών. Ο πίνακας 4.1 περιέχει πληροφορίες διάφορες σχετικές με τα τεχνικά χαρακτηριστικά και διαστάσεις της διάταξης του εργαστηρίου.

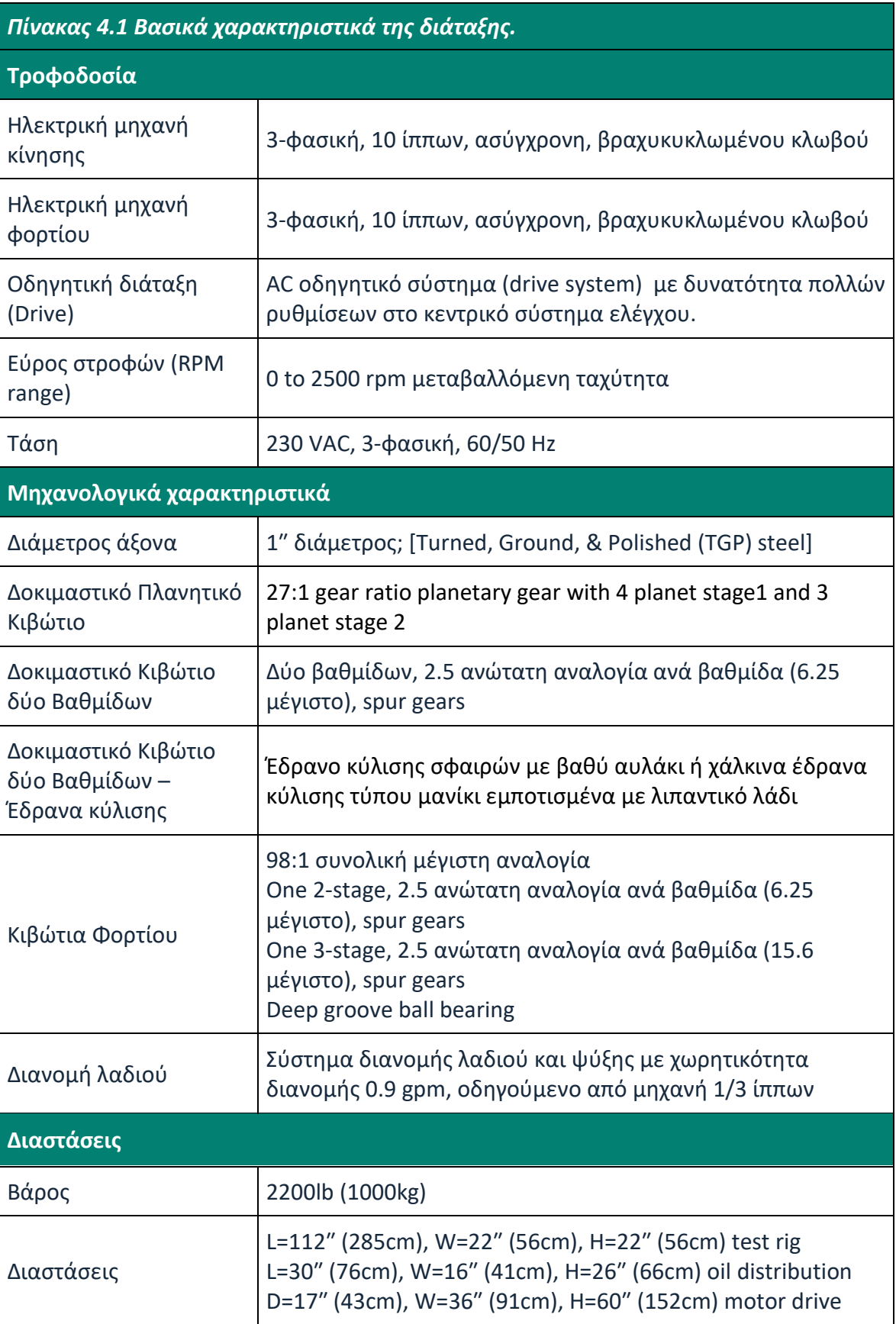

## <span id="page-31-0"></span>4.2Πλανητικό κιβώτιο

Ένα κιβώτιο αποτελεί ένα μέρος ενός μηχανικού συστήματος από γρανάζια, άξονες και έδρανα κύλισης, σύστημα λίπανσης καθώς και από το κέλυφος που περιλαμβάνει τα παραπάνω εξαρτήματα το οποίο είναι στεγανό για αποφυγή διαρροή λιπαντικού. Το πλανητικό κιβώτιο αποτελείται από δύο άξονες, τον άξονα εισόδου και τον άξονα εξόδου, αποτελούμενο από γρανάζια με ευθύγραμμη οδόντωση (spur gears). Στον άξονα εισόδου είναι κομπλαρισμένος ο άξονας του ηλεκτρικού κινητήρα που δημιουργεί την κίνηση και από τον άξονα εξόδου του παίρνει κίνηση το κιβώτιο παράλληλων αξόνων δύο σταδίων. Το πλανητικό κιβώτιο παρουσιάζεται στην εικόνα του σχήματος 4.3.

Ο άξονας εισόδου εδράζεται σε ένα έδρανο κύλισης σειράς 6200 και η έδραση των πλανητών με την βάση-φορέα τους που αποτελεί και τον άξονα εξόδου καθώς και ο άξονας εξόδου σε πέντε συνολικά έδρανα σειράς 6800.

Ο ήλιος του πλανητικού κιβωτίου κινείται από τον άξονα εισόδου και διαθέτει 28 δόντια. Τέσσερεις πλανήτες που διαθέτουν 36 δόντια ο κάθε ένας, βρίσκονται σε σύμπλεξη με τον ήλιο καθώς και με το γρανάζι-δακτύλιος εσωτερικής οδόντωσης 100 δοντιών και είναι εφαρμοσμένοι σε μια βάση-φορέα (planet carrier) που μεταφέρουν την κίνηση στον άξονα εξόδου. Το γρανάζι-δακτύλιος είναι μόνιμα στερεωμένο στο κέλυφος του κιβωτίου και δεν περιστρέφεται. Παρουσιάζεται ένα σκαρίφημα, που προσομοιάζει την γεωμετρία του πλανητικού κιβωτίου της συγκεκριμένης διάταξης και αναφέρεται ο αριθμός των δοντιών του κάθε γραναζιού, στο σχήμα 4.4.

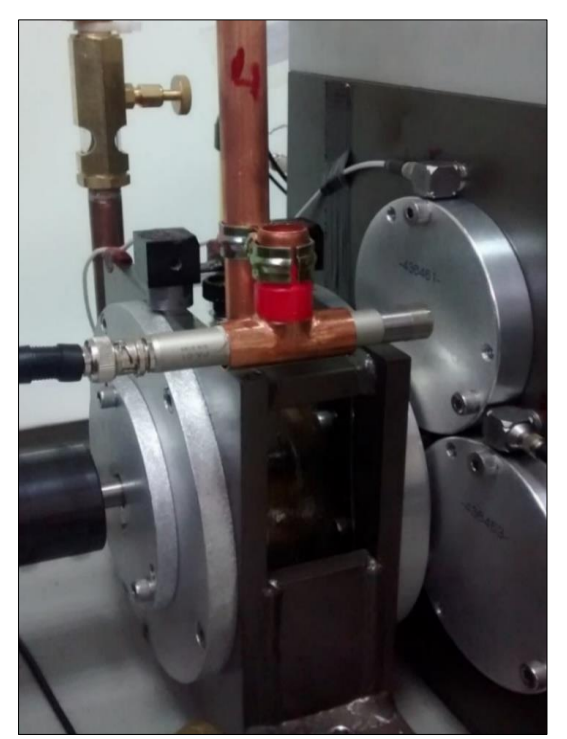

*Σχήμα 4.3 Άποψη του κελύφους του πλανητικού κιβωτίου.*

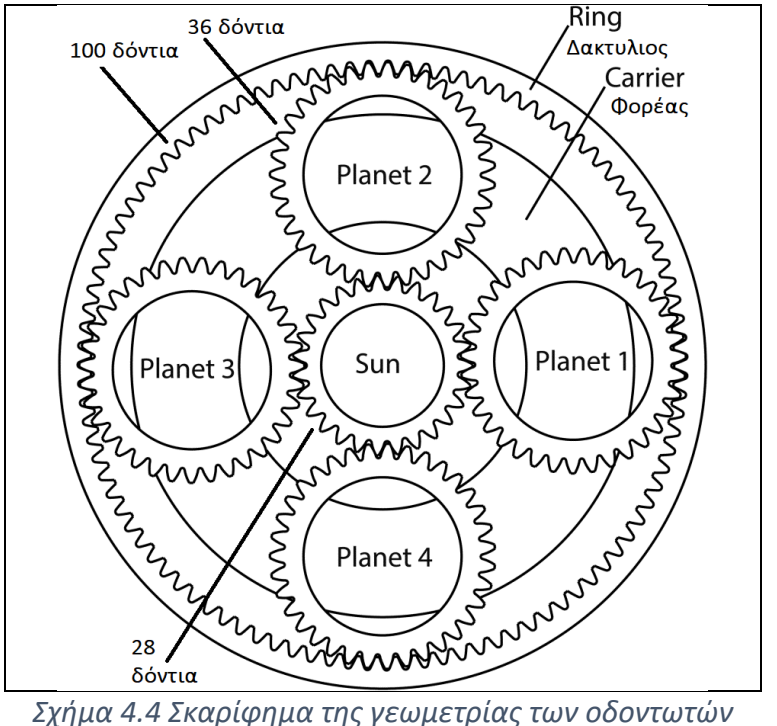

*τροχών του πλανητικού κιβωτίου.*

#### <span id="page-32-0"></span>4.3 Κιβώτιο δύο βαθμίδων

Ο στόχος ενός κιβωτίου μετάδοσης είναι να τροποποιήσει τις στροφές εισόδου, αυξάνοντας η μειώνοντας τες τροποποιώντας αντίστοιχα και τη ροπή που μεταφέρουν οι άξονες, αντιστρόφως ανάλογα. Το κιβώτιο δύο βαθμίδων της συγκεκριμένης πειραματικής διάταξης περιλαμβάνει δύο ζεύγη οδοντωτών τροχών, που βρίσκονται σε σύμπλεξη μεταξύ τους,τα οποία συνδέονται με τους αντίστοιχους άξονες εισόδου εξόδου καθώς και από έναν ενδιάμεσο-βοηθητικό άξονα που μεταφέρει την κίνηση από το πρώτο στο δεύτερο στάδιο του κιβωτίου.

Στον άξονα εισόδου υπάρχει ένα γρανάζι 29 δοντιών, το οποίο συμπλέκεται με το γρανάζι 100 δοντιών του ενδιάμεσου άξονα μετάδοσης κίνησης, ο οποίος καταλήγει σ' ένα γρανάζι 36 δοντιών, το οποίο είναι και το γρανάζι στο οποίο εφαρμόζονται οι βλάβες. Τέλος, το γρανάζι των 36 δοντιών, συμπλέκεται με ένα γρανάζι 90 δοντιών, το οποίο είναι και το γρανάζι του άξονα εξόδου. Όλοι οι άξονες εδράζονται στο κέλυφος του κιβωτίου, με την βοήθεια δύο εδράνων κύλισης σε κάθε τύπου ER-16K (σύνολο 6). Το εσωτερικό του κιβωτίου δύο βαθμίδων, απεικονίζεται στο σχήμα 4.6, όπου παρατηρούμε και μια διάταξη στον ενδιάμεσο άξονα που βοηθά στην αλλαγή των διαφόρων οδοντωτών τροχών, ανάλογα την βλάβη που είναι επιθυμητό να εξεταστεί.

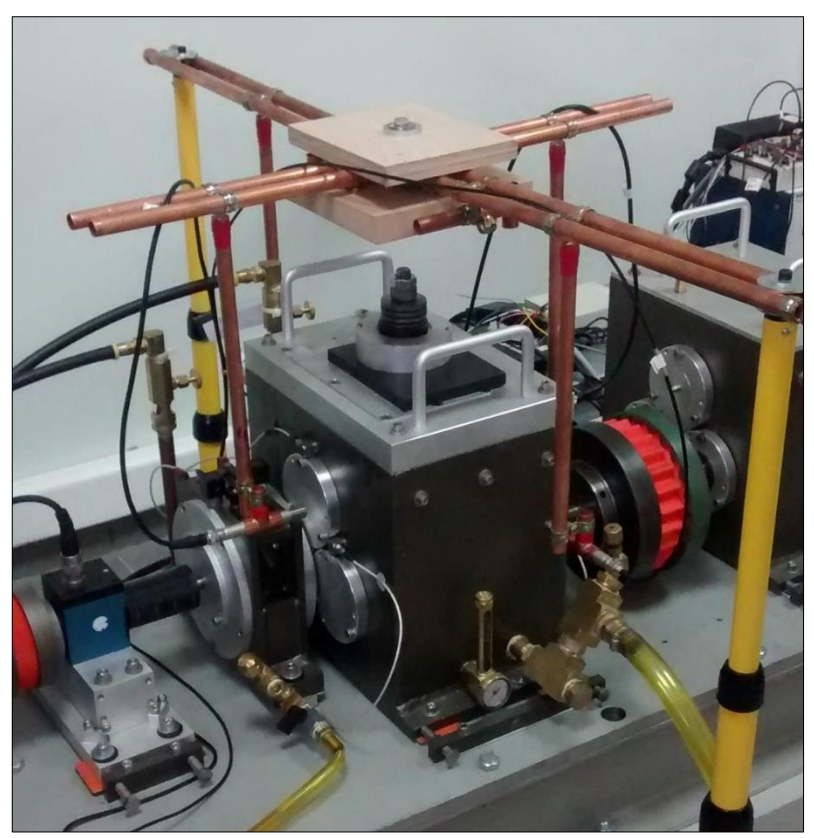

*Σχήμα 4.5 Κιβώτιο δύο βαθμίδων παράλληλου άξονα.*

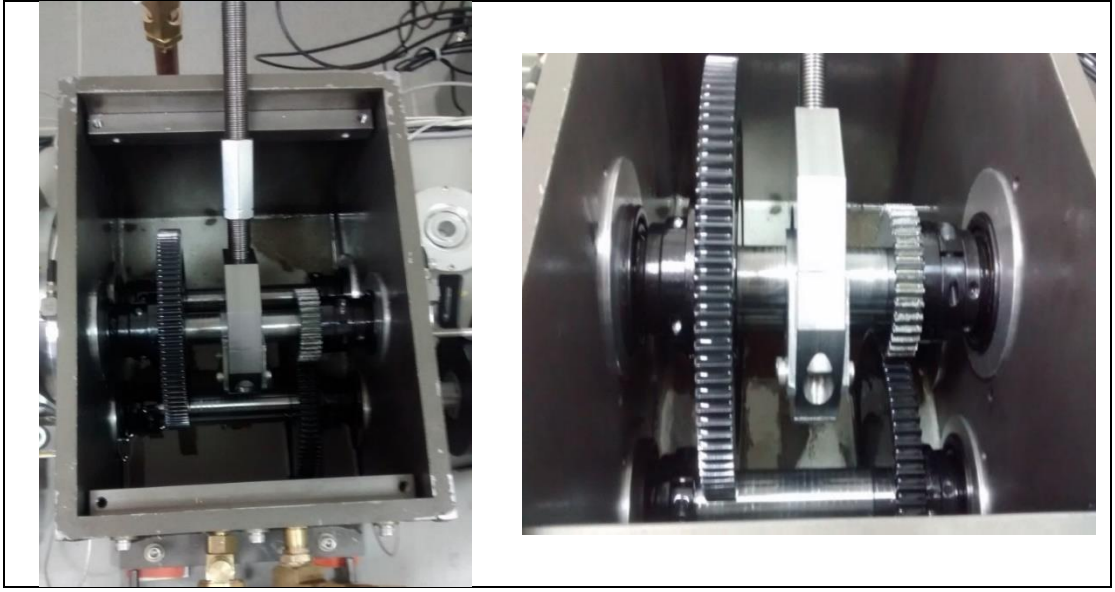

*Σχήμα 4.6 Εσωτερικό κιβωτίου δύο βαθμίδων.*

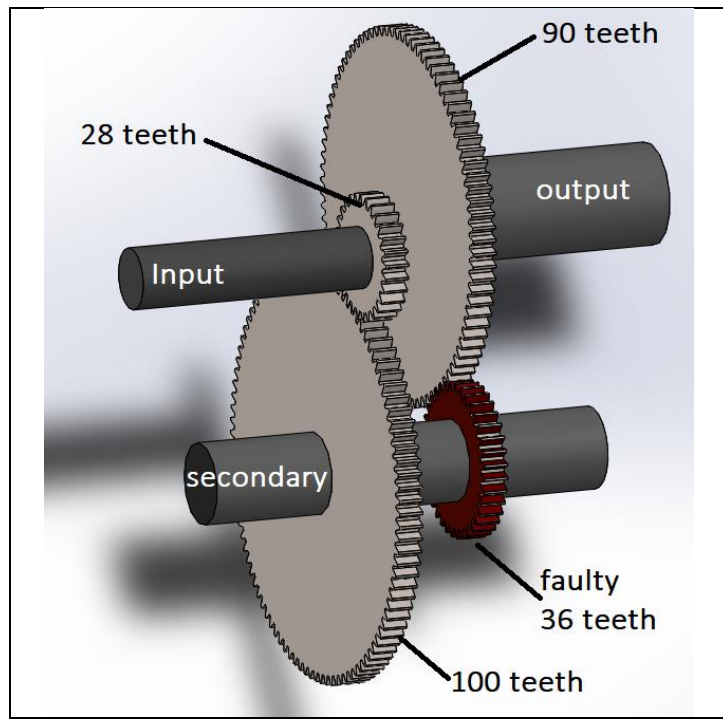

*Σχήμα 4.7 Εικονική αναπαράσταση γεωμετρίας αξόνων κιβωτίου δύο βαθμίδων.*

## <span id="page-34-0"></span>4.4 Έδρανα κύλισης (bearings)

Έδρανο κύλισης είναι ένα μηχανικό στοιχείο το οποίο βοηθά στην έδραση ενός περιστρεφόμενου μηχανολογικού στοιχείου με ένα σταθερό στοιχείο ή σε κάποιες περιπτώσεις, επίσης με ένα περιστρεφόμενο στοιχείο και στόχο έχει να περιορίσει τη σχετική κίνηση και μειώσει τις τριβές ανάμεσα σε κινούμενα μέρη. Ένα έδρανο κύλισης, αποτελείται από τον εσωτερικό και τον εξωτερικό δακτύλιο και τα κινούμενα στοιχεία ανάμεσα στους δύο δακτυλίους. Η επιλογή του κατάλληλου εδράνου κύλισης για το σκοπό λειτουργίας, έχει διάφορα κριτήρια όπως τις αντοχές του σε φορτία, αντοχές σε υψηλές ταχύτητες, μέγιστες δυνατές κλίσεις, αντοχές σε υψηλές θερμοκρασίες, επιθυμητή διάρκεια ζωής, αξιοπιστία, γεωμετρικά χαρακτηριστικά της έδρασης, ανάλογα την εφαρμοζόμενη λίπανση και ψύξη κτλ. Ο σχεδιασμός ενός εδράνου κύλισης είναι ικανός να μας επιτρέπει την ελεύθερη γραμμική κίνηση του κινούμενου μέρους ή την ελεύθερη περιστροφή γύρω από έναν σταθερό άξονα ή ακόμη να αποτρέπει κάποια κίνηση, ελέγχοντας τους άξονες που εφαρμόζονται οι διάφορες δυνάμεις των κινούμενων μερών και μπορεί να παραλάβει συνδυασμό ακτινικών και εγκάρσιων αξονικών φορτίων. Η εικόνα του σχήματος 4.8, παρουσιάζει μια βασική γεωμετρία ενός εδράνου κύλισης το οποίο μπορεί να αποτελείται από σφαιρικά, κυλινδρικά είτε κωνικά-τραπεζοειδή περιστρεφόμενα στοιχεία.

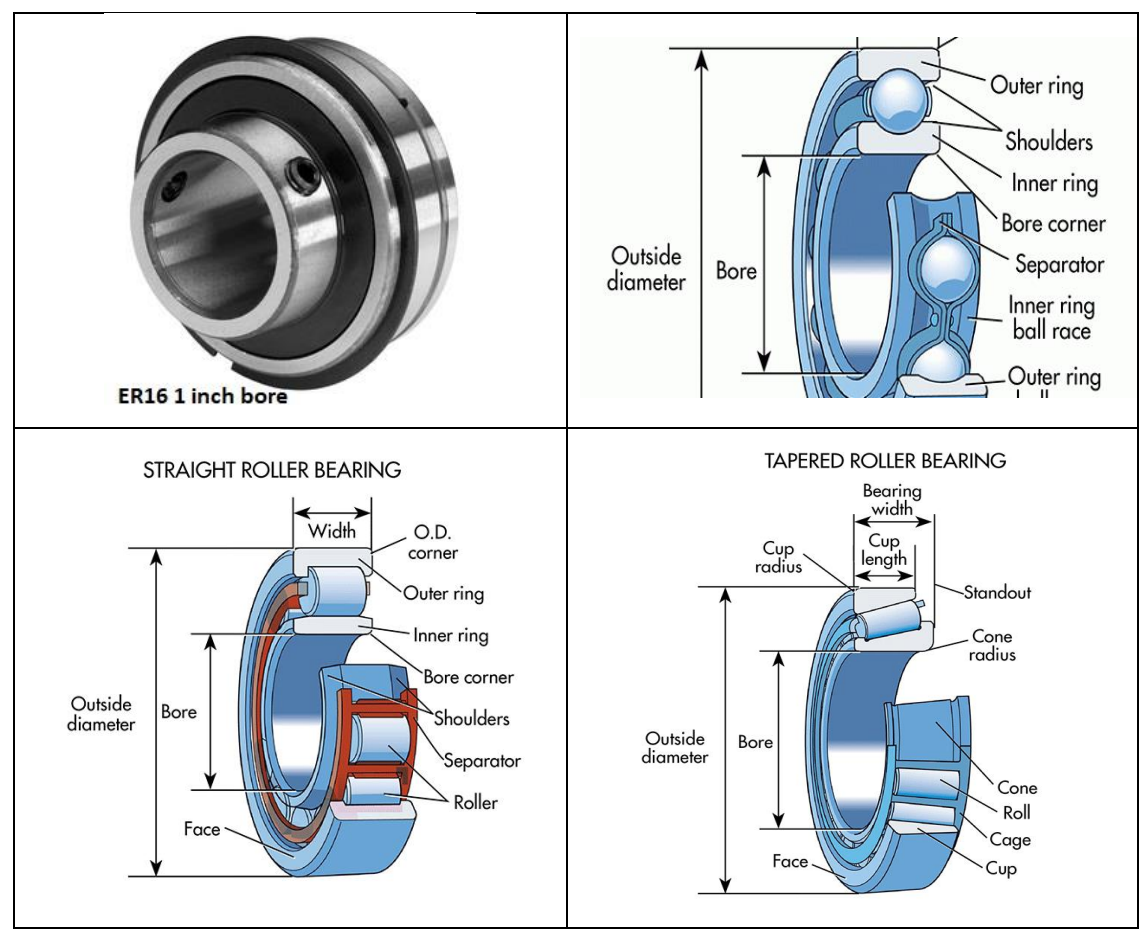

*Σχήμα 4.8 Περιγραφή βασικής γεωμετρίας εδράνου κύλισης και βασικών διαστάσεων αυτού.*

Παρακάτω παρουσιάζονται όλοι οι τύποι των ρουλεμάν-εδράνων κύλισης που περιλαμβάνει η πειραματική διάταξη καθώς και κάποια γεωμετρικά χαρακτηριστικά των εδράνων αυτών.

## • **Πλανητικό κιβώτιο:**

Στη θέση του ήλιου χρήση εδράνου κύλισης τύπου no.6200. Στη θέση των πλανητών χρήση εδράνων κύλισης τύπου no.6800.

## • **Κιβώτιο δύο βαθμίδων:**

Τρείς άξονες μετάδοσης κίνησης (άξονας εισόδου, ενδιάμεσος άξονας, άξονας εξόδου). Χρήση εδράνου κύλισης τύπου ER-16K και στους τρείς άξονες.

## • **Πρώτο κιβώτιο αύξησης φορτίου:**

Τρεις άξονες μετάδοσης κίνησης (άξονας εισόδου, ενδιάμεσος άξονας, άξονας εξόδου). Χρήση εδράνου κύλισης τύπου Taper no.32006 στον άξονα εισόδου και στον ενδιάμεσο άξονα. Χρήση εδράνου κύλισης τύπου ER-16K στον άξονα εξόδου.

## • **Δεύτερο κιβώτιο αύξησης φορτίου:**

Τρεις άξονες μετάδοσης κίνησης (άξονας εισόδου, ενδιάμεσος άξονας, άξονας εξόδου). Χρήση εδράνου κύλισης τύπου ER-16K στον άξονα εισόδου και στον ενδιάμεσο άξονα. Χρήση εδράνου κύλισης τύπου ER-12K στον άξονα εξόδου.
*Πίνακας 4.2 Βασικές διαστάσεις εδράνων κύλισης της πειραματικής διάταξης του εργαστηρίου.*

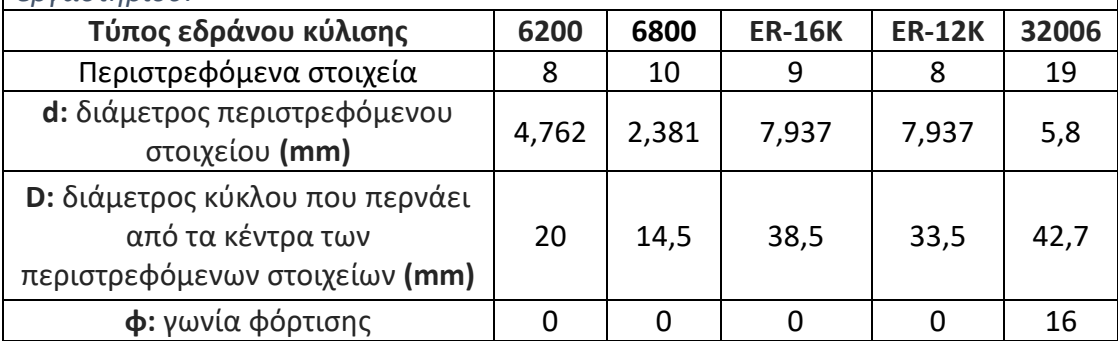

*Πίνακας 4.3 Βασικές διαστάσεις εδράνου κύλισης ER16K που εφαρμόζονται οι βλάβες στην διάταξη.*

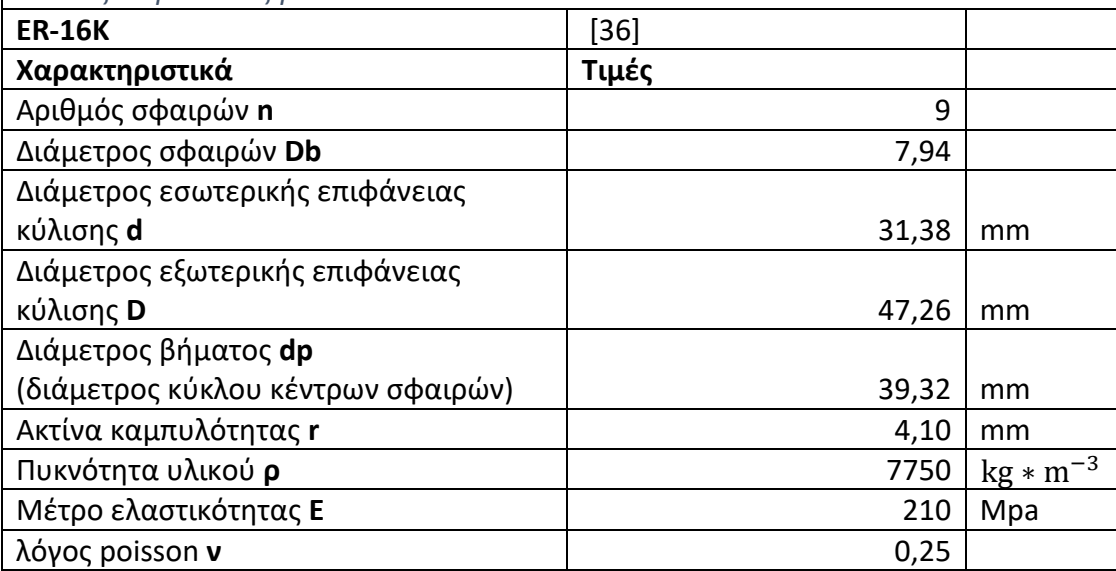

# 5 Περιγραφή οργάνων

#### 5.1 Επιταχυνσιόμετρα

Το επιταχυνσιόμετρο είναι ένα όργανο σκοπός του οποίου είναι να μετρήσει την επιτάχυνση στο σημείο στο οποίο εφαρμόζεται για να μελετηθεί [27]. Η επιτάχυνση στο μετρικό σύστημα μονάδων (SI) μετριέται σε μέτρα ανά τετράγωνο του δευτερολέπτου [m/s2] και συχνά συγκρίνεται με την επιτάχυνση της βαρύτητας [g = 9.81 m/s<sup>2</sup> ]. Μέσω της επιτάχυνσης μπορούν να εξαχθούν και άλλα αποτελέσματα για το σημείο που υπόκειται σε έρευνα, όπως η ταχύτητα και η μετατόπιση αυτού του σημείου στη διάρκεια του χρόνου. Ένα απλό επιταχυνσιόμετρο μετράει την επιτάχυνση σε μία κατεύθυνση (1D). Συνδυασμός τριών τέτοιων επιταχυνσιομέτρων μας δίνει την δυνατότητα να έχουμε την επιτάχυνση ενός σημείου στον χώρο (3D). Τα επιταχυνσιόμετρα ως όργανα, απαιτούν ρύθμισμα- καλιμπράρισμα ώστε να εξάγουν ασφαλή δεδομένα το οποίο επιτυγχάνεται μέσω μιας συσκευής που παράγει γνωστό εύρος επιτάχυνσης και σε συγκεκριμένες συχνότητες.

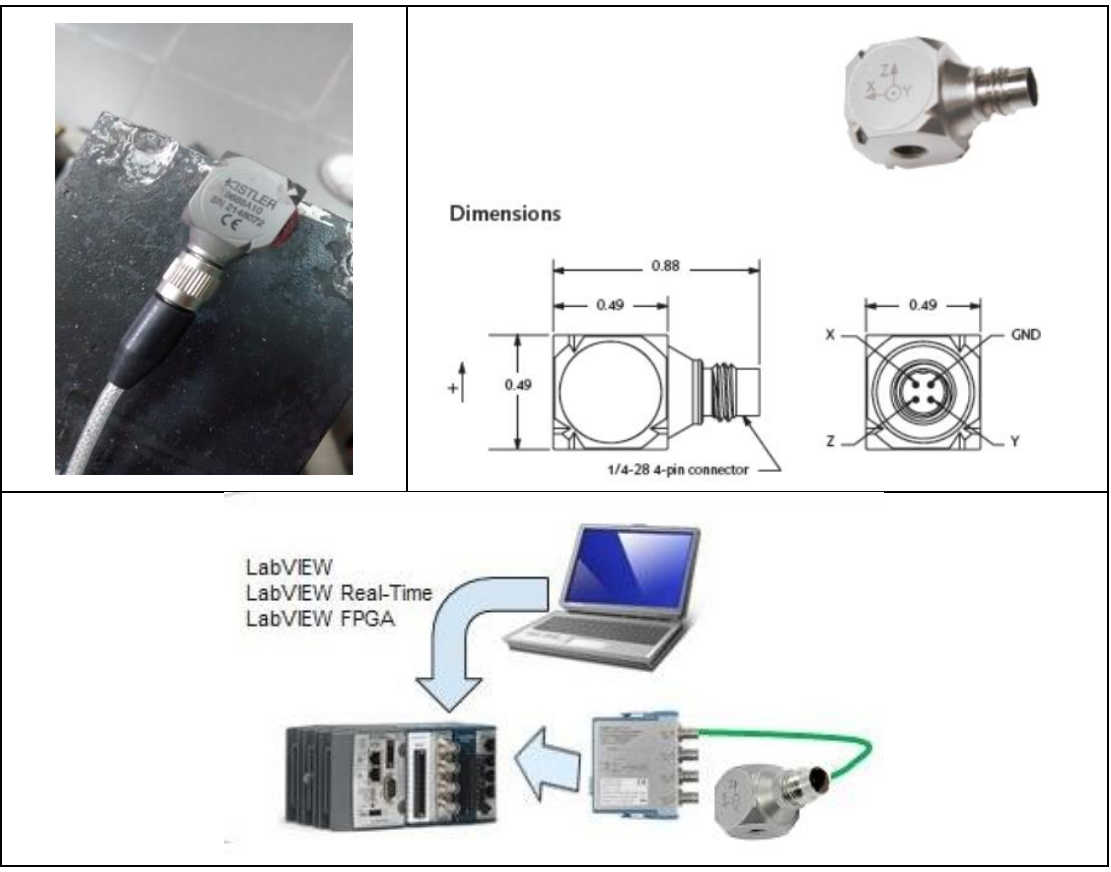

*Σχήμα 5.1 Άποψη επιταχυνσιομέτρου που χρησιμοποιήθηκε και οι βασικές του διαστάσεις και διατάξεις λήψης σήματος.*

Για την μέτρηση της επιτάχυνσης του πλανητικού και του κιβωτίου παράλληλων αξόνων, χρησιμοποιήθηκαν τριαξονικά πιεζοηλεκτρικά επιταχυνσιόμετρα (IEPE) - Miniature Piezobeam Accelerometer (σχήμα) τα οποία όταν διεγείρονται παράγουν ένα συνεχές αναλογικό σήμα επιτάχυνσης. Μέσω μιας κάρτας μετατροπής του αναλογικού σήματος σε ψηφιακό (σχήμα 5.2), το σήμα της επιτάχυνσης καταγράφεται και αποθηκεύεται στον ηλεκτρονικό υπολογιστή.

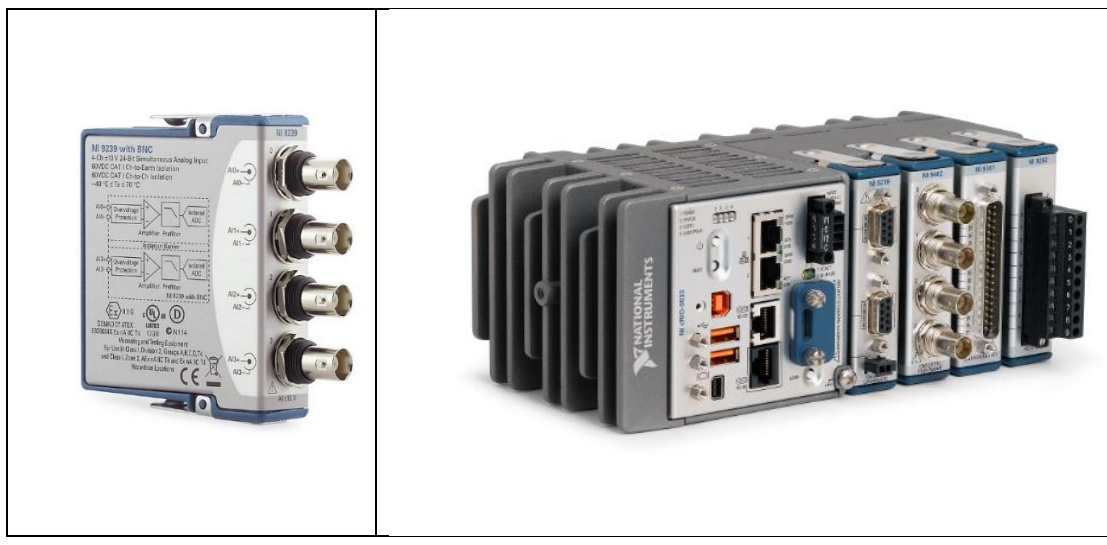

*Σχήμα 5.2 Κάρτα μετατροπής του σήματος από αναλογικό σε ψηφιακό της National Instruments*

Τα επιταχυνσιόμετρα για την μελέτη μιας κατασκευής συνήθως τοποθετούνται σε κρίσιμα σημεία για την εξασφάλιση ασφαλών μετρήσεων και την όσο το δυνατόν μεγαλύτερη εξάλειψη του θορύβου του σήματος. Στην περίπτωση αυτής της πειραματικής διάταξης τα επιταχυνσιόμετρα τοποθετήθηκαν επάνω στις εδράσεις των εδράνων κύλισης που συνδέονται με τους άξονες του κιβωτίου, καθώς είναι τα πρώτα σημεία στα οποία μεταφέρεται το ταλαντωτικό σήμα. Στο σχήμα 5.3 παρουσιάζεται η τοποθέτηση των επιταχυνσιομέτρων στα κιβώτια της διάταξης.

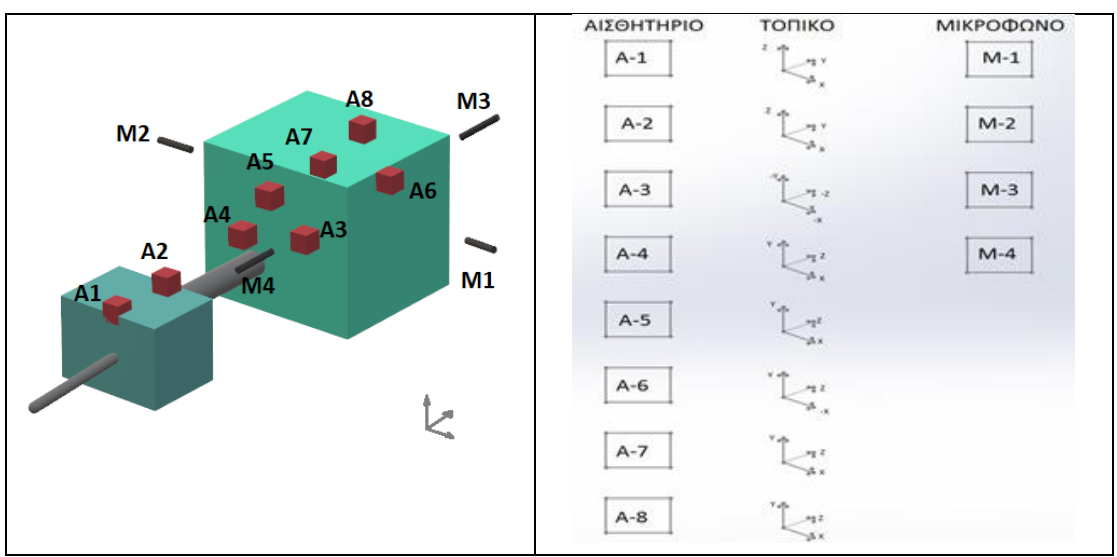

*Σχήμα 5.3 Σκαρίφημα τοποθέτησης των επιταχυνσιομέτρων, καθώς και της διεύθυνσης των αξόνων μέτρησης.*

#### 5.2 Μικρόφωνα

Τα μικρόφωνα είναι στην ουσία αισθητήρες πίεσης που στοχεύουν στη μέτρηση μικρών διακυμάνσεων της πίεσης σε σχέση με την ατμοσφαιρική πίεση. Το επίπεδο της πίεσης ήχου που μετριέται από ένα μικρόφωνο εκφράζεται σε Decibel (dB ref 20μPa). Η ρύθμιση ενός μικροφώνου γίνεται με τη βοήθεια ενός ήχου αναφοράς από μια πηγή που παράγει ένα συνεχές και γνωστό επίπεδο ήχου πίεσης σε μια συγκεκριμένη συχνότητα. Τα μικρόφωνα που χρησιμοποιούνται είναι τύπου prepolarized (σχήμα 5.4) που σημαίνει πως το περίβλημα του συμπυκνωτή του μικροφώνου λειτουργεί σε βασικές αρχές μεταγωγής που θα μετατρέψουν την πίεση του ήχου σε διακυμάνσεις χωρητικότητας, που μετέπειτα μετατρέπονται σε ηλεκτρική τάση [37].

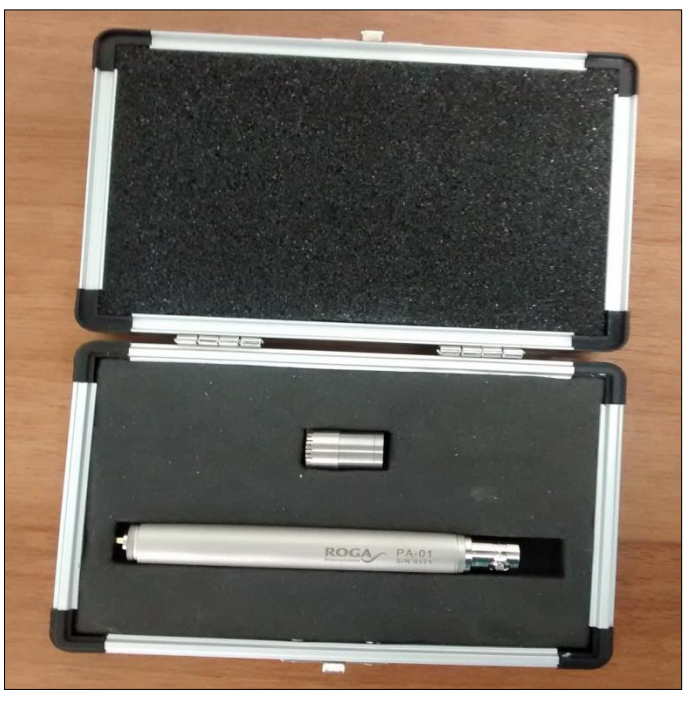

*Σχήμα 5.4 Μικρόφωνο τύπου prepolarized.*

# 6 Περιγραφή προγράμματος

## 6.1 Γενικά

Για την ανάλυση του σήματος και τον υπολογισμό των στατιστικών δεικτών κατάστασης, δημιουργήθηκε σε περιβάλλον Matlab ένα γραφικό περιβάλλον χρήστη (graphical user interface). Στόχος είναι να δημιουργηθεί ένα εργαλείο για τον υπολογισμό των δεικτών κατάστασης όπου μελλοντικά θα μπορεί να χρησιμοποιηθεί για την διάγνωση και πρόγνωση βλαβών σε διαφορετικά κιβώτια από την πειραματική διάταξη του εργαστηρίου και με αυτή τη λογική το πρόγραμμα δημιουργήθηκε ώστε να καλύπτει ευρύ φάσμα κιβωτίων μέχρι τριών σταδίων μείωσης, περιλαμβάνοντας είτε αμιγώς πλανητικά και στάδια παράλληλων αξόνων, είτε να συνυπάρχουν και οι δύο τύποι μείωσης στροφών. Τέλος έγινε πρόβλεψη ώστε το πρόγραμμα να μπορεί να χρησιμοποιηθεί χωρίς να είναι απαραίτητη η προϋπόθεση να υπάρχει το περιβάλλον Matlab εγκατεστημένο. Για αυτό το λόγο το πρόγραμμα δημιουργήθηκε και σε μορφή ανεξάρτητης εφαρμογής τύπου \*.exe, όπως περιγράφεται στην ενότητα 6.3.

### 6.2User manual

Για να γίνει η εκκίνηση του προγράμματος, κατευθείαν στο περιβάλλον Matlab, γίνεται άνοιγμα του αρχείου *diplwmatiki\_diagoupis\_athanasios\_GUI.m.* Το πρόγραμμα εκκινεί την ανάλυση μέσω του πλήκτρου *Run* το οποίο βρίσκεται στο πεδίο του editor.

Στην περίπτωση που το πρόγραμμα εκτελείται από την ανεξάρτητη εφαρμογή, οδηγίες περιγράφονται στην ενότητα 6.2.6.

#### 6.2.1 Εισαγωγή δεδομένων για τους οδοντωτούς τροχούς, Βήμα 1.

Εκκινώντας το πρόγραμμα, εμφανίζεται το παράθυρο της εικόνας του σχήματος 6.1. Επιλέγοντας το "start", ανοίγει το παράθυρο της εικόνας του σχήματος 6.2, όπου ορίζοντας ένα όνομα στο σχετικό πεδίο, για να καθοριστεί ο τίτλος του project, από το πρόγραμμα ζητείται να καθοριστεί ο τύπος της διάταξης των γραναζιών του κιβωτίου, ο αριθμός των σταδίων μείωσης καθώς και ο τύπος της οδόντωσης όπου στην περίπτωση ελικοειδούς οδόντωσης εισάγεται η γωνία της κλίσης των δοντιών. Η λειτουργία της επιλογής "Load Project" χρησιμοποιείται για την φόρτωση ήδη αποθηκευμένης εργασίας και θα αναφερθεί στην ενότητα 6.2.5.

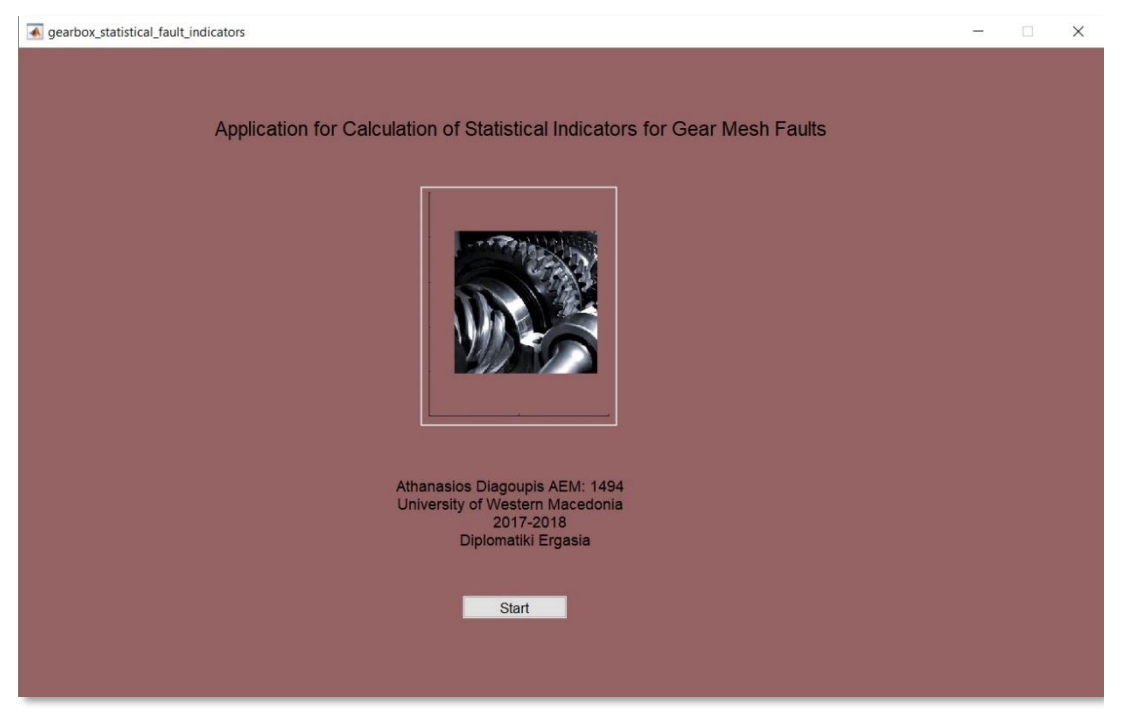

*Σχήμα 6.1 Το πρώτο παράθυρο που εμφανίζεται όταν εκκινείται το πρόγραμμα.*

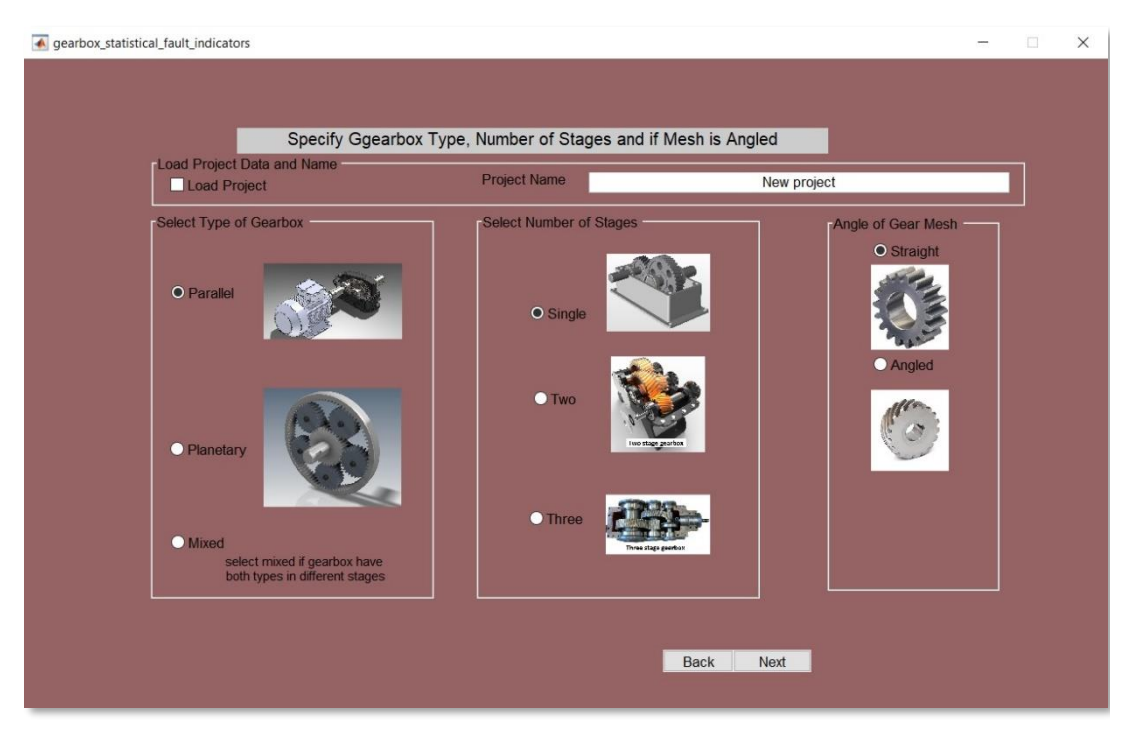

*Σχήμα 6.2 Παράθυρο καθορισμού τύπου κιβωτίου, αριθμού σταδίων μείωσης και τύπου οδόντωσης.*

Στη συνέχεια επιλέγοντας το πλήκτρο "next" από το πρόγραμμα ζητούνται περεταίρω χαρακτηριστικά του κιβωτίου. Ανάλογα με τις επιλογές που έχουν γίνει στο προηγούμενο παράθυρο, το πρόγραμμα εμφανίζει τα σχετικά πεδία για το κάθε στάδιο, καθώς και αν το στάδιο είναι πλανητικό, έχοντας επιλέξει "Planetary", ή περιλαμβάνει πλανητικά και στάδια παραλλήλων αξόνων, έχοντας επιλέξει "Mixed"

ή μόνο στάδια παράλληλων αξόνων, έχοντας επιλέξει "Parallel" αντίστοιχα στο προηγούμενο παράθυρο. Στο παράθυρο του σχήματος 6.3, για την αποφυγή σφαλμάτων στους υπολογισμούς, είναι υποχρεωτικό η εισαγωγή των χαρακτηριστικών του κιβωτίου να γίνεται μονάχα στα λευκά πεδία και από τα άνωθεν στα εκατέρωθεν, καθώς και από το πρώτο στο τελευταίο στάδιο με τη σειρά, ώστε να υπολογιστούν έγκυρα οι τιμές στα γκρι πεδία. Επίσης σε περίπτωση αλλαγής των στροφών εισόδου της διάταξης, είναι απαραίτητο σε κάθε πεδίο με λευκό φόντο, να χρησιμοποιηθεί το Enter, ώστε να υπολογισθούν ξανά οι συχνότητες πλέγματος οδόντωσης με τα νέα δεδομένα εισόδου.

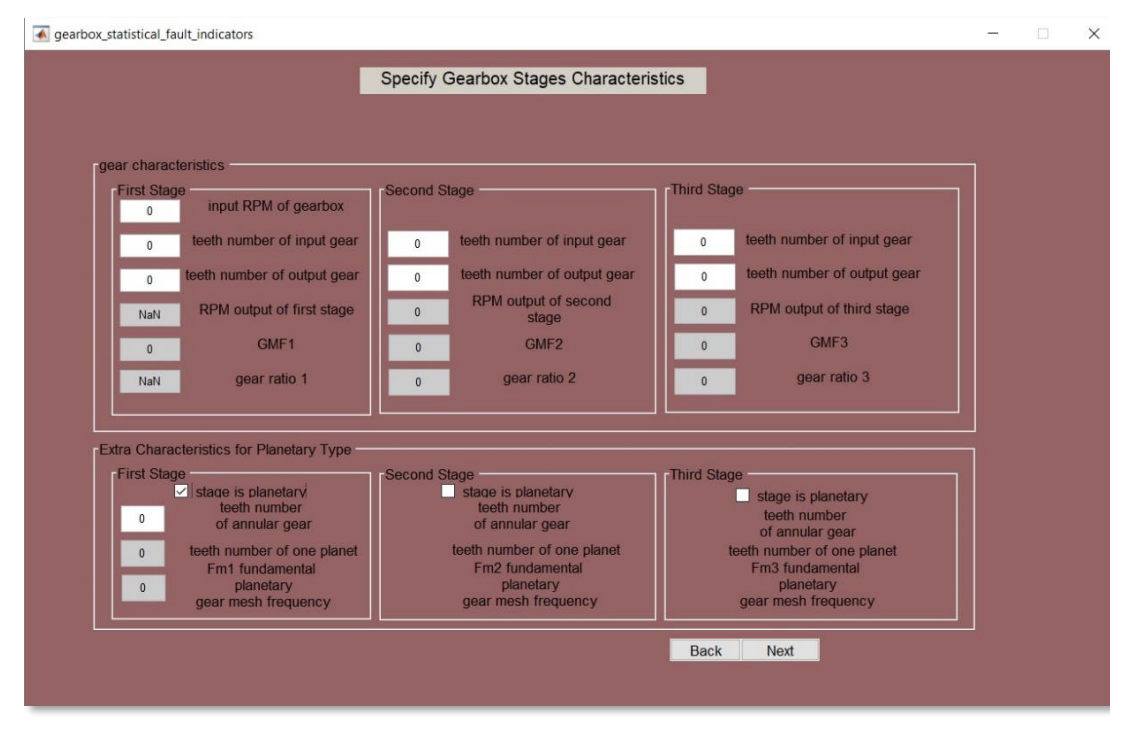

*Σχήμα 6.3 Εισαγωγή δεδομένων των βασικών χαρακτηριστικών του κιβωτίου.*

Στο παράθυρο "First Stage", στο πεδίο "input RPM of gearbox" εισάγονται οι στροφές του πρωτεύοντος άξονα του κιβωτίου του πρώτου σταδίου. Το πεδίο "teeth number of input gear" και "teeth number of output gear" αφορά τον αριθμό των δοντιών του γραναζιού εισόδου και του γραναζιού εξόδου του πρώτου σταδίου του κιβωτίου, όπου στην περίπτωση που αυτό το στάδιο είναι πλανητικό το γρανάζι εισόδου είναι ο ήλιος και το γρανάζι εξόδου είναι οι πλανήτες. Ο αριθμός των δοντιών του δακτυλίου εισάγεται στο πεδίο "teeth number of annular gear". Εφόσον έχει επιλεγεί "Mixed" στο προηγούμενο παράθυρο και το στάδιο είναι πλανητικό, για να εισαχθούν τα παραπάνω χαρακτηριστικά που απαιτούνται για το πλανητικό κιβώτιο επιλέγεται το αντίστοιχο check box "stage is planetary". Στην περίπτωση που και τα τρία στάδια είναι πλανητικά ή και τα τρία παραλλήλων αξόνων, συνιστάται η επιλογή "Planetary" ή "Parallel" αντίστοιχα εξ' αρχής για την αποφυγή σφαλμάτων. Όσον αφορά τις στροφές εισόδου του δεύτερου ή τρίτου σταδίου αντίστοιχα, αυτές είναι οι στροφές εξόδου του προηγούμενου σταδίου.

Έπειτα επιλέγοντας το "Next" εμφανίζεται το παράθυρο της εικόνας του σχήματος 6.4, όπου εμφανίζονται κάποιες αρχικές ενδεικτικές τιμές για τα επιταχυνσιόμετρα. Πιο συγκεκριμένα εισάγεται ο συνολικός αριθμός επιταχυνσιομέτρων του πειράματος, η συχνότητα δειγματοληψίας των μετρήσεων "Fs", δηλαδή ο συνολικός αριθμός λήψης μετρήσεων στην μονάδα του χρόνου, οι διαστάσεις στις οποίες λαμβάνουν τιμές τα επιταχυνσιόμετρα καθώς και δύο συχνότητες που αποτελούν το εύρος συχνοτήτων που θα περνούν από ένα φίλτρο ζώνης "band pass" για τη μεταφορά στο πεδίο των συχνοτήτων μέσω της συνάρτησης "Fast Fourier Transform".

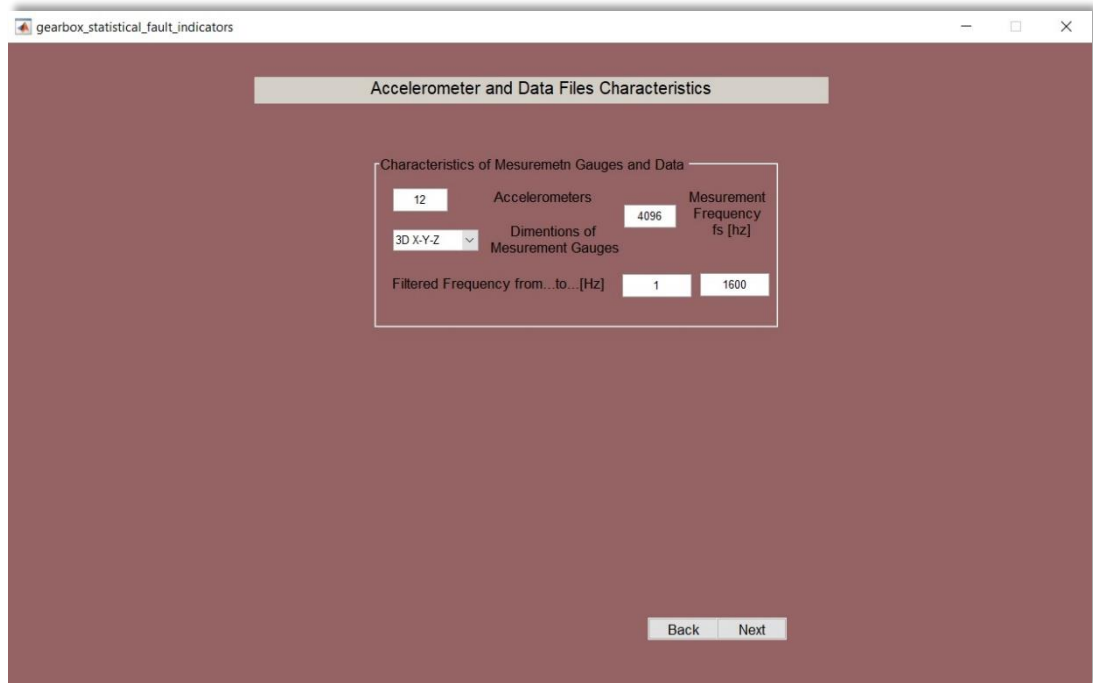

*Σχήμα 6 4 Παράθυρο καθορισμού στοιχείων επιταχυνσιομέτρων, συχνότητας δειγματοληψίας και εύρους συχνότητας για τη μετατροπή Fourier.*

Περνώντας στο επόμενο παράθυρο επιλέγοντας το "Next" ανοίγει το παράθυρο το οποίο δίνει την δυνατότητα στο χρήστη να φορτώσει τα αρχεία με τα δεδομένα των μετρήσεων. Το πρόγραμμα σχεδιάστηκε για την φόρτωση δύο αρχείων για μελέτη, το πρώτο που περιλαμβάνει το αρχείο μετρήσεων με καλή κατάσταση του κιβωτίου χωρίς φθορές και βλάβες. Το δεύτερο αρχείο είναι αυτό που εισάγονται αρχεία μετρήσεων που λήφθηκαν για διαφορετικές βλάβες του κιβωτίου. Στο πεδίο του φορτίου "Specify load of gears" εισάγεται το ποσοστό (%) του μέγιστου φορτίου που μπορεί να δεχθεί, στο οποίο λήφθηκαν οι μετρήσεις. Ακόμα το παράθυρο περιλαμβάνει και ένα πλήκτρο "Save project data" το οποίο αποθηκεύει τα χαρακτηριστικά της διάταξης που εισήχθησαν στο πρόγραμμα σε ένα αρχείο της μορφής "\*.dat" με στόχο την πιο εύκολη επαναφόρτωση του αποθηκευμένου project. Περισσότερες λεπτομέρειες για τον τρόπο αποθήκευσης παρουσιάζονται στην ενότητα 6.2.5.

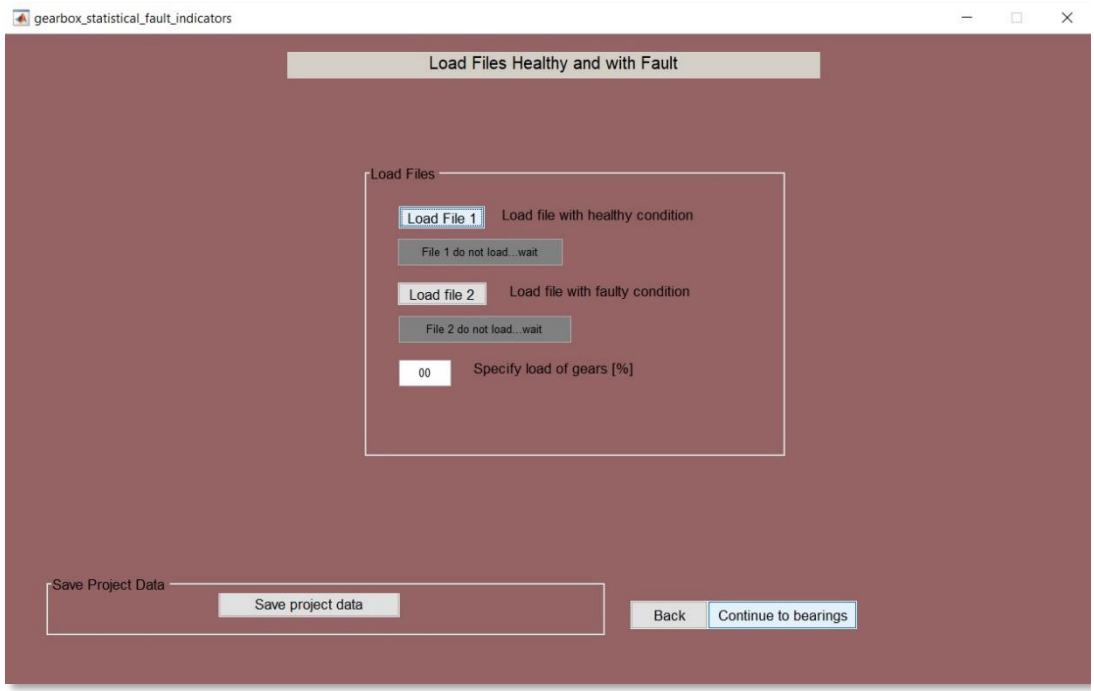

*Σχήμα 6.5 Παράθυρο επιλογής αρχείων μετρήσεων .dat, που θα φορτώσει το πρόγραμμα.*

Επιλέγοντας το πλήκτρο "Load File 1" αλλάζει το χρώμα του σε πορτοκαλί και ανοίγει ένα παράθυρο ώστε να επιλεγεί το αρχείο το οποίο είναι επιθυμητό να φορτωθεί. Το αρχείο πρέπει να έχει την μορφή (\*.dat). Επιλέγοντας "άνοιγμα" κλείνει το παράθυρο και μέχρι το πλήκτρο να αποκτήσει πράσινο χρώμα καθώς και να εμφανιστεί η ένδειξη "file 1 loaded successfully" με πράσινο χρώμα, ο χρήστης είναι αναγκαίο να περιμένει. Ως ένδειξης επιβεβαίωσης επιτυχής φόρτωσης, τόσο το πλήκτρο όσο και η ένδειξη πρέπει να έχουν πράσινο χρώμα όπως φαίνεται στην εικόνα του σχήματος 6.7. Ομοίως γίνεται η φόρτωση και του δεύτερου αρχείου μετρήσεων με κάποιο μηχανολογικό σφάλμα μέσω του πλήκτρου "Load File 2". Η φόρτωση των αρχείων μπορεί να διαρκέσει από μερικά δευτερόλεπτα, έως μερικά λεπτά ανάλογα με το μέγεθος του αρχείου.

Στην περίπτωση που υπάρξει κάποιο σφάλμα με την φόρτωση του αρχείου, ή στην περίπτωση που κλείσει το παράθυρο επιλογής χωρίς να επιλεγεί κάποιο αρχείο, το αντίστοιχο πλήκτρο "Load File" εμφανίζεται με κόκκινο χρώμα όπως παρουσιάζεται στην εικόνα του σχήματος 6.8(α). Στην εικόνα του σχήματος 6.8(β), παρουσιάζεται το πλήκτρο με κίτρινο χρώμα όσο χρόνο διαρκεί η φόρτωση του αρχείου.

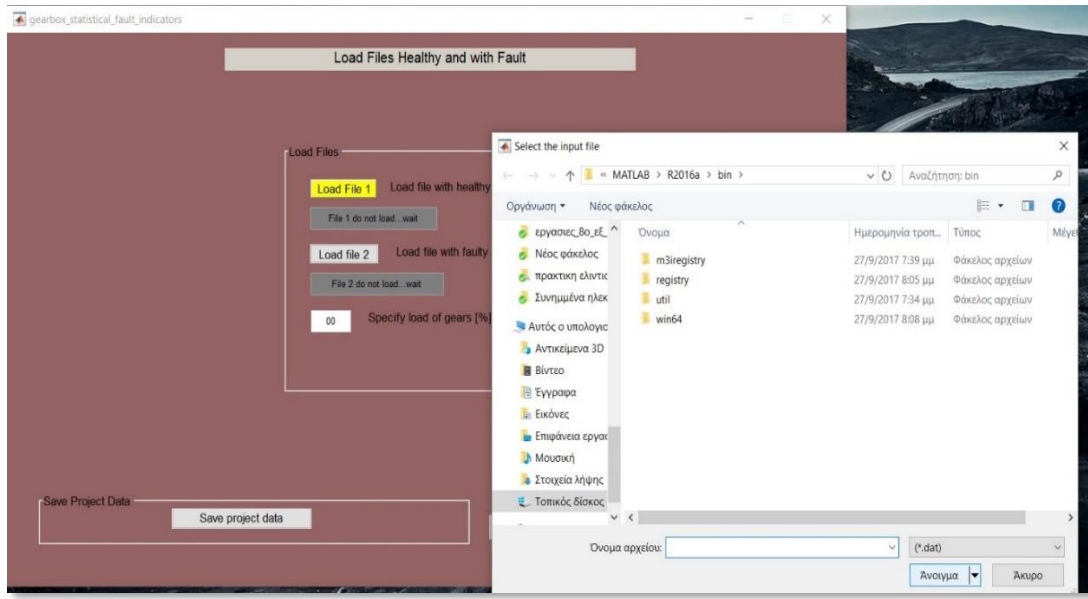

*Σχήμα 6.6 Παράθυρο επιλογής ονόματος και διεύθυνσης αρχείου.*

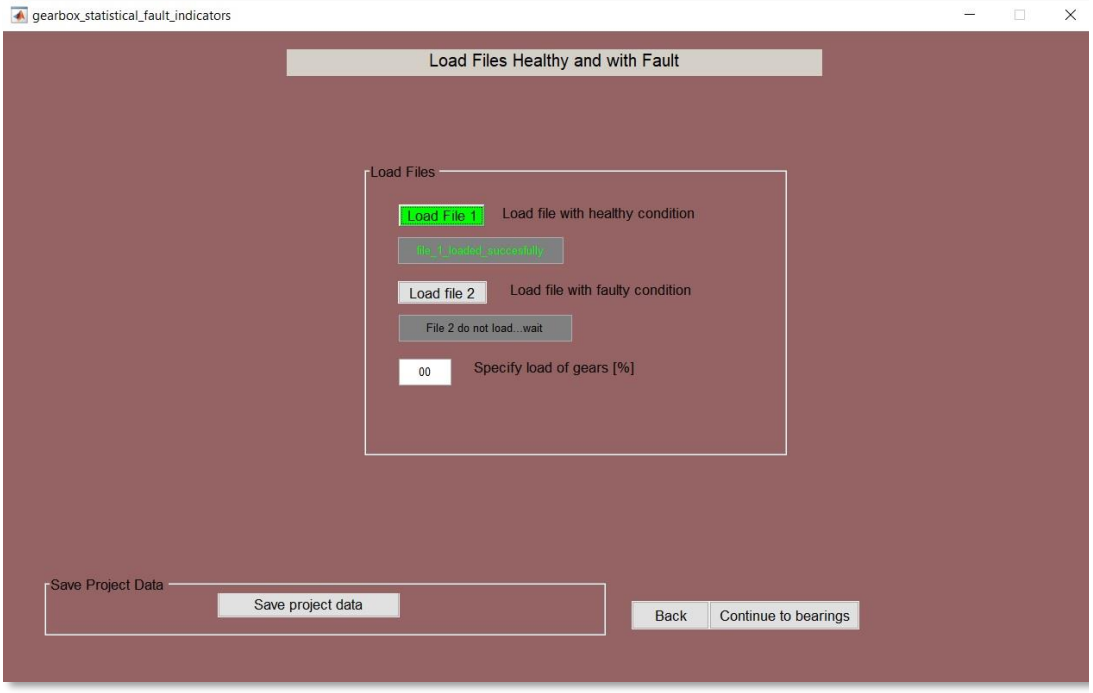

*Σχήμα 6.7 Ένδειξη επιτυχούς φόρτωσης αρχείου.*

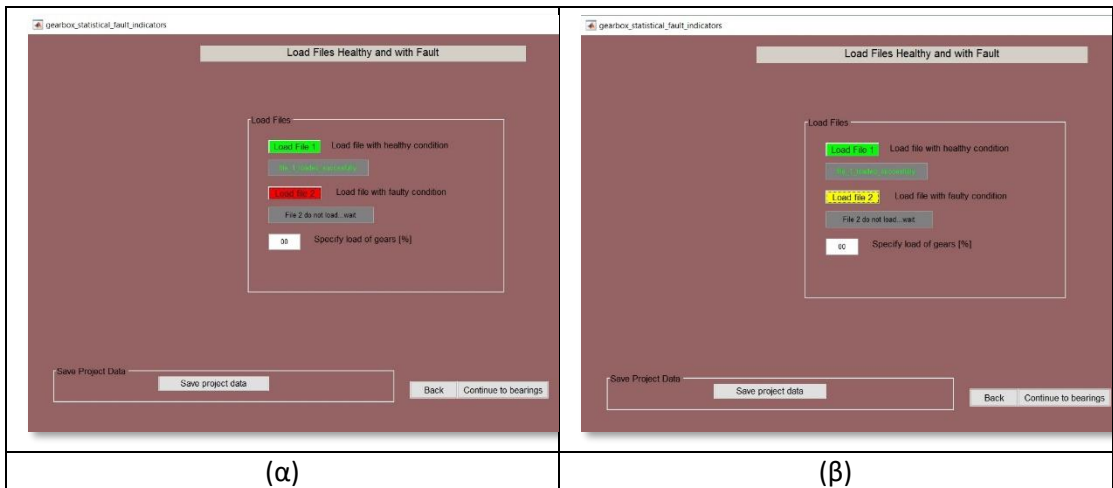

*Σχήμα 6.8 Ένδειξη σφάλματος στην φόρτωση του αρχείου (α) και (β) ένδειξη πως η φόρτωση είναι σε φάση ολοκλήρωσης.*

## 6.2.2 Εισαγωγή δεδομένων για τα έδρανα κύλισης Βήμα 2.

Στο πρόγραμμα για τον υπολογισμό των στατιστικών δεικτών κατάστασης για τα έδρανα κύλισης, χρειάζεται ο αριθμός των ρουλεμάν που θα εισαχθούν τα χαρακτηριστικά τους, ενδεικτικά ο τύπος τους, καθώς και οι χαρακτηριστικές τους συχνότητες που περιεγράφηκαν παραπάνω.

Πατώντας στο πλήκτρο "Continue to Bearings" το πρόγραμμα ανοίγει το παράθυρο της εικόνας του σχήματος 6.9.

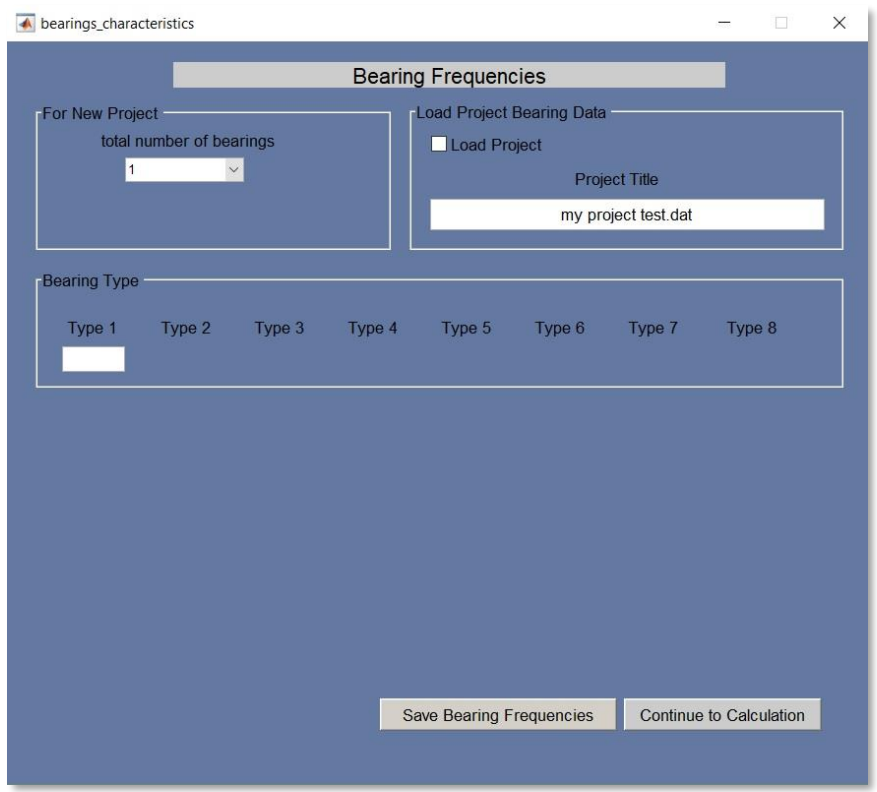

### *Σχήμα 6.9 Αρχικό παράθυρο για την εισαγωγή δεδομένων των ρουλεμάν.*

Αρχικά εισάγεται ο συνολικός αριθμός των ρουλεμάν που θα μελετηθούν και έπειτα το πρόγραμμα εμφανίζει τα ανάλογα πεδία που απαιτείται να συμπληρωθούν ανάλογα με τον αριθμό των ρουλεμάν. Ο σχεδιασμός του προγράμματος έγινε για μέγιστο συνολικά οκτώ διαφορετικούς τύπους εδράνων κύλισης. Στον τίτλο του Project εμφανίζεται ο τίτλος που είχε εισαχθεί στην αρχή του προγράμματος, όπου δίνεται η δυνατότητα να τροποποιηθεί.

Σε πρώτη φάση, εμφανίζονται τα πεδία για να συμπληρωθεί ο τύπος του ρουλεμάν καθώς και ο πίνακας για τις χαρακτηριστικές τους συχνότητες, όπως παρουσιάζεται στην εικόνα του σχήματος 6.10.

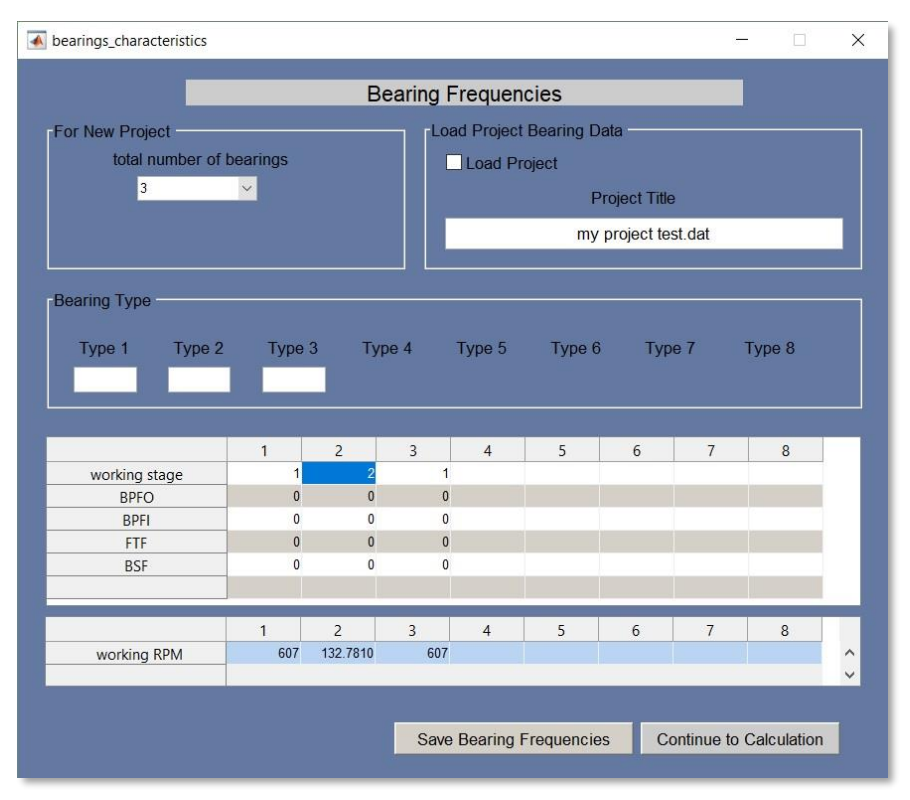

*Σχήμα 6.10 Πίνακας εισαγωγής συχνοτήτων ρουλεμάν.*

Στο πεδίο του "working stage" συμπληρώνεται ο ακέραιος αριθμός του σταδίου που είναι εφαρμοσμένο το ρουλεμάν και κυμαίνεται από 1 έως 3 και αυτόματα το πρόγραμμα υπολογίζει τον αριθμό των στροφών που δουλεύει το ρουλεμάν στο πεδίο "working RPM". Με την εισαγωγή του αριθμού 4 στο "working stage", δίνεται η δυνατότητα της χειροκίνητης εισαγωγής των στροφών λειτουργίας στο πεδίο "working RPM", αν και αυτός ο τρόπος δεν προτείνεται. Σε περίπτωση που είναι επιθυμητό η αλλαγή της ταχύτητας περιστροφής εισόδου της διάταξης, προτείνεται η επιστροφή στο παράθυρο της εικόνας του σχήματος 6.3 και να τροποποιηθεί το πεδίο "input RPM of gearbox", ακολουθώντας την διαδικασία όπως περιγράφεται παραπάνω για την αλλαγή και των υπόλοιπων στοιχείων, που συνδέονται με τον αριθμό στροφών εισόδου. Έπειτα εισάγονται οι χαρακτηριστικές συχνότητες του ρουλεμάν "BPFO", "BPFI", "FTF" και "BSF" οι οποίες είναι σημαντικό να είναι υπολογισμένες στις στροφές λειτουργίας του ρουλεμάν και όχι ανά περιστροφή του με στόχο μεγαλύτερη ακρίβεια διότι οι χαρακτηριστικές συχνότητές κάποιων τύπων εδράνων, παρουσιάζουν ελαφρώς μια μη γραμμική σχέση με την ταχύτητα περιστροφής καθώς επίσης να έχουν μονάδες μέτρησης σε Hertz [Hz] . Στην περίπτωση που το Project το οποίο επιθυμούμε να φορτωθεί, είναι ήδη αποθηκευμένο χρησιμοποιείται το πλήκτρο "Load Project" και ακολουθείται η διαδικασία που περιγράφεται στην ενότητα 6.2.5. Ένα Project μπορεί να αποθηκευτεί μέσω του πλήκτρου "Save Bearing Frequencies" το οποίο αποθηκεύει τα χαρακτηριστικά των ρουλεμάν που εισήχθησαν στο πρόγραμμα και τα τοποθετεί σε ένα αρχείο της μορφής "\*.dat", με στόχο την πιο εύκολη επαναφόρτωση του αποθηκευμένου project. Περισσότερες λεπτομέρειες για τον τρόπο αποθήκευσης παρουσιάζονται στην ενότητα 6.2.5. Στη συνέχεια αφού έχουν εισαχθεί όλα τα απαραίτητα δεδομένα, γίνεται μετάβαση στο παράθυρο υπολογισμού των στατιστικών δεικτών κατάστασης, μέσω του πλήκτρου "Continue to Calculation".

#### 6.2.3 Παράθυρο υπολογισμού στατιστικών δεικτών, Βήμα 3.

Επιλέγοντας το πλήκτρο "Continue to Calculation" στο παράθυρο εισαγωγής των συχνοτήτων των ρουλεμάν εμφανίζεται το παράθυρο υπολογισμού της εικόνας του σχήματος 6.11. Όπως παρατηρείται το πρώτο στοιχείο που καλείται ο χρήστης να επιλέξει, ανάλογα με το αρχείο της βλάβης που έχει φορτωθεί, είναι αν ο υπολογισμός θα γίνει για τους οδοντωτούς τροχούς "Gears" ή για τα έδρανα κύλισης "Bearing" και τροποποιείται ανάλογα το παράθυρο, όπως φαίνεται στις δύο εικόνες, του σχήματος 6.11 και 6.12. Επίσης στα πεδία "File 1" και "File 2" εμφανίζεται το όνομα του αρχείου που έχει φορτωθεί αντίστοιχα.

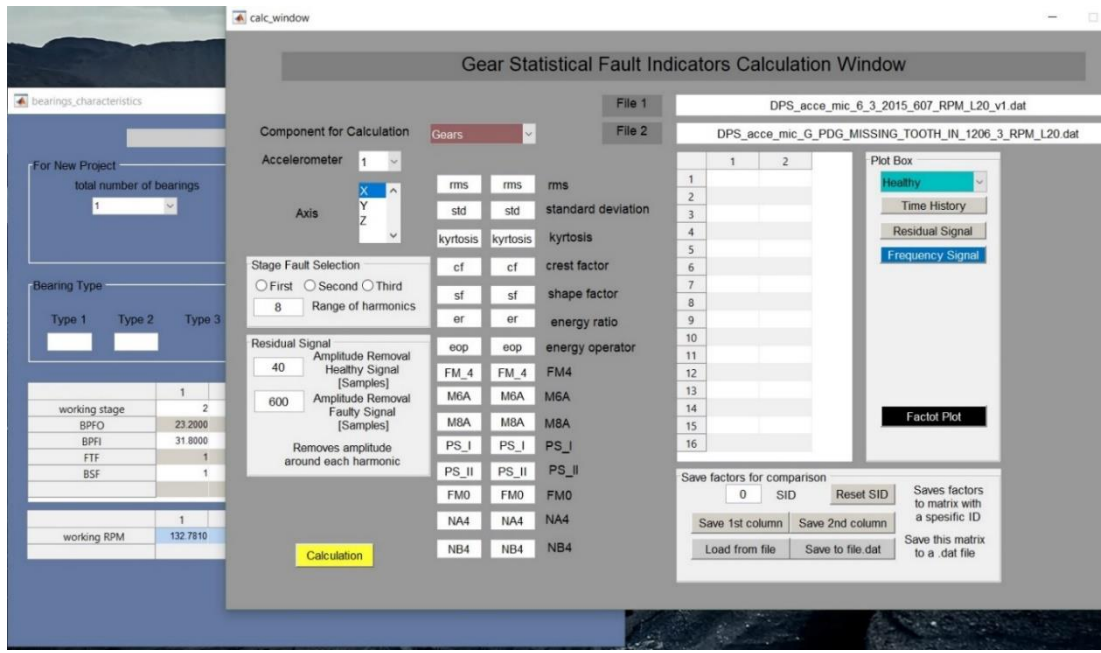

*Σχήμα 6.11 Παράθυρο υπολογισμού στατιστικών δεικτών κατάστασης.*

Η διαφορά όταν ο υπολογισμός γίνεται για τα έδρανα κύλισης είναι στην επιλογή του αριθμού του τύπου του ρουλεμάν που θα γίνει ο υπολογισμός μέσω του πεδίου "Problem Bearing Type", όπως παρουσιάζεται στο σχήμα 6.12.

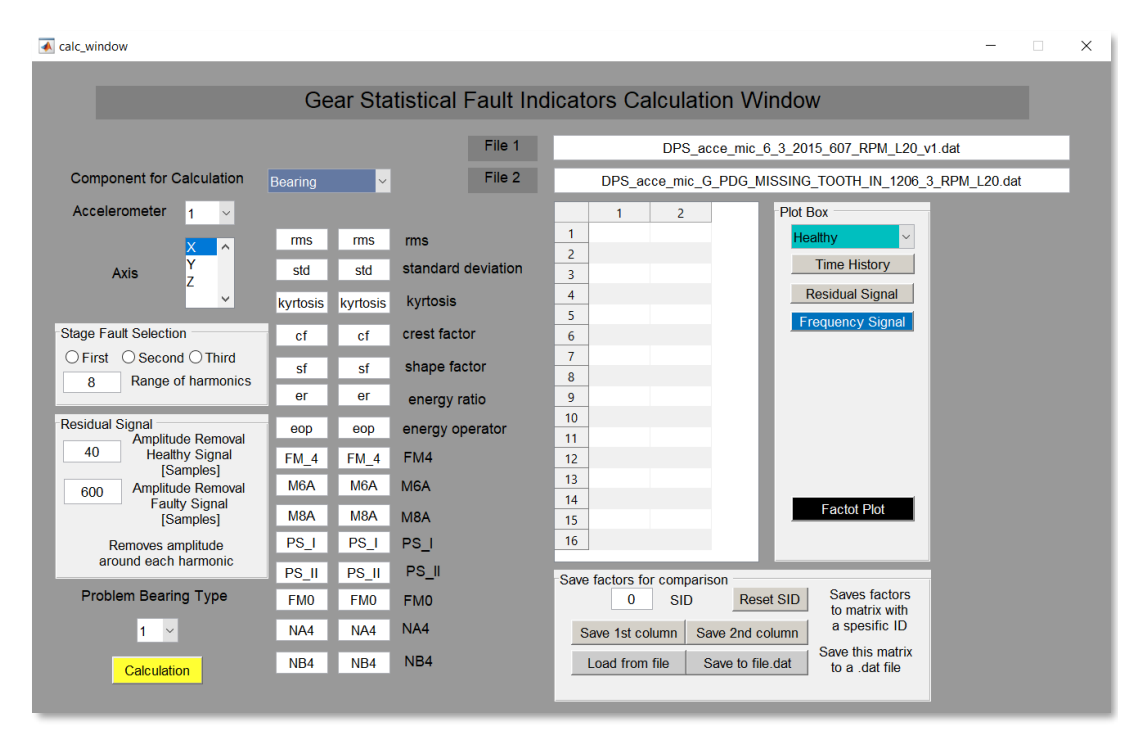

*Σχήμα 6.12 Παράθυρο υπολογισμού στατιστικών δεικτών κατάστασης με επιλογή για έδρανα κύλισης.*

Το πεδίο "Accelerometer" και "Axis" αφορά τον αριθμό του επιταχυνσιομέτρου και τον άξονα από το οποίο θα αξιοποιήσει τις μετρήσεις επιτάχυνσης το πρόγραμμα.

Το πεδίο "Stage Fault Selection" δημιουργήθηκε για την επιλογή του συνολικού αριθμού των αρμονικών των συχνοτήτων GMF καθώς και γύρω από ποια συχνότητα θα γίνει ο υπολογισμός ανάλογα το στάδιο του κιβωτίου που βρίσκεται ο οδοντωτός τροχός με βλάβη. Μπορούν να επιλεγούν περισσότερα από ένα στάδια για τον υπολογισμό. Η επιλογή του σταδίου στον οποίο θα γίνει ο υπολογισμός, αφορά το "residual signal", από όπου επιλέγεται από ποια συχνότητα και τις αρμονικές της θα αφαιρεθεί το σήμα, καθώς και το εύρος γύρω από την κάθε αρμονική στα πεδία "Amplitude Removal Healthy Signal" και "Amplitude Removal Faulty Signal" αντίστοιχα για το υγειές σήμα, που φορτώθηκε από το πρώτο αρχείο και από το σήμα με βλάβη, που φορτώθηκε στο δεύτερο αρχείο. Οι μονάδες μέτρησης του σήματος που αφαιρείται είναι σε «μετρήσεις», καθώς μπορεί να διαφέρει ο συνολικός αριθμός μετρήσεων από αρχείο σε αρχείο που σχετίζεται με το συνολικό μήκος του.

Όσον αφορά τα έδρανα κύλισης η επιλογή του σταδίου First Second και Third, αφορά στις συχνότητες "BPFO", "BPFI" και "BSF" αντίστοιχα για τις οποίες θα γίνει ο υπολογισμός του "residual signal" και η αφαίρεση του σήματος γύρω από κάθε αρμονική γίνεται σύμφωνα με την διαδικασία που περιγράφεται παραπάνω.

Στη συνέχεια πατώντας το πλήκτρο "Calculation" ξεκινά ο υπολογισμός των δεικτών ο οποίος διαρκεί μερικά δευτερόλεπτα όπως φαίνεται στην εικόνα του σχήματος 6.13. Το πλήκτρο "Calculation" αποκτά κόκκινο χρώμα και η εξέλιξη της διαδικασίας παρακολουθείται από την μπάρα που αντιστοιχεί στην εξέλιξη της διεργασίας. Όταν ολοκληρωθεί επιτυχώς η διαδικασία του υπολογισμού το πλήκτρο "Calculation" αποκτά πράσινο χρώμα και οι δείκτες εμφανίζονται στα αντίστοιχα πεδία καθώς και σε μορφή πίνακα για την πιο εύκολη και λιγότερο χρονοβόρα μεταχείρισή τους όπως παρουσιάζονται στην εικόνα του σχήματος 6.14. Σε περίπτωση που υπάρξει σφάλμα στον υπολογισμό, το πρόγραμμα σταματάει και το πλήκτρο "Calculation" παραμένει κόκκινο.

| calc window                                                                                                    |                                                                                                    | lā.<br>$\times$                                                                                                    |
|----------------------------------------------------------------------------------------------------|----------------------------------------------------------------------------------------------------|----------------------------------------------------------------------------------------------------|
|                                                                                                    |                                                                                                    | <b>Gear Statistical Fault Indicators Calculation Window</b>                                                                                                    |
|                                                                                                    | File 1<br>File 2                                                                                                    | DPS_acce_mic_6_3_2015_607_RPM_L20_v1.dat                                                                                                    |
| <b>Component for Calculation</b><br>Accelerometer<br>6<br>$\sim$<br>$\widehat{\phantom{a}}$<br>Ÿ<br><b>Axis</b><br>$\overline{z}$                                         | $\checkmark$<br>Gears<br>0.43687<br>1.64622<br>rms<br>standard deviation<br>1.64621<br>0.43683                         | DPS acce mic G PDG MISSING TOOTH IN 1206 3 RPM L20.dat<br><b>Plot Box</b><br>$\overline{2}$<br>$\mathbf{1}$<br>0.4369<br>1.6462<br>$\mathbf{1}$<br>$\ddot{}$<br><b>Healthy</b><br>1.6462<br>$\overline{2}$<br>04368<br><b>Time History</b><br>$\overline{3}$<br>4.2260 156.7733<br>8.5674 40.7076<br><b>Residual Signal</b><br>$\overline{4}$ |
| $\checkmark$<br>Stage Fault Selection<br>$\bullet$ First $\circ$ Second $\circ$ T<br>Range of ham<br>10                                                                   | kyrtosis<br>156.773<br>4.22603<br>8.5674 40.7076<br>crest factor<br>$\Box$<br>Please wait                              | 5<br>1.2897<br>2.1824<br><b>Frequency Signal</b><br>$\mathbf{0}$<br>0.2654<br>6<br>93.8933 2.9983<br>$\times$<br>0 118 6777<br>0.5.8974<br>0.16814                                                                                                    |
| <b>Residual Signal</b><br>Amplitude Ren<br>40<br><b>Healthy Signal</b><br>[Samples]<br>Amplitude Removal<br>600<br><b>Faulty Signal</b><br>[Samples]<br>Removes amplitude | FM4<br>118.678<br>FM 4<br>58973.6<br>M6A<br>M6A<br>M8A<br>1681.4<br>M8A<br>0.00141<br>0.00170<br>PS I                  | 0.0017<br>0.0014<br>16.7522 22.2268<br>12<br>4.9664 645.4947<br>13<br>2.7668 4.3313<br>14<br><b>Factot Plot</b><br>15<br>5.1370 133.6388                                                                                                    |
| around each harmonic<br>Calculation                                                                                                    | PS II<br>16.7522<br>22.2268<br>4966.38<br>645.495<br><b>FMO</b><br>NA4<br>2766.85<br>4331.32<br>NB4<br>5.13702 133.639 | Save factors for comparison<br>Saves factors<br>Reset SID<br>$\mathbf{0}$<br><b>SID</b><br>to matrix with<br>a spesific ID<br>Save 2nd column<br>Save 1st column<br>Save this matrix<br>Load from file<br>Save to file dat<br>to a dat file                                                                                                   |

*Σχήμα 6.13 Εμφανιζόμενο παράθυρο κατά τη διαδικασία του υπολογισμού.*

Όσον αφορά το εύρος αφαίρεσης για να ελεγχθεί αν συμπίπτουν το υγειές σήμα, με το σήμα με βλάβη, αυτό μπορεί να γίνει στο πεδίο "Plot Box" με την επιλογή "both" μέσω του πλήκτρου "Residual Signal" όπως φαίνεται στην εικόνα του σχήματος 6.15, όπου συγκρίνεται το αποτέλεσμα γύρω από τις χαρακτηριστικές συχνότητες που επιλέχθηκαν ώστε το εύρος που επιλέχθηκε για να αφαιρεθεί να ταυτίζεται. Το πεδίο "Plot Box" μπορεί να δημιουργήσει διαγράμματα λαμβάνοντας δεδομένα για το υγειές σήμα, για το σήμα με βλάβη καθώς και για τα δύο σήματα μαζί συγκριτικά μέσω των επιλογών "Healthy", "Faulty" και "Both" αντίστοιχα. Τα διαγράμματα αυτά είναι για την χρονοιστορία, δηλαδή ένα διάγραμμα του σήματος που λήφθηκε από το επιταχυνσιόμετρο μέσω του πλήκτρου "Time History". Για το σήμα που δημιουργείται μέσω του μετασχηματισμού Fourier στο πεδίο των συχνοτήτων, μέσω του πλήκτρου "Frequency Signal" καθώς και για το "Residual Signal" μέσω του αντίστοιχου πλήκτρου.

| $\triangle$ calc window                                                                          |                            |                    | o                                                                                                    |
|--------------------------------------------------------------------------------------------------|----------------------------|--------------------|----------------------------------------------------------------------------------------------------|
|                                                                                                  |                            |                    |                                                                                                    |
|                                                                                                  |                            |                    | <b>Gear Statistical Fault Indicators Calculation Window</b>                                               |
|                                                                                                  |                            | File 1             | DPS acce mic 6 3 2015 607 RPM L20 v1.dat                                                                  |
| <b>Component for Calculation</b>                                                                 | Gears<br>$\vee$            | File 2             | DPS acce mic G PDG MISSING TOOTH IN 1206 3 RPM L20.dat                                                    |
| Accelerometer<br>6<br>$\sim$                                                                     |                            |                    | Plot Box<br>$\overline{2}$<br>$\mathbf{1}$                                                                |
| Axis<br>$\checkmark$                                                                             | 0.43687<br>1.64622         | rms                | 1 6462<br>0.4369<br>$\mathbf{1}$<br><b>Healthy</b><br>$\ddot{\vee}$<br>$\overline{c}$<br>0.4368<br>1.6462 |
|                                                                                                  | 1.64621<br>0.43683         | standard deviation | <b>Time History</b><br>$\overline{3}$<br>4.2260 156.7733                                                  |
|                                                                                                  | 4.22603<br>156.773         | kyrtosis           | 8.5674 40.7076<br><b>Residual Signal</b><br>$\overline{4}$                                                |
| <b>Stage Fault Selection</b>                                                                     | 40.7076<br>8.5674          | crest factor       | 2.1824<br>1.2897<br>5<br><b>Frequency Signal</b><br>6<br>$\mathbf{0}$<br>0.2654                           |
| $\circledcirc$ First $\circledcirc$ Second $\circlearrowright$ Third<br>Range of harmonics<br>10 | 1.28972<br>2.18235         | shape factor       | 93.8933 2.9983<br>7                                                                                       |
|                                                                                                  | 0.26538<br>eг              | energy ratio       | 0 118 6777<br>8<br>0.5.8974<br>$\overline{9}$                                                             |
| <b>Residual Signal</b>                                                                           | 93.8933<br>2998.27         | energy operator    | 0.16814<br>10                                                                                             |
| Amplitude Removal<br>40<br><b>Healthy Signal</b>                                                 | 118,678<br>FM <sub>4</sub> | FM4                | 0.0017<br>0.0014<br>11<br>16.7522 22.2268<br>12                                                           |
| [Samples]<br>Amplitude Removal<br>600                                                            | 58973.6<br>M6A             | M6A                | 4.9664 645.4947<br>13                                                                                     |
| <b>Faulty Signal</b><br>[Samples]                                                                | 1681.4<br>M8A              | M8A                | 2.7668 4.3313<br>14<br><b>Factot Plot</b><br>5.1370 133.6388<br>15                                        |
| Removes amplitude                                                                                | 0.00170<br>0.00141         | PS I               |                                                                                                    |
| around each harmonic                                                                             | 22.2268<br>16.7522         | PS II              | Save factors for comparison                                                                               |
|                                                                                                  | 4966.38<br>645.495         | <b>FMO</b>         | Saves factors<br>$\mathbf{0}$<br><b>Reset SID</b><br><b>SID</b><br>to matrix with                         |
|                                                                                                  | 2766.85<br>4331.32         | NA4                | a spesific ID<br>Save 1st column<br>Save 2nd column                                                       |
| Calculation                                                                                      | 5.13702<br>133.639         | NB4                | Save this matrix<br>Load from file<br>Save to file dat<br>to a dat file                                   |
|                                                                                                  |                            |                    |                                                                                                    |

*Σχήμα 6.14 Εμφανιζόμενο παράθυρο "Calc window" όταν ολοκληρωθεί ο υπολογισμός των δεικτών.*

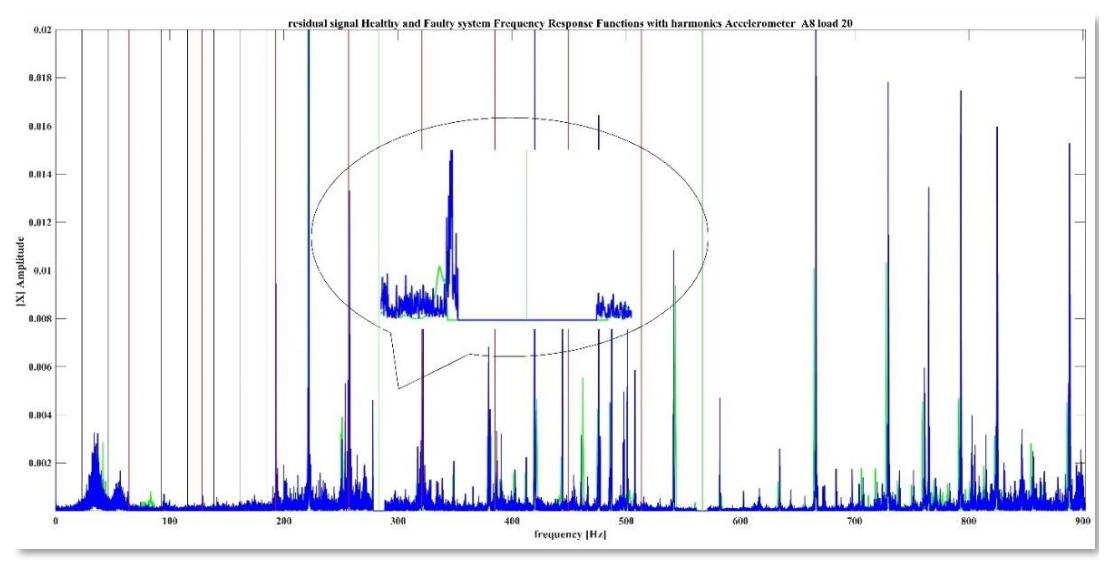

*Σχήμα 6.15 Διάγραμμα του φάσματος του residual signal r.*

Το πλήκτρο "Factor Plot" σχετίζεται με διαγράμματα των δεικτών κατάστασης που υπολογίζονται από το πρόγραμμα, για διαφορετικές περιπτώσεις βλαβών, για διαφορετικά επιταχυνσιόμετρα, για διαφορετικούς άξονες μέτρησης, καθώς και για διαφορετικές περιπτώσεις αριθμού αρμονικών και εύρους αφαίρεσης του Residual Signal, στα αντίστοιχα πεδία. Πατώντας το πλήκτρο "Factor Plot" ανοίγει το παράθυρο της εικόνας του σχήματος 6.16, για επιλογή δημιουργίας διαγράμματος μεταξύ διαφορετικών δεικτών και για διαφορετικές περιπτώσεις βλάβης. Οι δείκτες που θα εμφανιστούν στον σχετικό πίνακα στο παράθυρο δημιουργίας των διαγραμμάτων, αποθηκεύονται μέσω του πεδίου "Save factors for comparison" σε έναν πίνακα όπου οι γραμμές είναι οι δείκτες καθώς και κάποια άλλα χαρακτηριστικά που περιγράφονται σχήμα 6.16. Οι στήλες είναι ουσιαστικά οι διαφορετικές περιπτώσεις αποθήκευσης μέσω ενός χαρακτηριστικού αριθμού SID, που είναι ο αριθμός της στήλης που θα αποθηκευτούν οι δείκτες μέσω των πλήκτρων "Save 1st column" "Save 2<sup>nd</sup> column". Το πρώτο αποθηκεύει στον πίνακα, την πρώτη στήλη του πίνακα του παραθύρου "Calc\_window" που βρίσκεται επάνω από αυτό για την περίπτωση του υγειούς στην στήλη SID+1. Το δεύτερο ,"Save 2<sup>nd</sup> column", αντίστοιχα την δεύτερη στήλη. Ο πίνακας που δημιουργείται μπορεί να αποθηκευτεί σε ένα αρχείο της μορφής "\*.dat" καθώς και να επαναφορτωθεί στο πρόγραμμα, μέσω του "Load from file" και "Save to file.dat"» , πλήκτρα που βρίσκονται στο παράθυρο "Calc\_window"

## 6.2.4 Παράθυρο δημιουργίας συγκριτικών διαγραμμάτων των δεικτών κατάστασης, Βήμα 4.

Επιλέγοντας το πλήκτρο "Factor Plot" ανοίγει το παράθυρο της εικόνας του σχήματος 6.16. Μέσω των πεδίων "SID test selection", επιλέγεται ο αριθμός της στήλης του πίνακα που έχει αποθηκευμένους τους δείκτες, για διαφορετικές περιπτώσεις μελέτης της διάταξης. Στο πεδίο "Factor Selection for Plot" επιλέγεται ο δείκτης που θα δημιουργηθεί στο διάγραμμα. Μπορούν να επιλεγούν περισσότεροι του ενός. Όμως για καλύτερη απεικόνιση τους στο διάγραμμα, σε περίπτωση επιλογής περισσοτέρων του ενός, πρέπει να είναι στην ίδια τάξη μεγέθους χωρίς μεγάλες διακυμάνσεις. Στα πεδία "X Axis title", "Y Axis title", "Diagram Title" εισάγονται αντίστοιχα οι τίτλοι του άξονα Χ, του άξονα Υ καθώς και του τίτλου του διαγράμματος, όπου οι τίτλοι που εμφανίζονται ήδη δημιουργούνται ανάλογα με τα χαρακτηριστικά που έχουν εισαχθεί προηγουμένως στο πρόγραμμα.

Επιλέγοντας το πλήκτρο Create το πρόγραμμα δημιουργεί το γράφημα των χαρακτηριστικών που έχουν επιλεγεί με αριθμό διαγράμματος το νούμερο του πεδίου "Figure Number". Το πλήκτρο "Figure Close" κλείνει το αντίστοιχο διάγραμμα. Για την περίπτωση που είναι επιθυμητό να δημιουργηθεί διάγραμμα το οποίο θα περιλαμβάνει περισσότερες από μια καμπύλες, δηλαδή το διάγραμμα να αφορά δείκτες από δυο η περισσότερα επιταχυνσιόμετρα, δημιουργείται αρχικά για το πρώτο που είναι επιθυμητό. Έπειτα στο πεδίο "Figure number", εισάγεται ο αριθμός του διαγράμματος που είναι επιθυμητό να αναπαρασταθεί η καμπύλη και άλλου επιταχυνσιομέτρου, αλλάζονται κατάλληλα οι αριθμοί SID ανάλογα με το πως έχουν αποθηκευτεί οι δείκτες στις στήλες του πίνακα. Μέσω του πλήκτρου "Create" εισάγεται η καμπύλη στο ήδη υπάρχον διάγραμμα.

Το πλήκτρο "Finish" τερματίζει το πρόγραμμα και κλείνει όλα τα παράθυρα που έχουν ανοιχθεί, καθώς και όλα τα διαγράμματα που έχουν δημιουργηθεί.

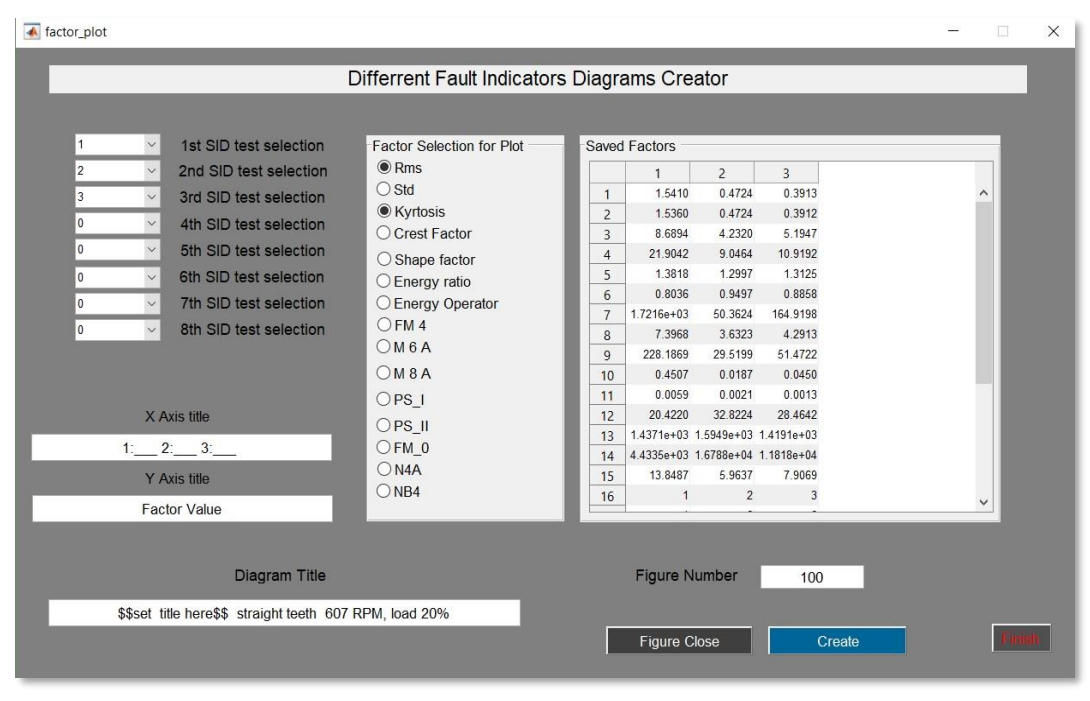

*Σχήμα 6.16 Παράθυρο δημιουργίας διαγραμμάτων συμπεριφοράς στατιστικών δεικτών κατάστασης.*

Στους πίνακες 6.1 και 6.2 παρουσιάζονται οι θέσεις των στοιχείων στα αρχεία που αποθηκεύονται για την διάταξη. Πιο συγκεκριμένα, ο πίνακας 6.1 παρουσιάζει τα στοιχεία που αποθηκεύει το πρόγραμμα σε αρχείο δεδομένων .dat και τι αντιπροσωπεύει το κάθε στοιχείο στήλης και σειράς αντίστοιχα. Ο πίνακας 6.2 παρουσιάζει τη μορφή του αρχείου, δηλαδή τι αντιπροσωπεύει το κάθε στοιχείο για το αρχείο με τους δείκτες κατάστασης, που δημιουργείται από το πρόγραμμα. Οι πρώτες δεκαπέντε γραμμές παρουσιάζουν τους δείκτες, έπειτα ακολουθεί ο αριθμός της στήλης SID, ο αριθμός του επιταχυνσιομέτρου που έγινε ο υπολογισμός των δεικτών, καθώς και ο άξονας μέτρησης. Ακολουθούν το φορτίο των μετρήσεων και οι στροφές που έγινε η μέτρηση της ταλάντωσης της μηχανής. Ακόμα, αναφέρεται η τιμή της γωνίας οδόντωσης αν τα γρανάζια είναι διαφορετικού τύπου από "spur gears". Ακολουθούν, ο αριθμός των αρμονικών που λήφθηκε υπόψιν κατά τον υπολογισμό, καθώς και το εύρος αφαίρεσης στοιχείων του residual signal, για το υγειές και το σύστημα με βλάβη αντίστοιχα. Τέλος ακολουθούν η συχνότητα GMF αφαιρέθηκε, καθώς επίσης καταγράφεται και από πιο πλήκτρο έγινε η αποθήκευση των δεικτών, δηλαδή από πια στήλη αποθηκεύτηκε από το "Calc\_window".

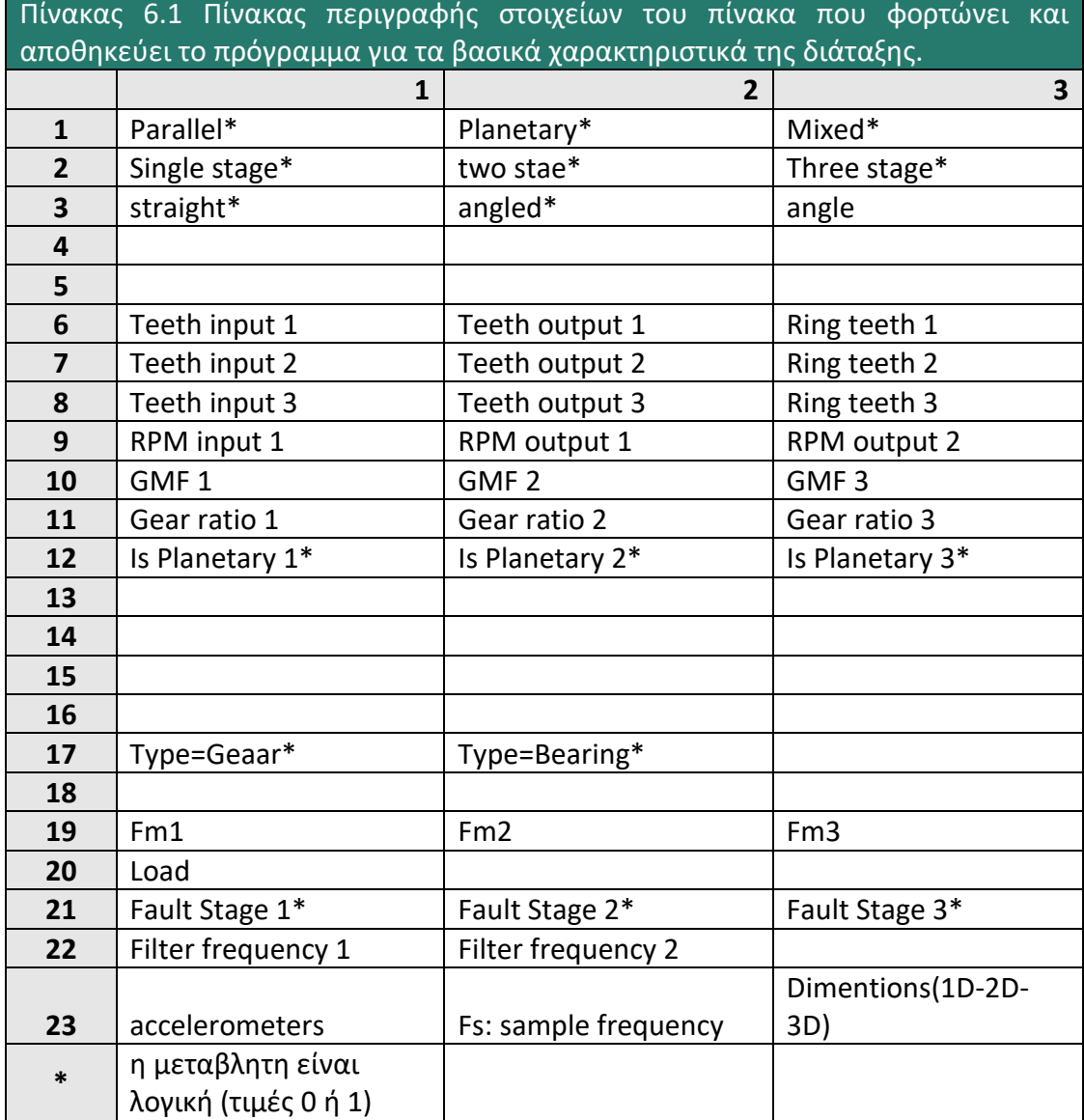

ń

T

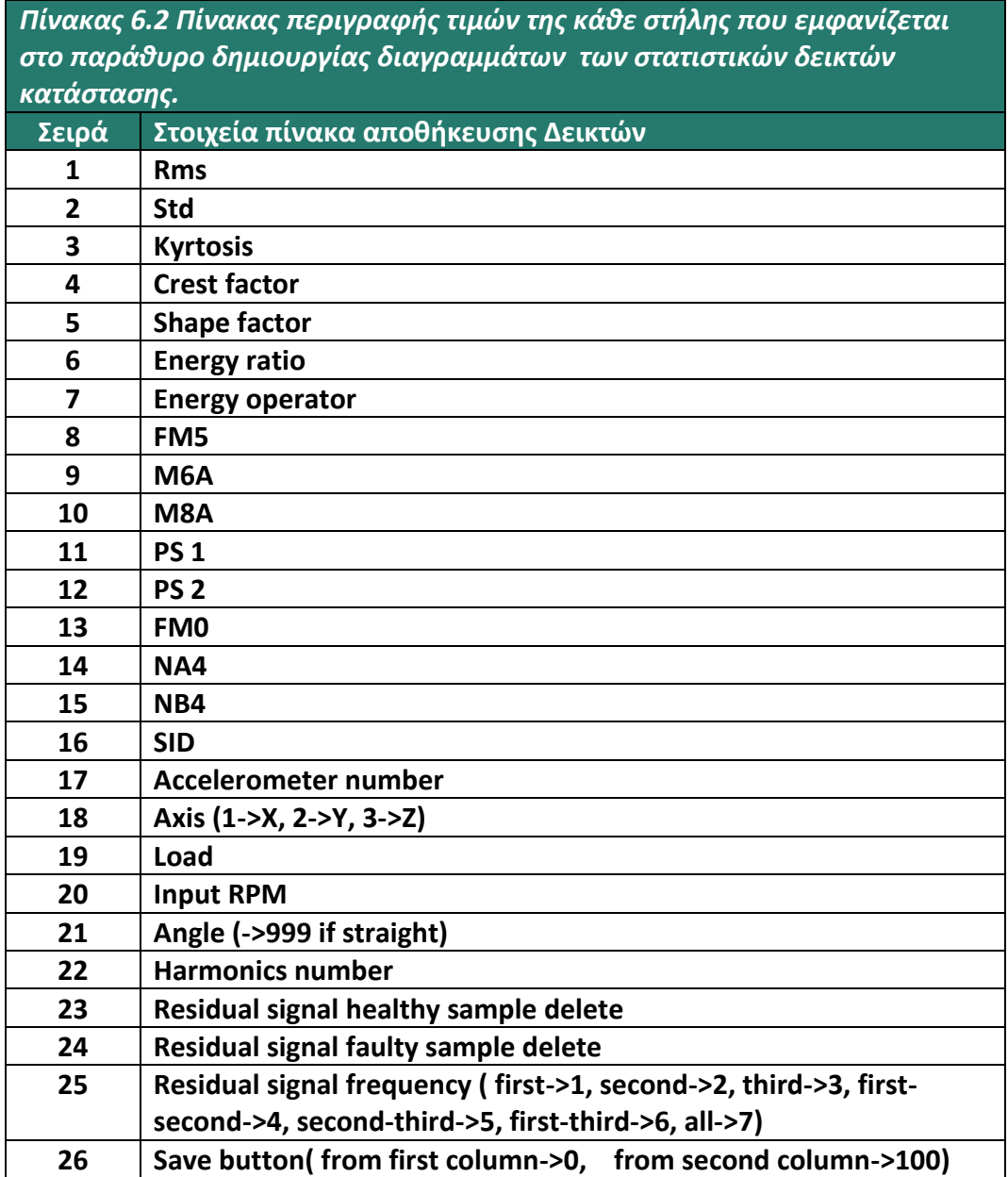

## 6.2.5 Αποθήκευση και φόρτωση των χαρακτηριστικών του Project για γρανάζια και ρουλεμάν.

Για τα χαρακτηριστικά των γραναζιών αυτά μπορούν να αποθηκευτούν σε ένα αρχείο δεδομένων της μορφής "\*.dat" επιλέγοντας το πλήκτρο "Save project data" στο αντίστοιχο παράθυρο της εικόνας του σχήματος 6.17. Ανοίγεταιτο παράθυρο για την επιλογή του αρχείου στο οποίο το πρόγραμμα, θα αποθηκεύσει τα αντίστοιχα χαρακτηριστικά, εκτός όμως των δυο αρχείων των μετρήσεων που έχουν φορτωθεί και αποθηκεύονται στη μορφή που παρουσιάζονται στον πίνακα 6.1.

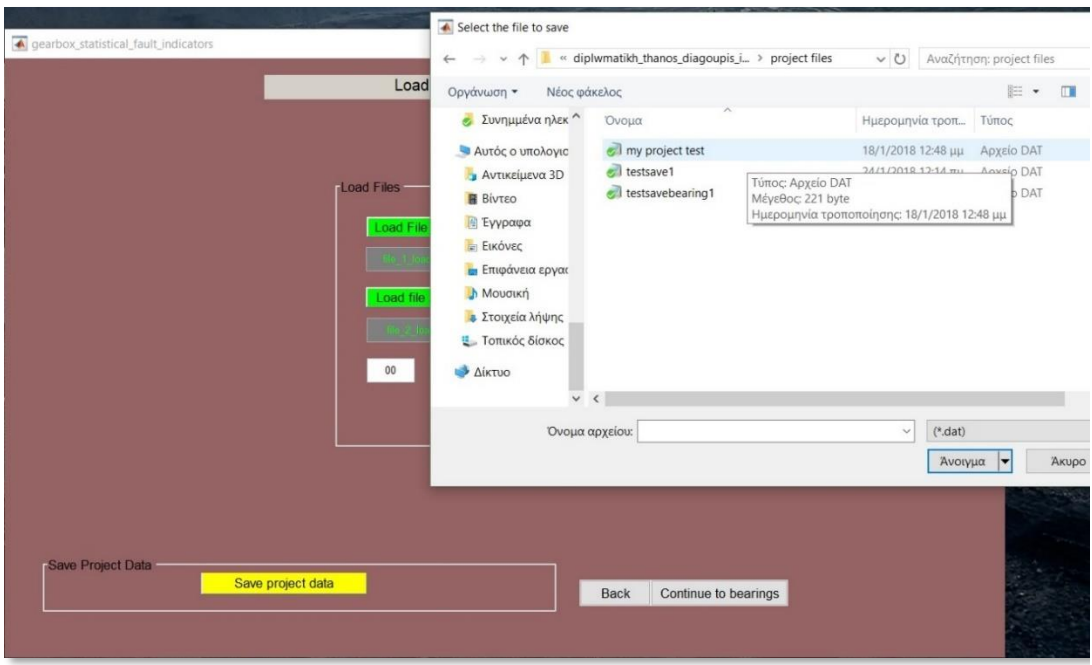

*Σχήμα 6.17 Παράθυρο επιλογής αρχείου μέσα στο οποίο το πρόγραμμα θα αποθηκεύσει τα βασικά χαρακτηριστικά της διάταξης με την μορφή του πίνακα 6.2.*

Σε περίπτωση που η αποθήκευση πραγματοποιηθεί επιτυχώς το πλήκτρο από κίτρινο αποκτά πράσινο χρώμα, ενώ σε διαφορετική περίπτωση που υπάρξει σφάλμα το πλήκτρο αποκτά μπλε χρώμα όπως φαίνεται στην εικόνα του σχήματος 6.18 και δίνεται η δυνατότητα η διαδικασία να επαναληφθεί.

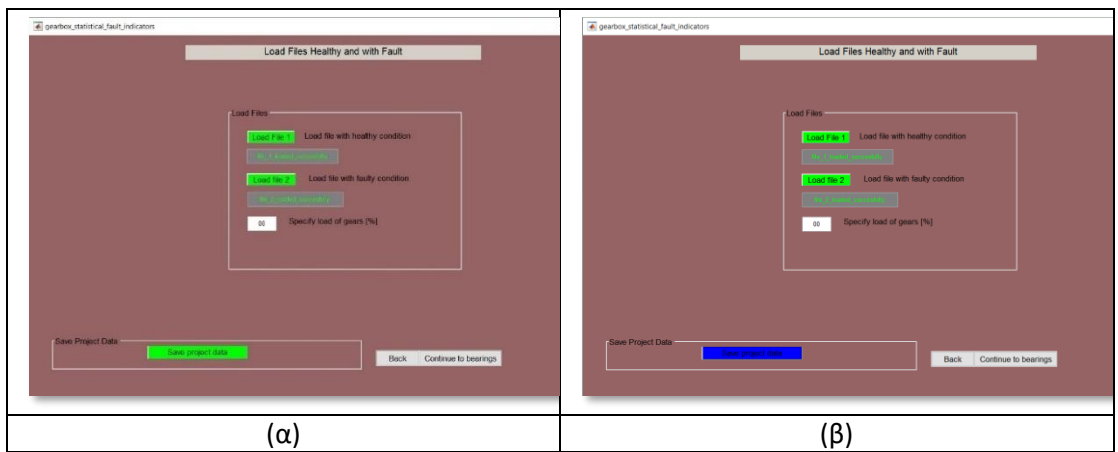

*Σχήμα 6.18 Απεικόνιση του πλήκτρου αποθήκευσης των βασικών χαρακτηριστικών της διάταξης, όταν αποθηκευτούν επιτυχώς (α) και όταν υπάρξει κάποιο πρόβλημα (β).*

Για την αποθήκευση των χαρακτηριστικών συχνοτήτων των ρουλεμάν, η διαδικασία είναι όμοια με αυτή της αποθήκευσης των χαρακτηριστικών για τα γρανάζια, πατώντας το πλήκτρο "Save Bearing Frequencies" στο παράθυρο της εικόνας του σχήματος 6.19. Εμφανίζεται το παράθυρο για την επιλογή του αρχείου της μορφής "\*.dat" στο οποίο θα αποθηκευτούν οι συχνότητες. Σε περίπτωση που η αποθήκευση πραγματοποιηθεί επιτυχώς, αποκτά πράσινο χρώμα, ενώ σε διαφορετική περίπτωση αποκτά κόκκινο χρώμα. Σχήμα 6.20.

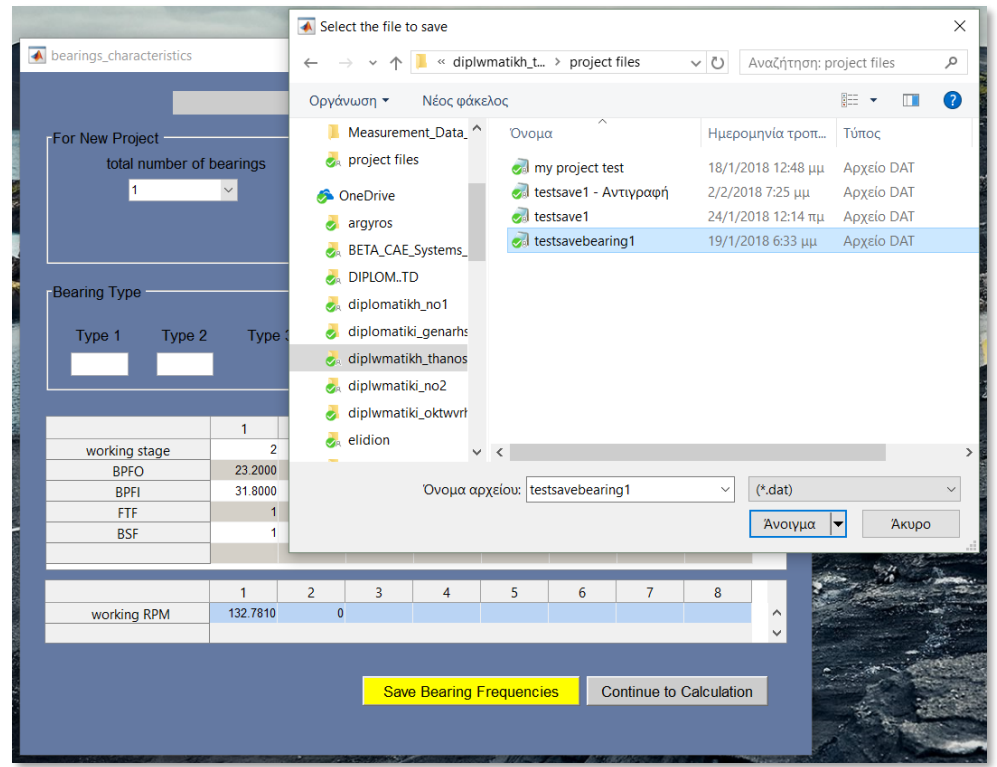

*Σχήμα 6.19 Παράθυρο επιλογής αρχείου που το πρόγραμμα θα αποθηκεύσει τις συχνότητες των ρουλεμάν που εισάγονται στο project.*

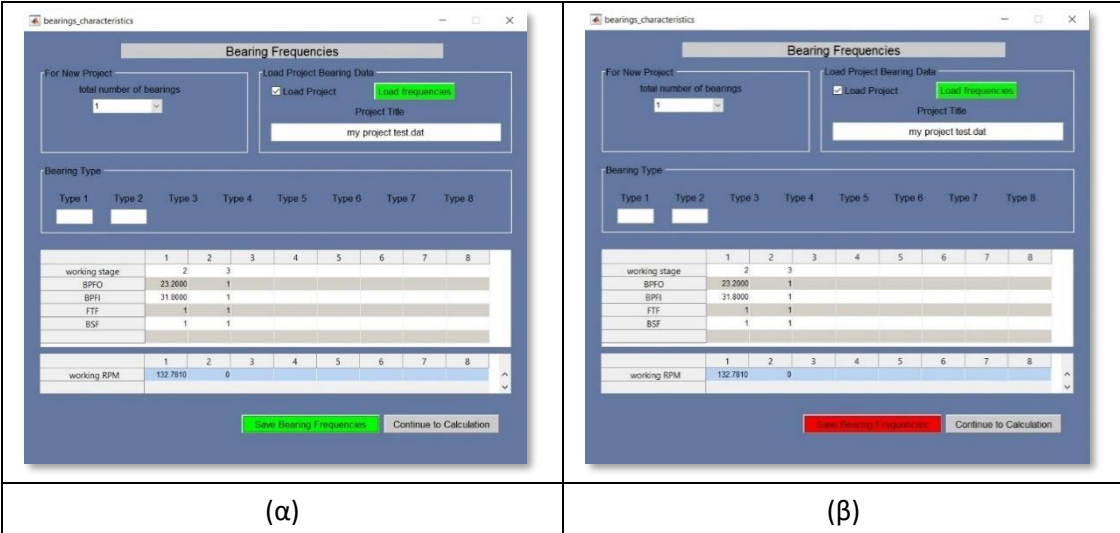

*Σχήμα 6.17 Απεικόνιση του πλήκτρου αποθήκευσης των συχνοτήτων των ρουλεμάν της διάταξης, όταν αποθηκευτούν επιτυχώς (α) και όταν υπάρξει κάποιο πρόβλημα (β).*

Όσον αφορά την φόρτωση ενός project το οποίο έχει αποθηκευτεί όπως περιεγράφηκε προηγουμένως, επιλέγοντας το πεδίο "Load project" εμφανίζεται το πλήκτρο "Load Project Data" το οποίο ανοίγει το παράθυρο επιλογής αρχείου της μορφής "\*.dat". Και αν το αρχείο φορτωθεί επιτυχώς το πλήκτρο λαμβάνει πράσινο χρώμα, ενώ σε αντίθετη περίπτωση μη έγκυρου αρχείου το πλήκτρο λαμβάνει κόκκινο χρώμα.

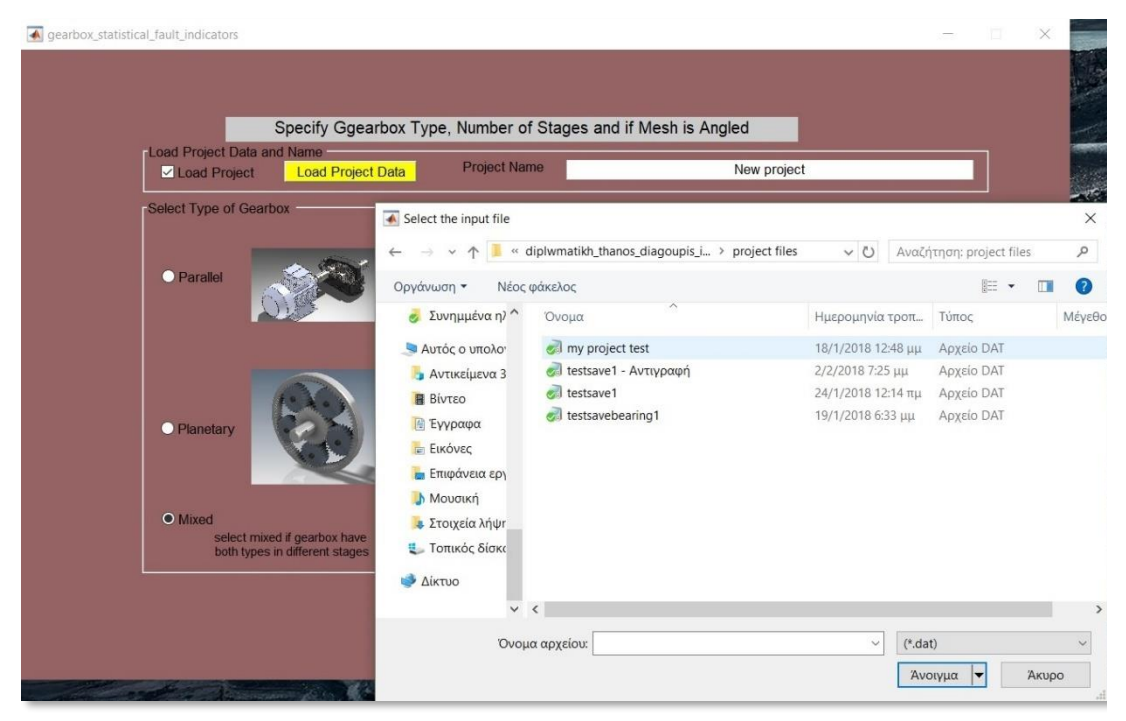

*Σχήμα 6.21 Παράθυρο επιλογής αρχείου φόρτωσης project που έχει ήδη αποθηκευτεί σε αρχείο μορφής \*.dat.*

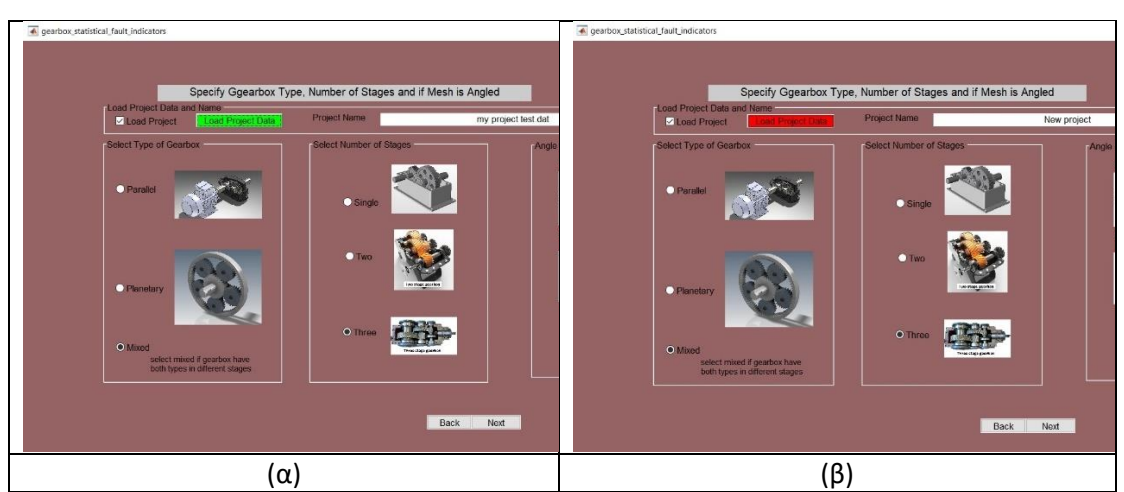

*Σχήμα 6.22 Απεικόνιση του πλήκτρου φόρτωσης αποθηκευμένου project, όταν αποθηκευτούν επιτυχώς (α) και όταν υπάρξει κάποιο πρόβλημα (β).*

Ομοίως και για την περίπτωση φόρτωσης αρχείου για τις συχνότητες των ρουλεμάν, αυτό γίνεται μέσω του πλήκτρου "Load Frequencies" το οποίο εμφανίζεται επιλέγοντας το πεδίο "Load project", όπως παρουσιάζεται στην εικόνα του σχήματος 6.23.

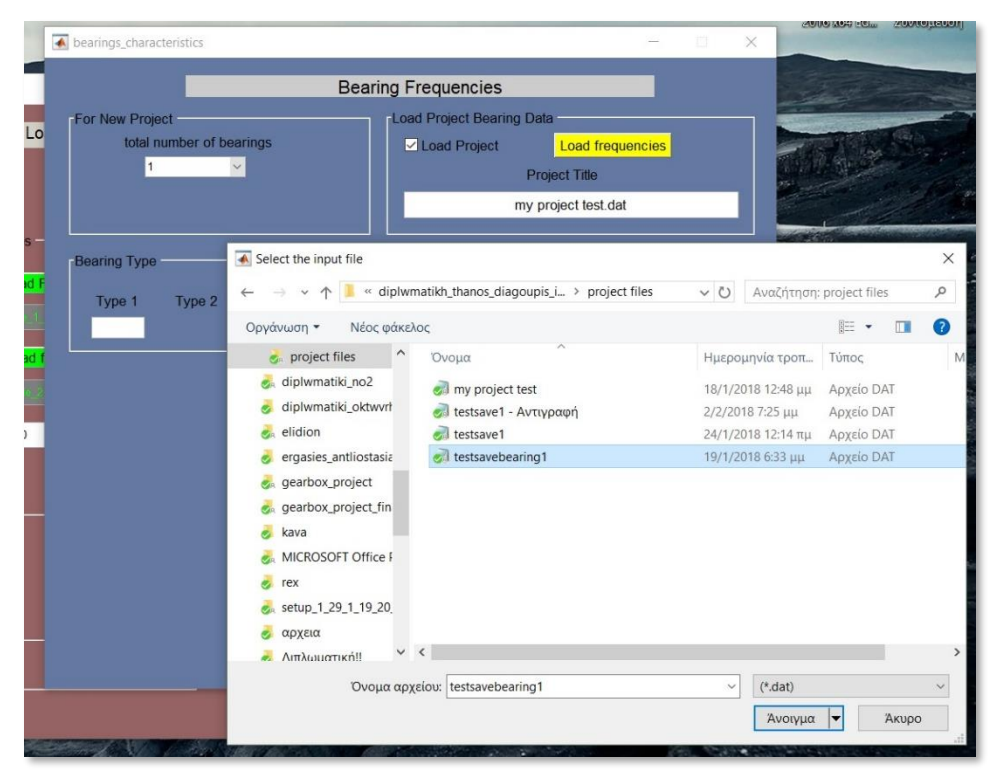

*Σχήμα 6.23 Παράθυρο επιλογής αρχείου φόρτωσης συχνοτήτων ρουλεμαν, που έχει ήδη αποθηκευτεί σε αρχείο μορφής \*.dat.*

Αν το αρχείο φορτωθεί επιτυχώς το πλήκτρο λαμβάνει πράσινο χρώμα, ενώ σε αντίθετη περίπτωση μη έγκυρου αρχείου το πλήκτρο λαμβάνει κόκκινο χρώμα.

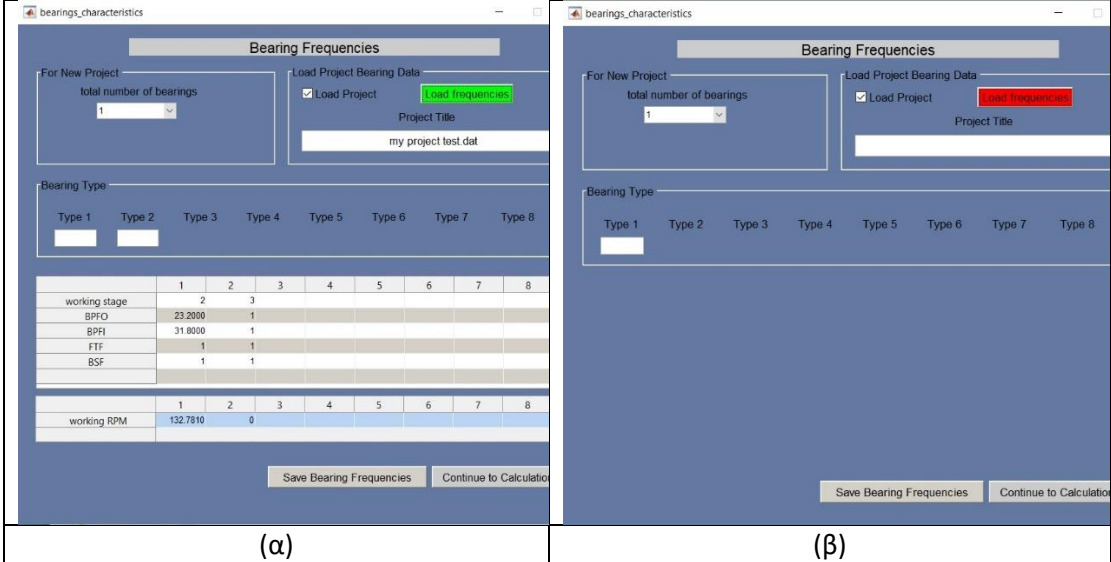

*Σχήμα 6.24 Απεικόνιση του πλήκτρου φόρτωσης αρχείου συχνοτήτων ρουλεμάν, όταν αποθηκευτούν επιτυχώς (a) και όταν υπάρξει κάποιο πρόβλημα (β).*

## 6.2.6 Εγκατάσταση εφαρμογής προγράμματος

Για να γίνει η εκκίνηση του προγράμματος από την ανεξάρτητη εφαρμογή, είναι απαραίτητο πρώτα να γίνει εγκατάσταση της εφαρμογής. Για την εγκατάσταση της εφαρμογής εκτελείται το αρχείο . Ακολουθώντας τα βήματα που απαιτούνται και αποδεχόμενοι τους όρους χρήσης του προγράμματος. Όταν τελειώσει η εγκατάσταση, για την εκκίνηση του προγράμματος, εκτελείται η εφαρμογή <sup>155</sup> diplwmatiki\_diagoupis\_athanasios\_GUI.exe, που ανοίγει το παράθυρο της εικόνας του σχήματος 6.1. Τα αρχεία του προγράμματος, βρίσκονται στο compact disc (CD) που συνοδεύουν την παρούσα διπλωματική εργασία.

## 7 Αποτελέσματα προγράμματος

## 7.1 Γενικά

Χρησιμοποιώντας το πρόγραμμα που δημιουργήθηκε για τον υπολογισμό των δεικτών κατάστασης και αξιοποιώντας τα δεδομένα των μετρήσεων από την πειραματική διάταξη Drivetrain Prognostics Simulator του εργαστηρίου παρουσιάζονται αποτελέσματα για μία σειρά από βλάβες. Πιο συγκεκριμένα, η παρουσίαση των αποτελεσμάτων θα χωριστεί, στις βλάβες που σχετίζονται με τα δόντια των οδοντωτών τροχών. Αυτές οι βλάβες είναι: ρωγμή στην ρίζα του δοντιού (Root crack), σπασμένο κομμάτι δοντιού (Chipped tooth), καθώς και ολικό σπάσιμο δοντιού (Missing tooth) και στις βλάβες που σχετίζονται με πρόβλημα στην επιφάνεια (Surface fault) και στη γεωμετρία των οδοντωτών τροχών (eccentricity).

Στην εξαγωγή των αποτελεσμάτων, σημαντικό ρόλο στο τελικό αποτέλεσμα της ανάλυσης σήματος για τον υπολογισμό των δεικτών, έχει ο θόρυβος από τις μετρήσεις. Για αυτό το λόγο, είναι απαραίτητη η εφαρμογή κάποιας μεθόδου αποθορυβοποίησης. Στα αποτελέσματα που παρουσιάζονται σε αυτή την ενότητα χρησιμοποιήθηκε η τεχνική του μέσου όρου. Δηλαδή το κύριο αρχείο της μέτρησης της κάθε βλάβης, λόγο του μεγάλου μεγέθους του, χωρίστηκε σε 20 διαφορετικά αρχεία ίσου αριθμού μετρήσεων και δημιουργήθηκε ένα τελικό, το οποίο είναι ουσιαστικά ο μέσος όρος των 20 διαφορετικών αρχείων. Βασική παράμετρος για τον χωρισμό των αρχείων είναι να έχει καταγραφεί τουλάχιστον μια περιστροφή του άξονα, σε συσχέτιση με την συχνότητα δειγματοληψίας των οργάνων όπου στην περίπτωση του πειράματος είναι Fs=4096 Hz. Δηλαδή L[samples] το μήκος του αρχείου, σχετίζεται με την συχνότητα περιστροφής του άξονα Ν[Rpm], με τον τύπο  $L=\frac{N}{\epsilon}$  $\frac{N}{60}$  ×  $Fs$  ×  $i$  . Όπου  $i$  ο αριθμός των περιστροφών που θα επιλεγεί να καλύπτει το αρχείο το οποίο σχετίζεται με το συνολικό μήκος του αρχείου, καθώς και στον συνολικό αριθμό μετρήσεων που θα χωριστεί. Λόγω του μεγάλου μήκους του αρχείου, επιλέχθηκε i=3,5 ώστε να χωριστούν ακριβώς τα αρχεία σε 20.

Οι μετρήσεις που ήταν διαθέσιμες από τη διάταξη ήταν για 607, 908, 1207 και 1506 Rpm καθώς και για φορτία 0, 10, 20, 30%. Όσον αφορά τις στροφές, το στοιχείο της διάταξης που έφερε την βλάβη βρισκόταν ουσιαστικά στην είσοδο του τρίτου σταδίου μείωσης του συστήματος, διότι το πρώτο στάδιο μείωσης ήταν το πλανητικό κιβώτιο, το δεύτερο ήταν το πρώτο στάδιο μείωσης του κιβωτίου παράλληλων αξόνων δύο σταδίων και ως αποτέλεσμα, οι στροφές του οδοντωτού τροχού που

έφερε την βλάβη ήταν μικρότερες από τις στροφές εισόδου του ηλεκτροκινητήρα, όπως φαίνεται στον πίνακα 7.1.

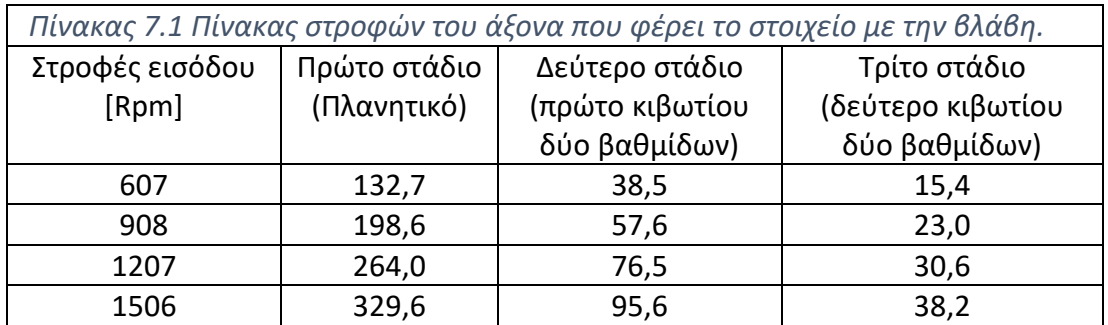

## 7.2 Οδοντωτοί τροχοί, 1506 στροφές 10%

Όπως αναφέρθηκε, για μεγαλύτερη αξιοπιστία των αποτελεσμάτων, είναι αναγκαίο να γινει αποθορυβοποίηση του αρχικού σήματος. Στα σχήματα 7.1 και 7.2, παρουσιάζονται οι χρονοιστορίες της επιτάχυνσης που μετρώνται από το αισθητήριο στη θέση 8 (σχήμα 5.3), χωρίς την εφαρμογή αποθορυβοποίησης. Όπως φαίνεται από τα σχήματα δεν είναι εμφανείς διαφορές, παρά μονο για μεγάλου μεγέθους βλάβες. Επίσης οι ακραίες τιμές (peaks) που εμφανίζοναι, μεγενθύνονται με τον θόρυβο, που δυσχεραίνουν την προσπάθεια να εξαχθούν ασφαλή συμπεράσματα.

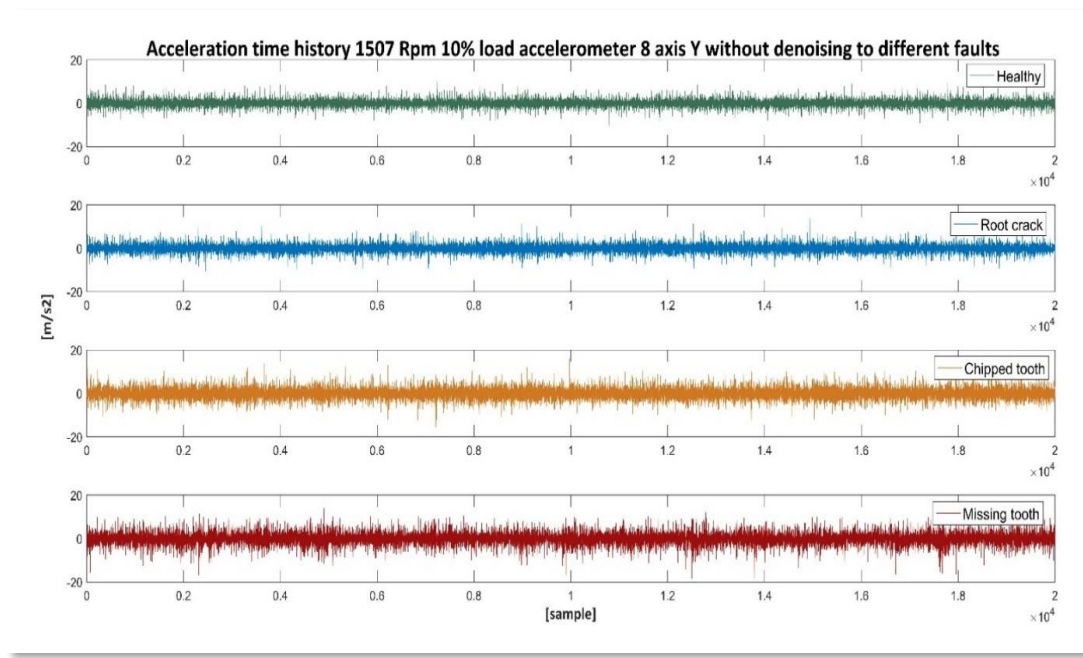

*Σχήμα 7.1 Διάγραμμα χρονοιστορίας για τις 1507 στροφές και 10% φορτίο χωρίς εφαρμογή αποθορυβοποίησης για βλάβες σχετικές με σπάσιμο δοντιού.*

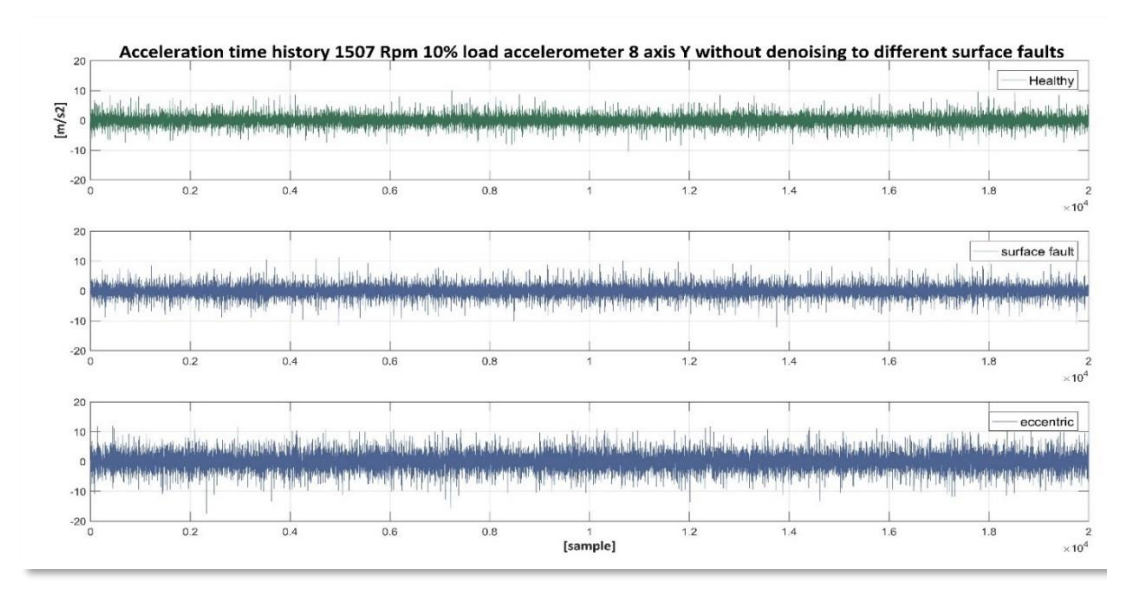

*Σχήμα 7.2 Διάγραμμα χρονοιστορίας για τις 1507 στροφές και 10% φορτίο χωρίς εφαρμογή αποθορυβοποίησης για βλάβες σχετικές με επιφανειακή φθορά και εκκεντρότητα.*

Στα διαγράμματα 7.3 και 7.4 παρουσιάζονται αντίστοιχα αποτελέσματα με εφαρμογή αποθορυβοποίησης. Παρατηρείται, πως έχει μειωθεί αρκετά το εύρος της ταλάντωσης του σήματος, καθώς επίσης και μια περιοδικότητα στις ακραίες τιμές (peaks). Σε γενικές γραμμές το σήμα παρουσιάζει μεγαλύτερη ομοιομορφία στο μήκος του, όμως δεν είναι εύκολο να εξαχθούν συμπεράσματα, κυρίως για μικρού μεγέθους βλάβες, όπως η ρωγμή στη ρίζα του δοντιού, που το σήμα της ταλάντωσης είναι φαινομενικά όμοιο με αυτό του υγειούς συστήματος. Σε γενικές γραμμές παρατηρείται ότι το πλάτος ταλάντωσης αυξάνεται ανάλογα με το μέγεθός της βλάβης.

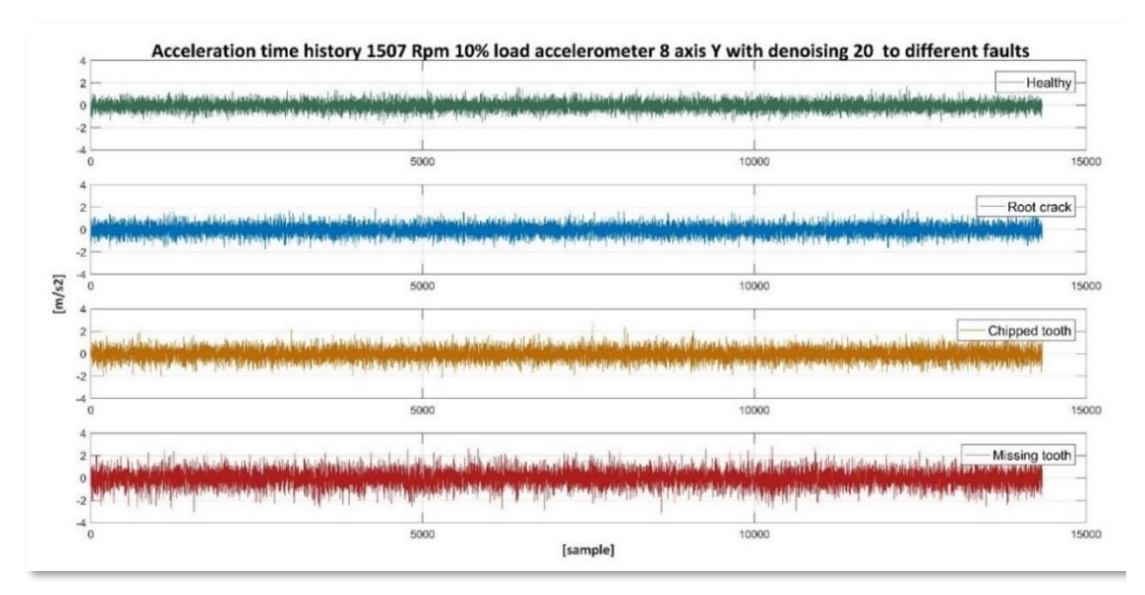

*Σχήμα 7.3 Διάγραμμα χρονοιστορίας για τις 1507 στροφές και 10% φορτίο με εφαρμογή αποθορυβοποίησης για βλάβες σχετικές με σπάσιμο δοντιού.*

Πιο συγκεκριμένα, στην περίπτωση του σπασμένου δοντιού, το σήμα παρουσιάζει ξεκάθαρα εμφανείς διαφορές, με μεγαλύτερο εύρος ταλάντωσης και συνεχώς επαναλαμβανόμενες ακραίες τιμές (peaks). Στην περίπτωση της επιφανειακής φθοράς του οδοντωτού τροχού, το σήμα εμφανίζει μικρές διαφορές σε σχέση με το υγειές σύστημα, όπως ελαφρώς μεγαλύτερο πλάτος ταλάντωσης. Δεν υπάρχουν εμφανή peaks και αυτό, διότι η φθορά είναι σε όλη την επιφάνεια του δοντιού και έτσι δεν δημιουργούνται έντονα κτυπήματα, όπως στην περίπτωση του σπασμένου δοντιού που η βλάβη είναι τοπική. Τελος, στην περίπτωση που εμφανίζεται εκκεντρικότητα μεταξύ των γραναζιών, όπως φαίνεται στο σχήμα 7.4, η ταλάντωση του συστήματος είναι έντονη, όπου εμφανίζονται peaks με αρκετά υψηλό εύρος ανύψωσης.

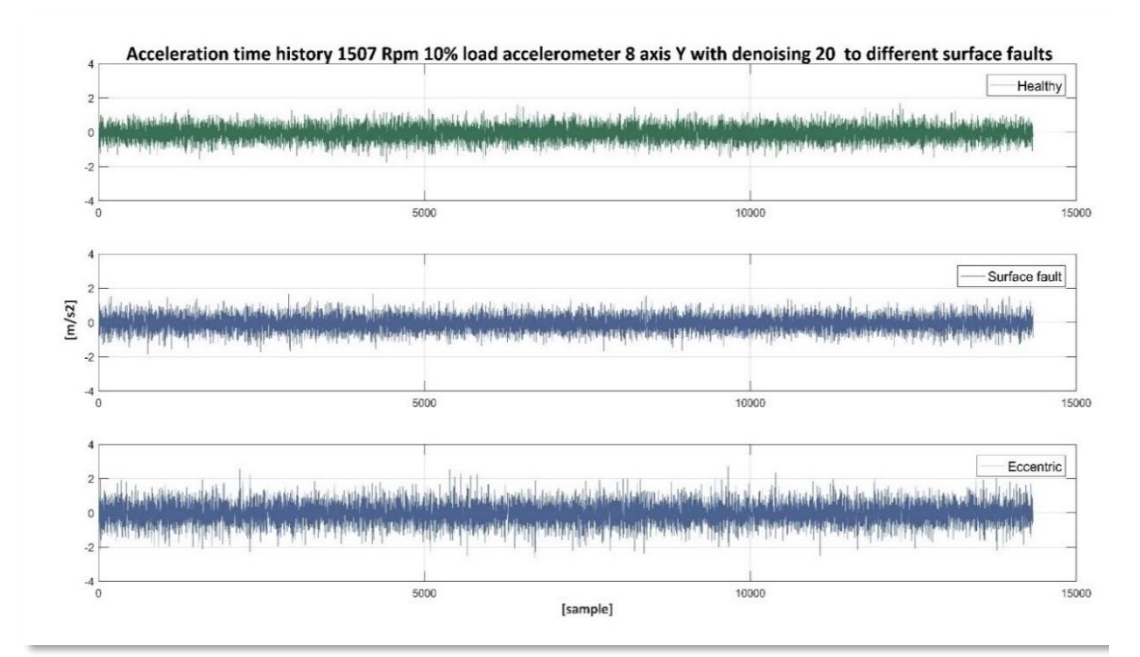

*Σχήμα 7.4 Διάγραμμα χρονοιστορίας για τις 1507 στροφές και 10% φορτίο με εφαρμογή αποθορυβοποίησης για βλάβες σχετικές με επιφανειακή φθορά και εκκεντρότητα.*

#### **Διαγράμματα δεικτών κατάστασης.**

Εισάγοντας στο πρόγραμμα τα αρχεία με τις βλάβες στα οποία εφαρμόστηκε η αποθορυβοποίηση δημιουργήθηκαν τα διαγράμματα των σχημάτων 7.5 και 7.6, τα οποία παρουσιάζουν γραφικά τη συμπεριφορά των δεικτών κατάστασης στις διάφορες βλάβες. Τα αποτελέσματα αφορούν την περίπτωση των 1506 Rpm και φορτίου 10%.

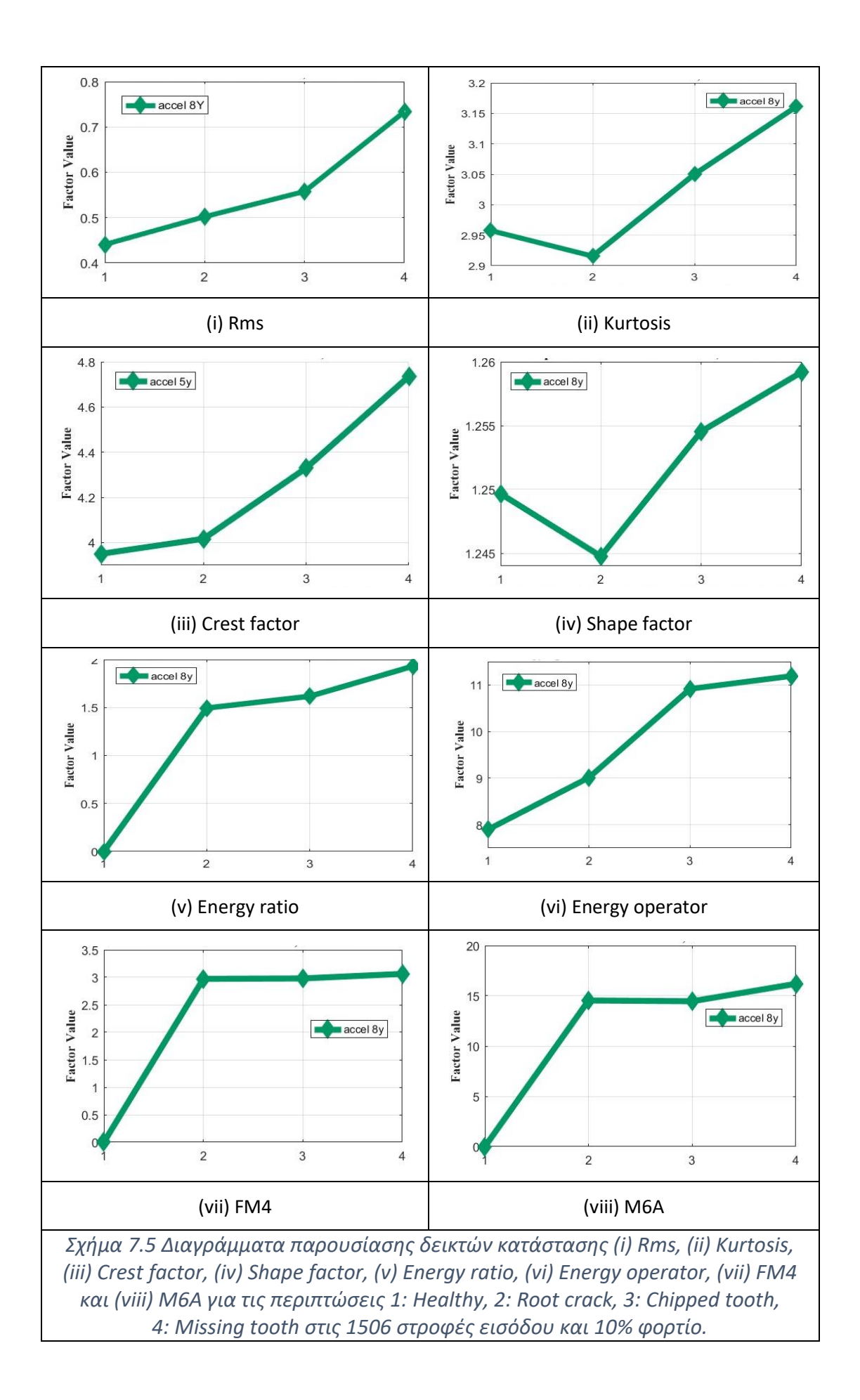

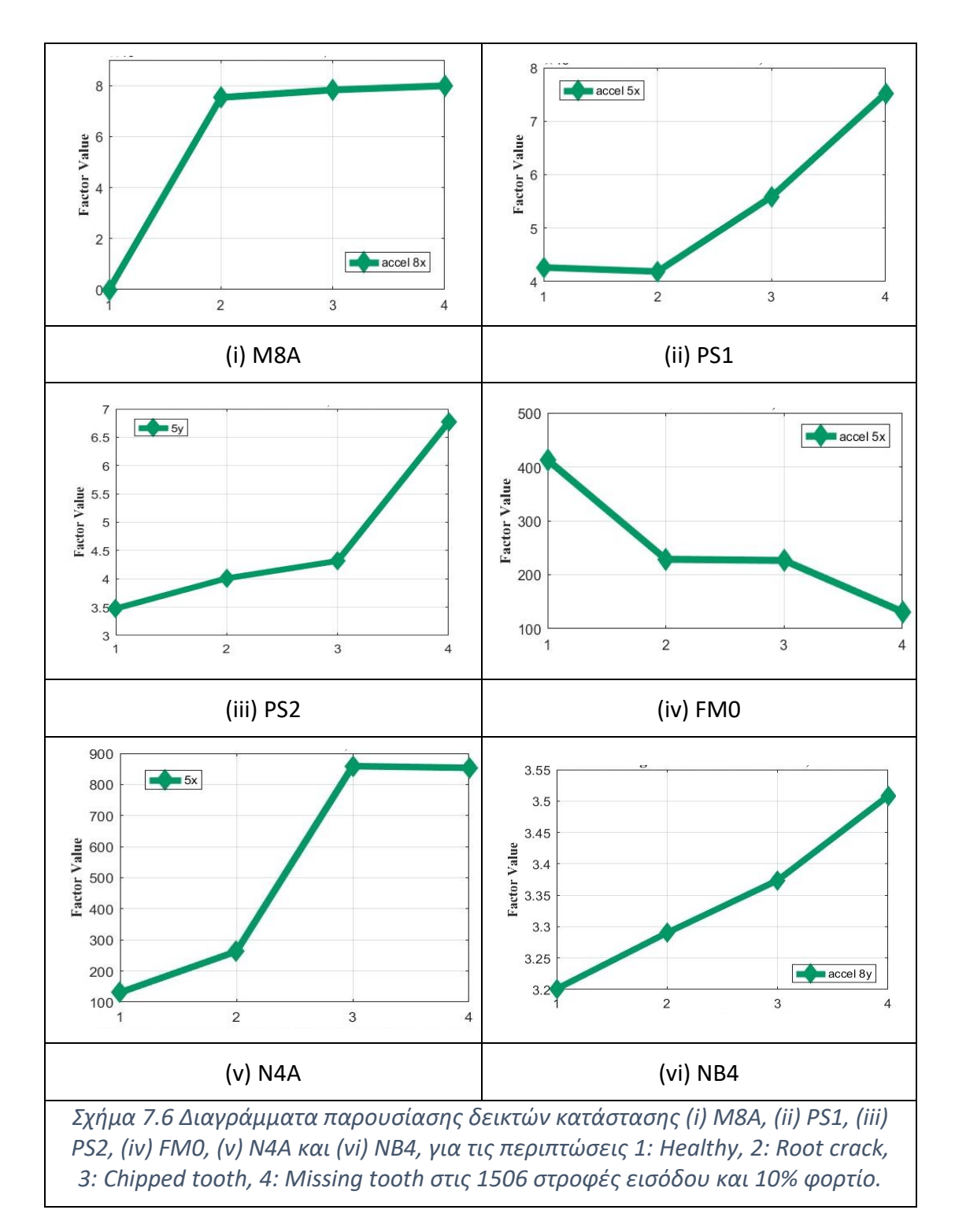

Από τα σχήματα αυτά είναι εμφανές ότι η συμπεριφορά των δεικτών έχει αυξητική τάση όσο αυξάνεται η σοβαρότητα της βλάβης, δηλαδή από την ρωγμή στη ρίζα του δοντιού, ως βλάβη σε αρχικό στάδιο η οποία είναι πιο δύσκολο να ανιχνευθεί, έως την τελική αστοχία ολόκληρου του δοντιού του γραναζιού. Σε κάποιες περιπτώσεις, όπως στους δείκτες "Kurtosis" και "Shape factor" εξαιτίας της λεπτότητας της βλάβης ρωγμής στη ρίζα, οι δείκτες έχουν μια μη αναμενόμενη συμπεριφορά καθώς μειώνονται όμως παρουσιάζουν αποδεκτή συμπεριφορά για σπάσιμο κομματιού δοντιού και για σπάσιμο ολόκληρου. Ο δείκτης "FM0"

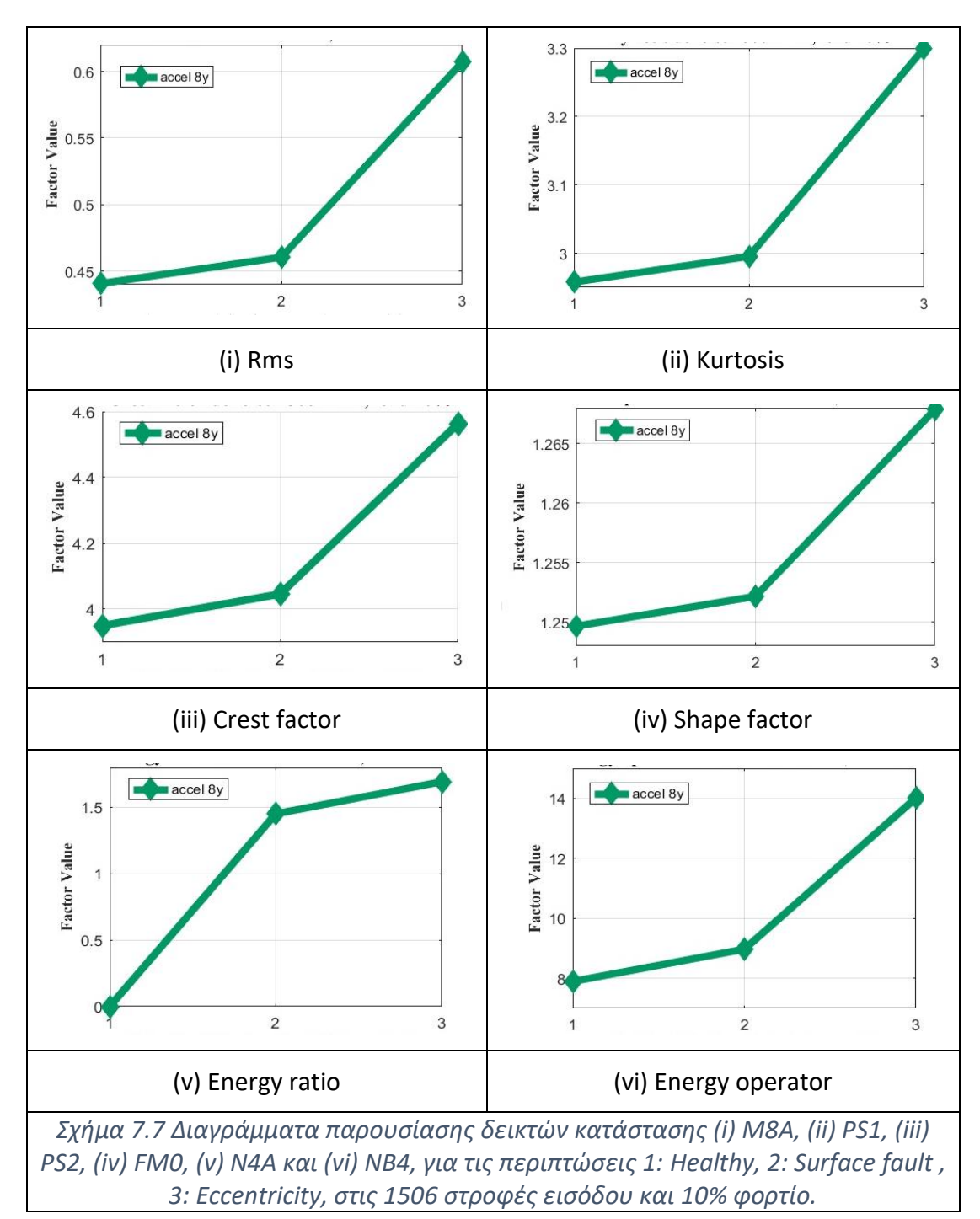

παρουσιάζει αντίθετη συμπεριφορά σε σχέση με τους υπόλοιπους δείκτες, καθώς προχωράει η σοβαρότητα της βλάβης, παρουσιάζει τάση μείωσης.

Ομοίως στα σχήματα 7.7 και 7.8, παρουσιάζεται γραφικά η συμπεριφορά των δεικτών για τις περιπτώσεις βλαβών επιφανειακής φθοράς και εκκεντρότητας. Επίσης και σε αυτές τις βλάβες οι περισσότεροι δείκτες έχουν αναμενόμενη αυξητική τάση καθώς και οι δυο περιπτώσεις βλαβών έχουν μεγάλη ένταση, με μόνη διαφορά τον δείκτη "FM0" που έχει τάση μείωσης και τον δείκτη "N4A" που παρουσιάζει μεγαλύτερη ένταση για την περίπτωση της επιφανειακής φθοράς, από την περίπτωση της εκκεντρότητας.

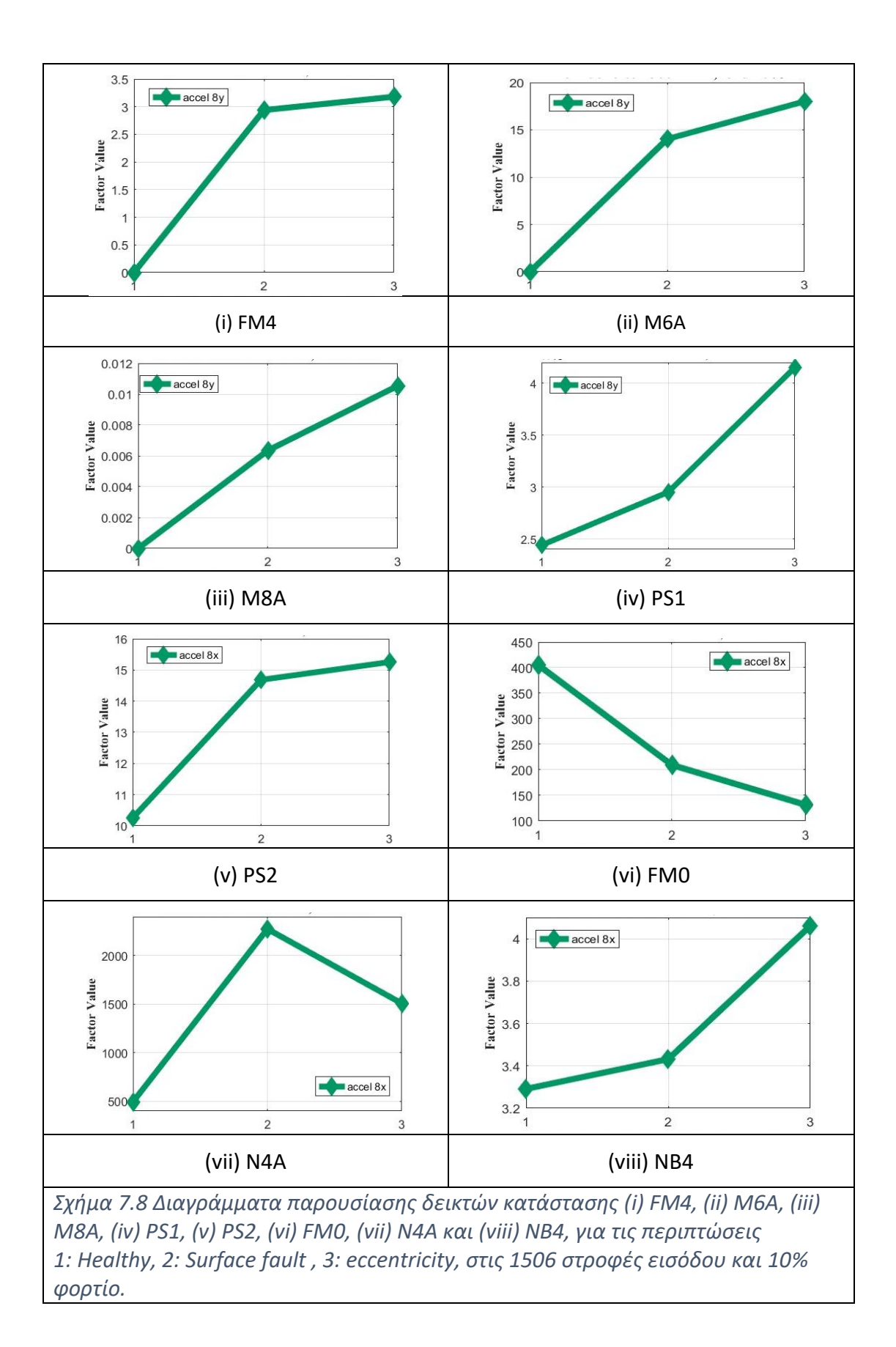

Τέλος, στους πίνακες 7.2 και 7.3, παρουσιάζονται αναλυτικά οι τιμές των δεικτών κατάστασης καθώς και η ποσοστιαία μεταβολή τους σε σχέση με το υγειές σύστημα για όλες τις περιπτώσεις βλαβών που έχουν εξετασθεί. Στην περίπτωση της ρωγμής στη ρίζα, παρατηρούνται αρνητικά ποσοστά της τάξης του 2% και αυτό διότι η κατάσταση του γραναζιού με ρωγμή στην ρίζα είναι δύσκολο να ανιχνευθεί και είναι παρόμοιο το σήμα με το υγειές σύστημα.

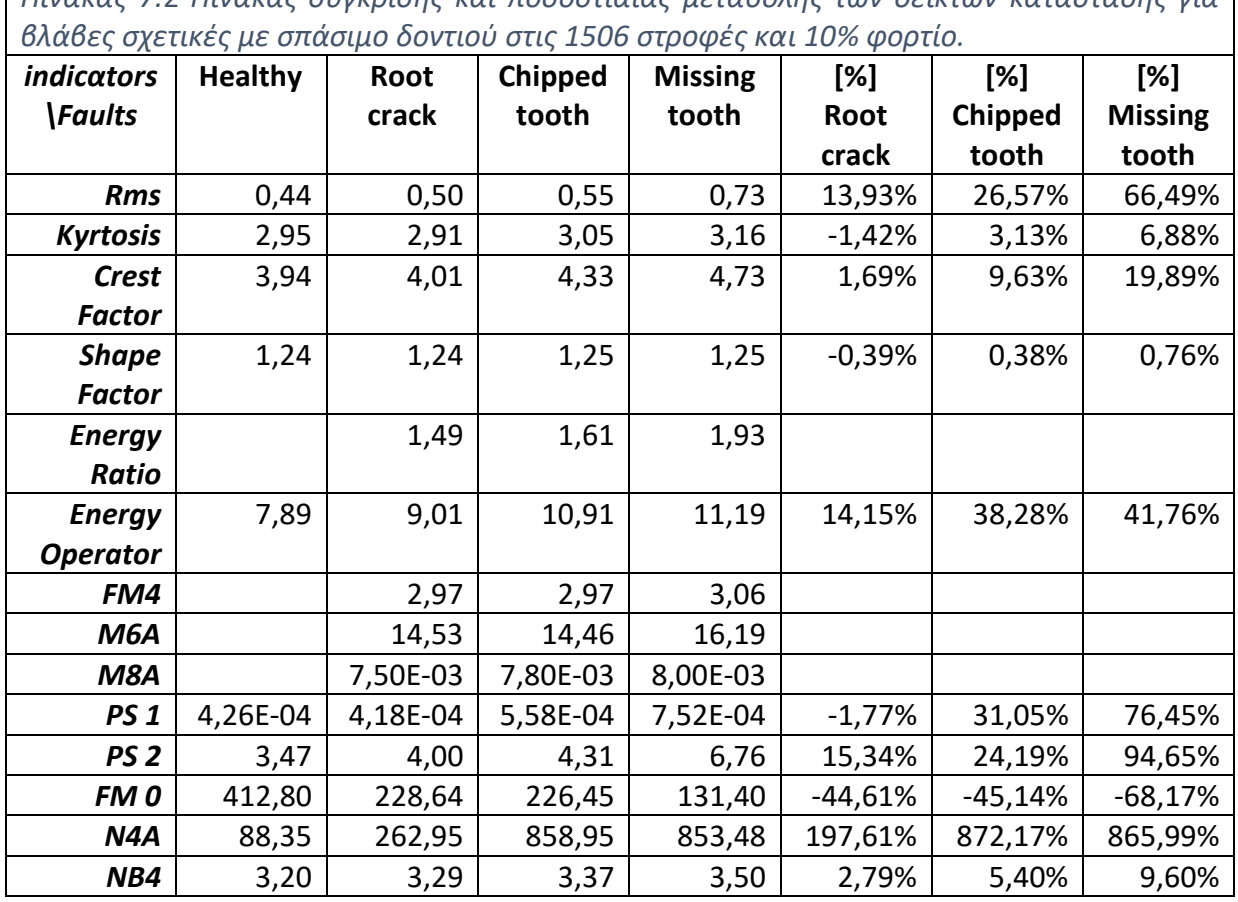

*Πίνακας 7.*2 *Πίνακας σύγκρισης και ποσοστιαίας μεταβολής των δεικτών κατάστασης για* 

Στους δείκτες που παρουσιάζονται, όπως φαίνεται, υπάρχουν έντονες διαφορές στους δείκτες της τάξης του 20 με 60%. Για τις βλάβες της επιφανειακής φθοράς και της εκκεντρότητας, επίσης υπάρχουν έντονες διαφορές στους δείκτες κατάστασης, της τάξης του 15% για την επιφανειακή φθορά και ακόμα και διαφορές κατά 80% για την περίπτωση της εκκεντρότητας. Αντίστοιχα και για τις υπόλοιπες βλάβες που ήταν διαθέσιμες, έγινε ο υπολογισμός των δεικτών. Παρατηρήθηκε σε γενικές γραμμές αντίστοιχη συμπεριφορά με τους δείκτες της περίπτωσης που παρουσιάστηκε. Ελαφρώς διαφορετική συμπεριφορά παρουσίασαν μερικοί δείκτες για την περίπτωση του μηδενικού φορτίου (0%). Το γεγονός αυτό είναι αποδεκτό, στα πλαίσια του αναμενόμενου, διότι για την ανάδειξη των βλαβών είναι απαραίτητο η διάταξη να βρίσκεται υπό φορτίο.

*Πίνακας 7.*3 *Πίνακας σύγκρισης και ποσοστιαίας μεταβολής των δεικτών κατάστασης για βλάβες σχετικές με επιφανειακή φθορά και εκκεντρότητα στις 1506 στροφές και 10% φορτίο.*

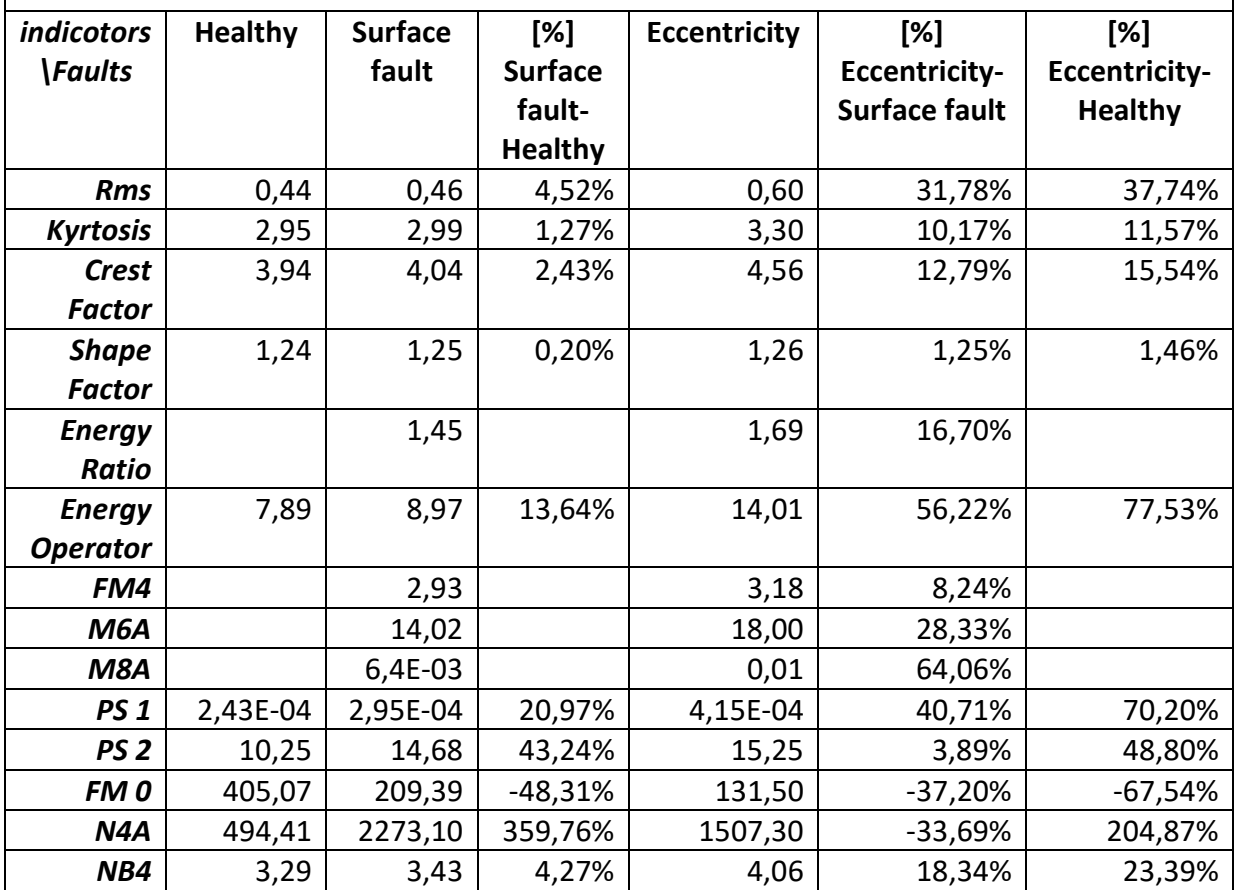

## 7.3 Έδρανα κύλισης 1506 στροφές 10% φορτίο

Όσον αφορά τα έδρανα κύλισης, για την εξαγωγή των αποτελεσμάτων και σε αυτή την περίπτωση έγινε αποθορυβοποίηση των αρχείων υπολογίζοντας τον μέσο όρο 20 αρχείων για την εξαγωγή ενός τελικού. Πιο συγκεκριμένα από την πειραματική διάταξη του εργαστηρίου υπήρχαν διαθέσιμα αρχεία μετρήσεων για βλάβη σε μια σφαίρα του εδράνου, για βλάβη στον εξωτερικό δακτύλιο, για βλάβη στον εσωτερικό δακτύλιο καθώς και συνδυασμός των παρακάτω βλαβών σε 607, 908, 1207 και 1506 στροφές ανά λεπτό. Ο πίνακας 7.4, παρουσιάζει τις στροφές που θα γυρίζει το έδρανο στον άξονα που είναι εφαρμοσμένο, καθώς επίσης και τις χαρακτηριστικές του συχνότητες αυτού, για τις στροφές λειτουργίας. Ο τύπος του εδράνου κύλισης είναι ο ER16K που μελετήθηκε η συμπεριφορά του στις διάφορες βλάβες.

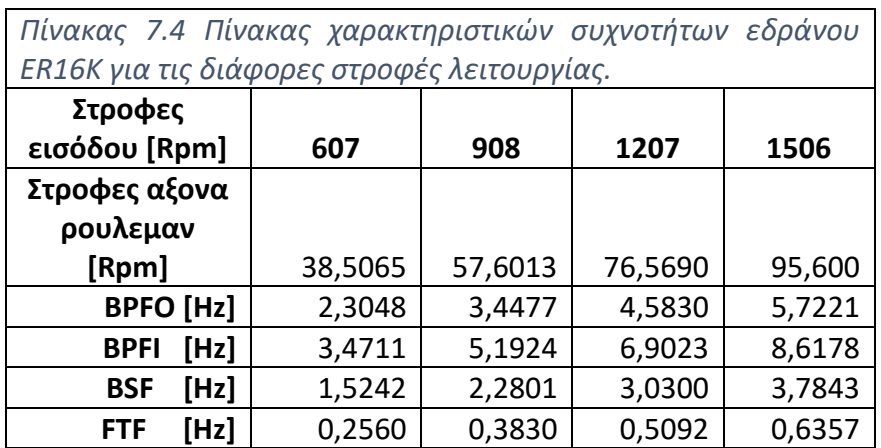

#### 7.3.1 Διαγράμματα δεικτών κατάστασης

Εισάγοντας τα παραπάνω δεδομένα στο πρόγραμμα, υπολογίστηκαν τα διαγράμματα των σχημάτων 7.9, 7.10 και 7.11, τα οποία παρουσιάζουν τη συμπεριφορά των δεικτών κατάστασης για τις διάφορες βλάβες στο έδρανο κύλισης, στις 1507 στροφές, με πραγματικές στροφές στο ρουλεμάν 95,6 [Rpm].

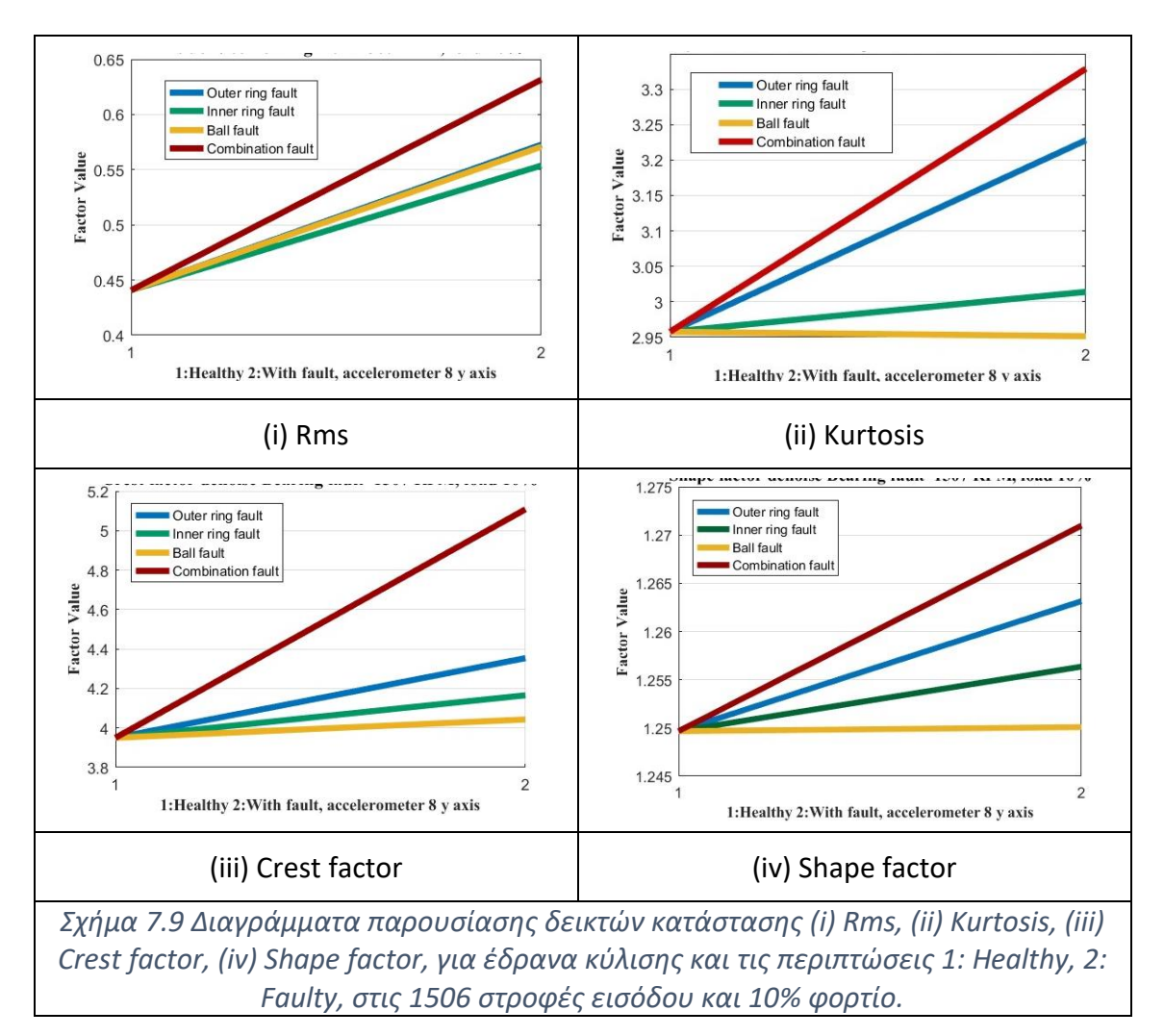

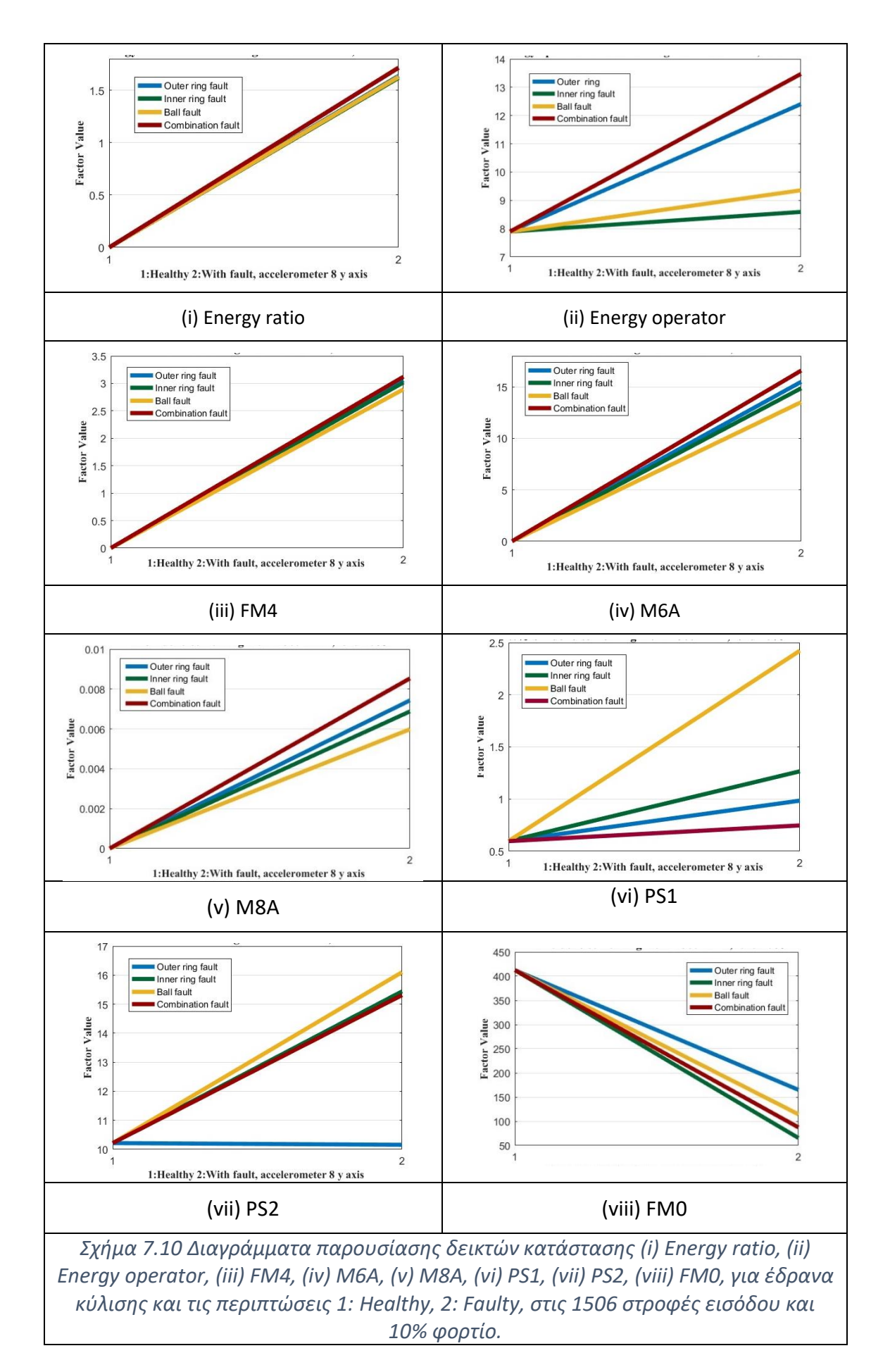
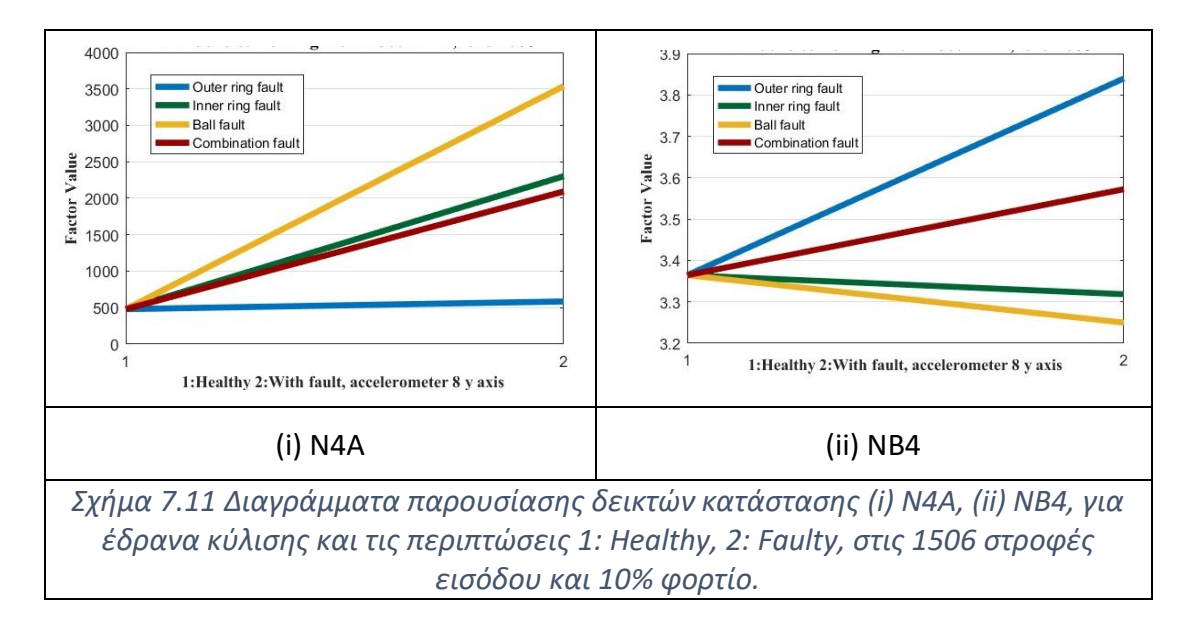

Όπως παρατηρείται, οι περισσότεροι δείκτες παρουσιάζουν σημαντική τάση αύξησης όταν το ρουλεμάν έχει σφάλμα. Πιο συγκεκριμένα, ο συνδυασμός βλαβών στο έδρανο κύλισης έχει στους περισσότερους δείκτες την μεγαλύτερη τιμή όπως είναι λογικό λόγο της μεγάλης έντασης του σφάλματος. Αντίθετα ή ανίχνευση βλάβης στην σφαίρα του εδράνου είναι δύσκολο να ανιχνευθεί αν συνυπολογιστεί πως το έδρανο διαθέτει εννέα σφαίρες όπου η μία διαθέτει σφάλμα. Όπως παρατηρείται όμως, οι δείκτες Ν4Α, PS 1, PS 2, έχουν μεγάλη τιμή για βλάβη στην σφαίρα του εδράνου. Ο δείκτης NB4 δεν παρουσιάζει ικανοποιητική συμπεριφορά για την εξέταση του εδράνου στις συγκεκριμένες στροφές και φορτίο.

## 7.3.2 Πίνακας σύγκρισης δεικτών κατάστασης

Για την πιο λεπτομερή σύγκριση των δεικτών, παρακάτω παρουσιάζεται ο πίνακας 7.12 με τους δείκτες κατάστασης, όπου υπάρχει και η τιμή τις ποσοστιαίας μεταβολής των δεικτών σε σύγκριση με το υγειές ώστε να ποσοτικοποιηθεί η αλλαγή αυτή. Παρατηρούνται αρκετά μεγάλες μεταβολές για τους περισσότερους δείκτες της τάξης του 20 με 50 %. Αρκετά μεγάλη μεταβολή παρουσιάζουν οι δείκτες PS 1 και N4A για βλάβη σε σφαίρα του εδράνου. Οι βλάβες στα έδρανα κύλισης είναι λεπτές, πόσο μάλλον για την περίπτωση που παρουσιάζεται βλάβη σε μια συγκεκριμένη σφαίρα από τις εννέα συνολικά. Επίσης ο άξονας εδράζεται σε δύο ρουλεμάν, οπότε το φορτίο του κάθε ρουλεμάν είναι μικρότερο, το οποίο δυσχεραίνει την ανάδειξη βλαβών. Για τις βλάβες της επιφανειακής φθοράς του εσωτερικού η του εξωτερικού δακτυλιδιού, ικανοποιητικά συμπεράσματα που ξεχωρίζει τις βλάβες, δίνει ο δείκτης Crest factor. Τέλος ο συνδυασμός βλαβών ενός εδράνου, ανιχνεύεται εύκολα από απλούς δείκτες, όπως ο Rms.

Όσον αφορά τις υπόλοιπες περιπτώσεις στροφών και φορτίου, για την περίπτωση του μηδενικού φορτίου για όλο το εύρος στροφών, οι δείκτες αδυνατούν να ανιχνεύσουν την βλάβη, καθώς τα έδρανα περιστρέφονται και εφαρμόζεται σε αυτά ουσιαστικά μόνο το βάρος των αξόνων και όχι ακτινικά φορτία από τους οδοντωτούς τροχούς. Σαν συνέπεια του παραπάνω για να ανιχνευτεί βλάβη, και κυρίως αν αυτή είναι λεπτή, χρειάζεται φορτίο.

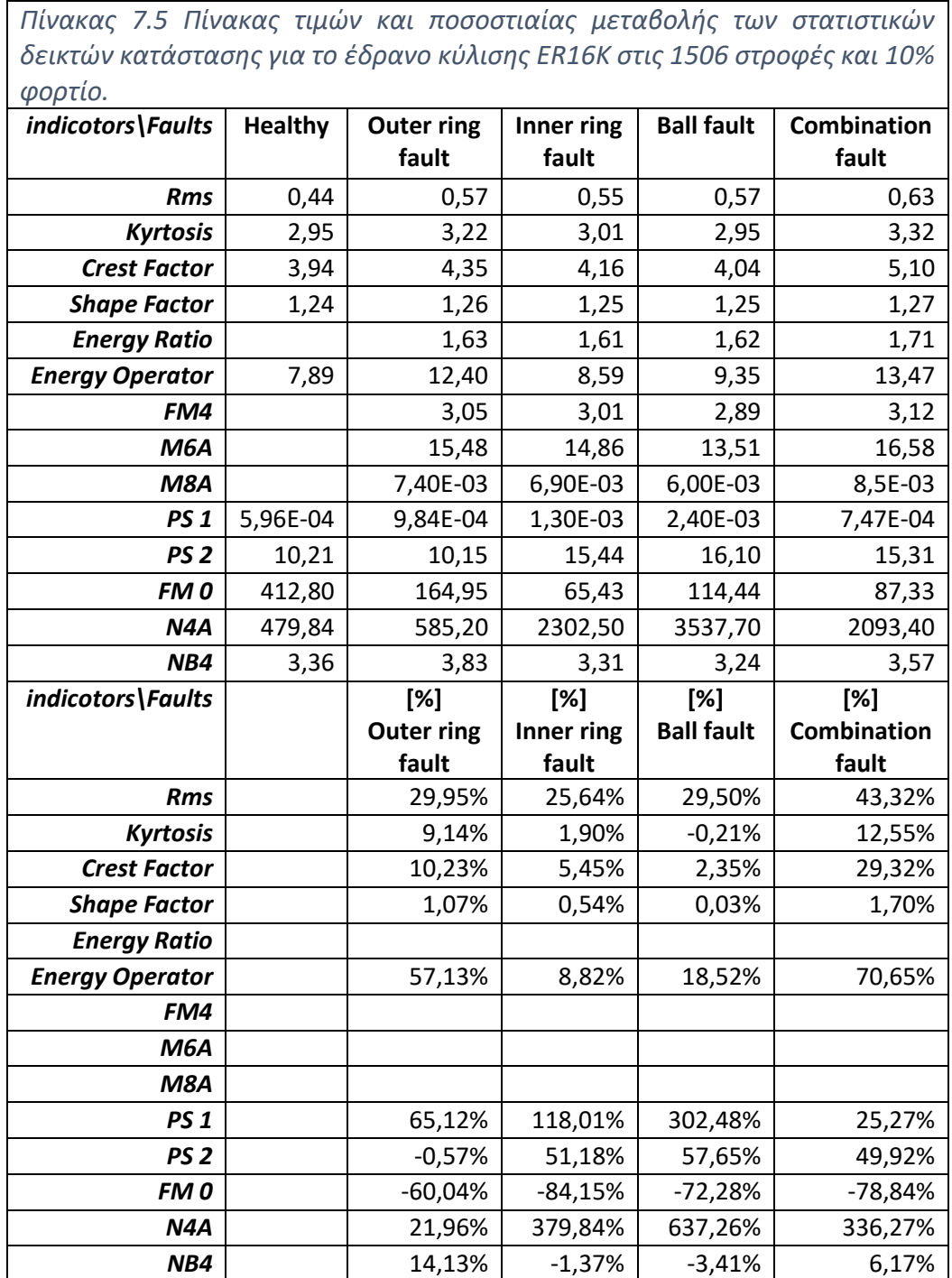

Σε γενικές γραμμές, οι δείκτες για την περίπτωση που στο σύστημα εφαρμόζεται φορτίο παρουσίασαν όμοια συμπεριφορά με την περίπτωση που παρουσιάσθηκε, παρά τις σχετικά χαμηλές στροφές στις οποίες περιστρέφεται το έδρανο.

## 7.4 Τελικά Συμπεράσματα

Στόχος της παρούσας διπλωματικής, ήταν να δημιουργηθεί ένα απλό πρόγραμμα σε μορφή graphical user interface (GUI), το οποίο θα υπολογίζει συγκεκριμένους στατιστικούς δείκτες κατάστασης, μέσω ταλαντωτικών μετρήσεων. Το πρόγραμμα δημιουργήθηκε για να καλύψει ένα ευρύ φάσμα τύπων κιβωτίων και σταδίων μείωσης. Από το πρόγραμμα φορτώνονται τα αρχεία των μετρήσεων, υπολογίζονται βασικές παράμετροι των εξαρτημάτων και εξάγονται αποτελέσματα. Ακόμη, το πρόγραμμα σχεδιάστηκε έτσι ώστε να μπορεί να δημιουργεί γραφική απεικόνιση της συμπεριφοράς των δεικτών, ώστε να αναλύονται τα συμπεράσματα.

Τέλος, για τον έλεγχο της υπολογιστικής διαδικασίας του προγράμματος, υπολογίστηκαν δείκτες κατάστασης για τα έδρανα κύλισης και τους οδοντωτούς τροχούς της πειραματικής διάταξης του εργαστηρίου ταλαντώσεων και δυναμικής μηχανών. Από την πειραματική διάταξη αξιοποιήθηκαν οι μετρήσεις επιτάχυνσης για τις διάφορες βλάβες, καθώς στόχος της διάταξης είναι να προσομοιώσει τα προβλήματα που εμφανίζονται στα κιβώτια μετάδοσης κίνησης. Η συμπεριφορά των δεικτών παρουσίασε ικανοποιητική συμπεριφορά καθώς εφαρμόστηκε ο υπολογισμός τους στα διάφορα πιθανά σφάλματα και σε διαφορετικές περιπτώσεις στροφών και φορτίου.

Περεταίρω έρευνα για τη συμπεριφορά των παραπάνω στατιστικών δεικτών κατάστασης, μπορεί να γίνει για αρκετές διαφορετικές συνθήκες. Σε πρώτο στάδιο, μπορούν να ληφθούν μετρήσεις και να υπολογιστούν οι δείκτες για μεγαλύτερο αριθμό στροφών, παρακάμπτοντας το πλανητικό κιβώτιο. Ακόμη, μπορεί να δοθεί περισσότερη βαρύτητα στο πλανητικό κιβώτιο της διάταξης, που στην παρούσα διπλωματική δεν αναλύθηκε. Σε βιομηχανικές συνθήκες και κυρίως στα κιβώτια μετάδοσης, που είναι και ο στόχος της ανίχνευσης βλαβών , μπορεί να εφαρμοστεί το έργο της παρούσας διπλωματικής για την απεικόνιση και καταγραφή της κατάστασης των κιβωτίων. Η εφαρμογή των παραπάνω δεικτών είναι πρόκληση να μελετηθούν σε βιομηχανικό περιβάλλον, καθώς οι συνθήκες δεν είναι ιδανικές και ευέλικτες όπως σε συνθήκες εργαστηρίου, καθώς υπεισέρχεται θόρυβος και άλλες παράμετροι στο σύστημα.

## 8 Αναφορές

- [1] James I. Taylor, The Vibration Analysis Handbook.
- [2] Hans Konstantin Hansen & Henrik Herlufsen, Bruel & Kjaer, Envelope and Cepstrum Analyses for Machinery Fault Identification.
- [3] V. Sharma και A. Pareya, A review of gear fault diagnosis using various condition indicators, India: Discipline of Mechanical Engineering, Indian Institute of Technology, 2015.
- [4] V. Sharma και A. Parey, Gear crack detection using modified TSA and proposed fault indicators, India: Discipline of Mechanical Engineering, Indian Institute of Technology, 2016.
- [5] H. J. Decker, Crack detection for aerospace quality spur gears, Cleveland, Ohio: U.s. Army Research Laboratory, Glenn Research Center, April 2002.
- [6] P. Večeř, M. Kreidl και R. Šmíd, Condition Indicators for Gearbox Condition Monitoring Systems, Prague: Czech Technical University, Acta Polytechnica, 2005.
- [7] E. Bechhoefer, Q. Yongzhi, Z. Junda και David He, Signal processing techniques to improve an acoustic emission sensor, Illinois: Annual Conference of the Prognostics and Health Management Society, dept of Mechanical and Industrial Engineering, The University of Chicago, 2013.
- [8] L. C. James και D. J. Limmer, Model-based condition index for tracking gear wear and fatigue damage, Troy New York USA: Department of Mechanical Engineering, Aeronautical Engineering and Mechanics, Rensselaer Polytechnic Institute, June 2000.
- [9] W. Siyan και M. J. Zuo, Simulation of spur gear dynamics and estimation of fault growth, Edmonton Canada: Department of Mechanical Engineering, University of Alberta, 2008.
- [10] Hui Ma, Xu Pang, Jin Zeng, Qibin Wang & Banchun Wen, «Fault features analysis of cracked gear considering the effects of the extended tooth contact».
- [11] W. Wang, Early detection of gear tooth cracking using the resonance demodulation technique, Melbourne Australia: Airframes and Engines Division, Aeronautical and Maritime Research Laboratory, Defence Science and Technology Organisation, 2002.
- [12] Z. Xinghui, K. Jianshe, Z. Jinsong και C. Duanchao, Features for fault diagnosis and prognosis of gearbox, Heping west road 97 Shijiazhuang city Hebei province China: Mechanical Engineering Military Transportation College, 2013.
- [13] M. J., Energy operator and other demodulation approaches to gear defect detection, Virginia Beach: Proceedings of the 49th Meeting of the Society for Machinery Failure Prevention Technology, Vibration Institute, Society for Machinery Failure Prevention Technology, 1995.
- [14] J. Zakrajsek και D. Lewicki, Detecting gear tooth fatigue cracks in advance of complete fracture, Cleverland Ohio: NASA TM-107145, ARL TR-970 NASA and the US Army Aviation Systems Command, Lewis Resaerch Center, April 1996.
- [15] H. J. Decker και D. G. Lewicki, Spiral bevel pinion crack detection in a helicopter gearbox, Cleveland, Ohio: U.S. Army Research Laboratory, Glenn Research Center, 2003.
- [16] H. C. Shen, J. Wen, P. Arunyanart και F. K. Choy, Vibration Signature Analysis and Parameter Extractions on Damages in Gears and Rolling Element Bearings, Akron, USA: Department of Mechanical Engineering, The University of Akron, 2011.
- [17] J. Zakrajsek , D. Townsend και H. Decker, An analysis of gear fault detection methods as applied to pitting fatigue failure data, Lewis Research Center, Cleverland Ohio: Propulsion Directorat U.S. Army Aviation Systems Command, January 1993.
- [18] J. P. Dempsey και J. J. Zakrajsek, Minimizing Load Effects on NA4 Gear Vibration Diagnostic Parameter, Cleveland, Ohio: Glenn Research Center, February, 2001.
- [19] H. Decker και G. D. Lewicki, Spiral bevel pinion crack detection in a helicopter gearbox, Cleveland, Ohio: U.S. Army Research Laboratory, Glenn Research Center, 2003.
- [20] J. J. Zakrajsek, F. R. Handschuh και J. H. Decker, Application of Fault Detection Techniques to Spiral Bevel Gear Fatigue Data, Cleverland, Ohio: Vehicle Propultion Directorate, US Army Research Laboratory, Lewis Research Center, April 1994.
- [21] Aherwar A. , «An investigation on gearbox fault detection using vibration analysis techniques: A review,» *Australian Journal of Mechanical Engineering, Vol 2.*
- [22] Robert Bond Randall, Vibration Based Condition Monitoring: Industrial, aerospace and automotive application/ Robert Bond Randall.
- [23] Robert Bond Randall, «State of the Art in Monitoring Rotating Machinery Part 1».
- [24] Walter Bartelmus & Radoslaw Zimroz, «Vibration spectra characteristic frequencies for condition monitoring og mining machinery compound and complex gearboxes».
- [25] J. Boman και G. Storck, Evaluation of methods for fault detection of planetary gears for nutrunners, Stockholm, Sweden: Master of Science Thesis, KTH Industrial Engineering and Management, 2014.
- [26] Markus Scherer, «Vibration Health Monitoring of Gears».
- [27] B. K. N. Rao, Handbook of Condition Monitoring.
- [28] Timothy S. Irwin , «Gearbox Spectral Components and Monitoring Methods».
- [29] Noureddine Haloui, Djamel Chikouche & Messaoud Benidir, «Diagnosis of Gear Systems by Spectral Analysis of Vibration Signals».
- [30] D. H. Shreve, "Signal Processing For Effective Vibration Analysis".
- [31] Cornelius Scheffer & Paresh GirdHar, «Practical Machinery Vibration Analysis and Predictive Maintenance».
- [32] J. Derek Smith, Gear Noise and Vibration, Second Edition.
- [33] H. Ma, et al., «Effects of gear crack propagation paths on vibration responses of the perforated gear system,» *Mech. Syst. Signal Process.*
- [34] S.J. Lacey, «An Overview of Bearing Vibration Analysis».
- [35] Αντωνιάδης Ιωάννης, Διαγνωση Βλαβών Στρεφόμενου Ηλεκτρομηχανολογικού Εξοπλισμού.
- [36] I. Bravo, U. Leturiondo και A. Arnaiz, Fault diagnosis of rolling element bearings from current and vibration measurements, Gipuzkoa Spain: Control and Monitoring Area, IK4-Ikerlan Technology Research Centre, Arrasate-Mondragón.
- [37] Roga Instruments, «http://www.roga-instruments.com».
- [38] Mitchell Lebold, Katherine McClintic, Robert Campbell, Carl Byington and Kenneth Maynard, Review of vibration analysis methods for gearbox diagnostics and prognostics.
- [39] P. Večeř, M. Kreidl και R. Šmíd, Condition Indicators for Gearbox Condition Monitoring Systems, Prague: Czech Technical University, Acta Polytechnica, 2006
- [40] M. Lebold, K. McClintic και R. Campb, Review of vibration analysis methods for gearbox diagnostics and prognostics., Pennsylvania: Applied Research Laboratory, The Pennsylvania State University, 2000.
- [41] J. L. Antolick, S. J. Branning και R. D. Wade, Evaluation of gear condition indicator performance on rotorcraft fleet, Redstone Arsenal, Alabama: U.S. Army Aviation Engineering Directorate, National Aeronautics and Space Administration, Glenn Research Center, 2010.
- [42] H. Ma, X. Pang, R. Feng, R. Song και B. Wen, Fault features analysis of cracked gear considering the effects of the extended tooth contact, Shenyang Liaoning China: School of Mechanical Engineering and Automation, Northeastern University, 2015.
- [43] S. A., Time Synchronous Averaging of Ball Mill Vibration, Melbourne, Victoria 3168, Australia: Department of Mechanical Engineering, Monash University, 1989.
- [44] H. X. Zhang, S. J. Kang, E. Bechhoefer και J. Zhao, A new feature extraction method for gear fault diagnosis and prognosis, Eksploatacja i Niezawodnosc— Maintenance Reliability, 2014.